# **Command Line Interface (CLI)**

# *NG with Application Intelligence*

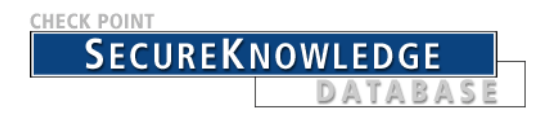

For additional technical information about Check Point products, consult Check Point's SecureKnowledge at

#### **<http://support.checkpoint.com/kb/>**

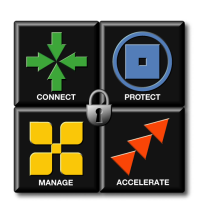

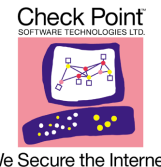

July 2003

We Secure the Internet.

#### **© 2002-2003 Check Point Software Technologies Ltd.**

All rights reserved. This product and related documentation are protected by copyright and distributed under licensing restricting their use, copying, distribution, and decompilation. No part of this product or related documentation may be reproduced in any form or by any means without prior written authorization of Check Point. While every precaution has been taken in the preparation of this book, Check Point assumes no responsibility for errors or omissions. This publication and features described herein are subject to change without notice.

#### **RESTRICTED RIGHTS LEGEND:**

Use, duplication, or disclosure by the government is subject to restrictions as set forth in subparagraph (c)(1)(ii) of the Rights in Technical Data and Computer Software clause at DFARS 252.227-7013 and FAR 52.227-19.

#### **TRADEMARKS:**

Check Point, the Check Point logo, ClusterXL, ConnectControl, FireWall-1, FireWall-1 GX, FireWall-1 SecureServer, FireWall-1 SmallOffice, FireWall-1 VSX, FireWall-1 XL, FloodGate-1, INSPECT, INSPECT XL, IQ Engine, MultiGate, Open Security Extension, OPSEC, Provider-1, SecureKnowledge, SecurePlatform, SecureXL, SiteManager-1, SmartCenter, SmartCenter Pro, SmartDashboard, SmartDefense, SmartLSM, SmartMap, SmartUpdate, SmartView, SmartView Monitor, SmartView Reporter, SmartView Status, SmartView Tracker, SmartConsole, TurboCard, Application Intelligence, SVN, UAM, User-to-Address Mapping, UserAuthority, VPN-1, VPN-1 Accelerator Card, VPN-1 Net, VPN-1 Pro, VPN-1 SecureClient, VPN-1 SecuRemote, VPN-1 SecureServer, VPN-1 SmallOffice and VPN-1 VSX are trademarks or registered trademarks of Check Point Software Technologies Ltd. or its affiliates. All other product names mentioned herein are trademarks or registered trademarks of their respective owners.

The products described in this document are protected by U.S. Patent No. 6,496,935, 5,606,668, 5,699,431 and 5,835,726 and may be protected by other U.S. Patents, foreign patents, or pending applications.

#### **THIRD PARTIES:**

Entrust is a registered trademark of Entrust Technologies, Inc. in the United States and other countries. Entrust's logos and Entrust product and service names are also trademarks of Entrust Technologies, Inc. Entrust Technologies Limited is a wholly owned subsidiary of Entrust Technologies, Inc. FireWall-1 and SecuRemote incorporate certificate management technology from Entrust.

Verisign is a trademark of Verisign Inc.

The following statements refer to those portions of the software copyrighted by University of Michigan. Portions of the software copyright **©** 1992-1996 Regents of the University of Michigan. All rights reserved. Redistribution and use in source and binary forms are permitted provided that this notice is preserved and that due credit is given to the University of Michigan at Ann Arbor. The name of the University may not be used to endorse or promote products derived from this software without specific prior written permission. This software is provided "as is" without express or implied warranty. Copyright **©** Sax Software (terminal emulation only).

The following statements refer to those portions of the software copyrighted by Carnegie Mellon University.

Copyright 1997 by Carnegie Mellon University. All Rights Reserved.

Permission to use, copy, modify, and distribute this software and its documentation for any purpose and without fee is hereby granted, provided that the above copyright notice appear in all copies and that both that copyright notice and this permission notice appear in supporting documentation, and that the name of CMU not be used in advertising or publicity pertaining to distribution of the software without specific, written prior permission.CMU DISCLAIMS ALL WARRANTIES WITH REGARD TO THIS SOFTWARE, INCLUDING ALL IMPLIED WARRANTIES OF MERCHANTABILITY AND FITNESS, IN NO EVENT SHALL CMU BE LIABLE FOR ANY SPECIAL, INDIRECT OR CONSEQUENTIAL DAMAGES OR ANY DAMAGES WHATSOEVER RESULTING FROM LOSS OF USE, DATA OR PROFITS, WHETHER IN AN ACTION OF CONTRACT, NEGLIGENCE OR OTHER TORTIOUS ACTION, ARISING OUT OF OR IN CONNECTION WITH THE USE OR PERFORMANCE OF THIS SOFTWARE.

The following statements refer to those portions of the software copyrighted by The Open Group.

THE SOFTWARE IS PROVIDED "AS IS", WITHOUT WARRANTY OF ANY KIND, EXPRESS OR IMPLIED, INCLUDING BUT NOT LIMITED TO THE WARRANTIES OF MERCHANTABILITY, FITNESS FOR A PARTICULAR PURPOSE AND NONINFRINGEMENT. IN NO EVENT SHALL THE OPEN GROUP BE LIABLE FOR ANY CLAIM, DAMAGES OR OTHER LIABILITY, WHETHER IN AN ACTION OF CONTRACT, TORT OR OTHERWISE, ARISING FROM, OUT OF OR IN CONNECTION WITH THE SOFTWARE OR THE USE OR OTHER DEALINGS IN THE SOFTWARE.

The following statements refer to those portions of the software copyrighted by The OpenSSL Project. This product includes software developed by the OpenSSL Project for use in the OpenSSL Toolkit (http://www.openssl.org/).\* THIS SOFTWARE IS PROVIDED BY THE OpenSSL PROJECT ``AS IS'' AND ANY \* EXPRESSED OR IMPLIED WARRANTIES, INCLUDING, BUT NOT LIMITED TO, THE IMPLIED WARRANTIES OF MERCHANTABILITY AND FITNESS FOR A PARTICULAR PURPOSE ARE DISCLAIMED. IN NO EVENT SHALL THE OpenSSL PROJECT OR ITS CONTRIBUTORS BE LIABLE FOR ANY DIRECT, INDIRECT, INCIDENTAL, SPECIAL, EXEMPLARY, OR CONSEQUENTIAL DAMAGES (INCLUDING, BUT NOT LIMITED TO, PROCUREMENT OF SUBSTITUTE GOODS OR SERVICES; LOSS OF USE, DATA, OR PROFITS; OR BUSINESS INTERRUPTION) HOWEVER CAUSED AND ON ANY THEORY OF LIABILITY, WHETHER IN CONTRACT, STRICT LIABILITY, OR TORT (INCLUDING NEGLIGENCE OR OTHERWISE) ARISING IN ANY WAY OUT OF THE USE OF THIS SOFTWARE, EVEN IF ADVISED OF THE POSSIBILITY OF SUCH DAMAGE.

The following statements refer to those portions of the software copyrighted by Eric Young. THIS SOFTWARE IS PROVIDED BY ERIC YOUNG ``AS IS'' AND ANY EXPRESS OR IMPLIED WARRANTIES, INCLUDING, BUT NOT LIMITED TO, THE IMPLIED WARRANTIES OF MERCHANTABILITY AND FITNESS FOR A PARTICULAR PURPOSE ARE DISCLAIMED. IN NO EVENT SHALL THE AUTHOR OR CONTRIBUTORS BE LIABLE FOR ANY DIRECT, INDIRECT, INCIDENTAL, SPECIAL, EXEMPLARY, OR CONSEQUENTIAL DAMAGES (INCLUDING, BUT NOT LIMITED TO, PROCUREMENT OF SUBSTITUTE GOODS OR SERVICES; LOSS OF USE, DATA, OR PROFITS; OR BUSINESS INTERRUPTION) HOWEVER CAUSED AND ON ANY THEORY OF LIABILITY, WHETHER IN CONTRACT, STRICT LIABILITY, OR TORT (INCLUDING NEGLIGENCE OR OTHERWISE) ARISING IN ANY WAY OUT OF THE USE OF THIS SOFTWARE, EVEN IF ADVISED OF THE POSSIBILITY OF SUCH DAMAGE. Copyright **© 1998** The Open **Group.** 

The following statements refer to those portions of the software copyrighted by Jean-loup Gailly and Mark Adler Copyright (C) 1995-2002 Jean-loup Gailly and Mark Adler. This software is provided 'as-is', without any express or implied warranty. In no event will the authors be held liable for any damages arising from the use of this software. Permission is granted to anyone to use this software for any purpose, including commercial applications, and to alter it and redistribute it freely, subject to the following restrictions:

1. The origin of this software must not be misrepresented; you must not claim that you wrote the original software. If you use this software in a product, an acknowledgment in the product documentation would be appreciated but is not required.

2. Altered source versions must be plainly marked as such, and must not be misrepresented as being the original software.

3. This notice may not be removed or altered from any source distribution.

The following statements refer to those portions of the software copyrighted by the Gnu Public License. This program is free software; you can redistribute it and/or modify it under the terms of the GNU General Public License as published by the Free Software Foundation; either version 2 of the License, or (at your option) any later version. This program is distributed in the hope that it will be useful, but WITHOUT ANY WARRANTY; without even the implied warranty of MERCHANTABILITY or FITNESS FOR A PARTICULAR PURPOSE. See the GNU General Public License for more details.You should have received a copy of the GNU General Public License along with this program; if not, write to the Free Software Foundation, Inc., 675 Mass Ave, Cambridge, MA 02139, USA.

The following statements refer to those portions of the software copyrighted by Thai Open Source Software Center Ltd and Clark Cooper Copyright (c) 2001, 2002 Expat maintainers. Permission is hereby granted, free of charge, to any person obtaining a copy of this software and associated documentation files (the "Software"), to deal in the Software without restriction, including without limitation the rights to use, copy, modify, merge, publish, distribute, sublicense, and/or sell copies of the Software, and to permit persons to whom the Software is furnished to do so, subject to the following conditions: The above copyright notice and this permission notice shall be included in all copies or substantial portions of the Software. THE SOFTWARE IS PROVIDED "AS IS", WITHOUT WARRANTY OF ANY KIND, EXPRESS OR IMPLIED, INCLUDING BUT NOT LIMITED TO THE WARRANTIES OF MERCHANTABILITY, FITNESS FOR A PARTICULAR PURPOSE AND NONINFRINGEMENT. IN NO EVENT SHALL THE AUTHORS OR COPYRIGHT HOLDERS BE LIABLE FOR ANY CLAIM, DAMAGES OR OTHER LIABILITY, WHETHER IN AN ACTION OF CONTRACT, TORT OR OTHERWISE, ARISING FROM, OUT OF OR IN CONNECTION WITH THE SOFTWARE OR THE USE OR OTHER DEALINGS IN THE SOFTWARE.

#### **Check Point Software Technologies Ltd.**

**U.S. Headquarters:** 800 Bridge Parkway, Redwood City, CA 94065, Tel: (650) 628-2000 Fax: (650) 654-4233, info@CheckPoint.com **International Headquarters:** 3A Jabotinsky Street, Ramat Gan, 52520, Israel, Tel: 972-3-753 4555 Fax: 972-3-575 9256, http://www.checkpoint.com

# **Table Of Contents**

[comp\\_init\\_policy 1](#page-6-0) [cpca\\_client 2](#page-7-0) [cpca\\_client create\\_cert 2](#page-7-1) [cpca\\_client revoke\\_cert 2](#page-7-2) [cpca\\_client set\\_mgmt\\_tools 3](#page-8-0) [cpconfig 3](#page-8-1) [cplic 4](#page-9-0) [cplic check 4](#page-9-1) [cplic db\\_add 5](#page-10-0) [cplic db\\_print 6](#page-11-0) [cplic db\\_rm 7](#page-12-0) [cplic del 7](#page-12-1) [cplic del <object name> 7](#page-12-2) [cplic get 8](#page-13-0) [cplic put 9](#page-14-0) [cplic put <object name> ... 11](#page-16-0) [cplic print 12](#page-17-0) [cplic upgrade 12](#page-17-1) [cp\\_merge 14](#page-19-0) [cp\\_merge delete\\_policy 14](#page-19-1) [cp\\_merge export\\_policy 15](#page-20-0) cp\_merge [import\\_policy|restore\\_policy 16](#page-21-0) [cp\\_merge list\\_policy 17](#page-22-0) [cppkg 18](#page-23-0) [cppkg add 18](#page-23-1) [cppkg del 19](#page-24-0)

[cppkg get 19](#page-24-1) [cppkg getroot 19](#page-24-2) [cppkg print 20](#page-25-0) [cppkg setroot 21](#page-26-0) [cpridrestart 22](#page-27-0) [cpridstart 22](#page-27-1) [cpridstop 22](#page-27-2) [cprinstall 22](#page-27-3) [cprinstall boot 22](#page-27-4) [cprinstall cprestart 23](#page-28-0) [cprinstall cpstart 23](#page-28-1) [cprinstall cpstop 23](#page-28-2) [cprinstall get 24](#page-29-0) [cprinstall install 25](#page-30-0) [cprinstall stop 27](#page-32-0) [cprinstall uninstall 27](#page-32-1) [cprinstall upgrade 28](#page-33-0) [cprinstall verify 29](#page-34-0) [cprinstall verify\\_upgrade 30](#page-35-0) [cpstart 31](#page-36-0) [cpstat 31](#page-36-1) [cpstop 32](#page-37-0) [cpwd\\_admin 33](#page-38-0) [dbedit 35](#page-40-0) [dbver 38](#page-43-0) [dbver create 39](#page-44-0) [dbver export 39](#page-44-1)

[dbver import 39](#page-44-2) [dbver print 40](#page-45-0) [dbver print\\_all 40](#page-45-1) [dynamic\\_objects 40](#page-45-2)

#### **[fw 41](#page-46-0)**

[fw ctl 42](#page-47-0) [fw expdate 44](#page-49-0) [fw fetch 44](#page-49-1) [fw fetchlogs 45](#page-50-0) [fw kill 46](#page-51-0) [fw lea\\_notify 47](#page-52-0) [fw lichosts 47](#page-52-1) [fw log 47](#page-52-2) [fw logswitch 50](#page-55-0) [fw lslogs 53](#page-58-0) [fw mergefiles 54](#page-59-0) [fw monitor 55](#page-60-0) [fw tab 64](#page-69-0) [fw stat 65](#page-70-0) [fw putkey 66](#page-71-0) [fw repairlog 67](#page-72-0) [fw sam 68](#page-73-0) [fw ver 73](#page-78-0) [fwm 73](#page-78-1) [fwm dbimport 73](#page-78-2) [fwm dbexport 76](#page-81-0) [fwm dbload 78](#page-83-0)

[fwm hastat 78](#page-83-1) [fwm ikecrypt 79](#page-84-0) [fwm load 79](#page-84-1) [fwm lock\\_admin 80](#page-85-0)

[fwm logexport 81](#page-86-0) [fwm unload <targets> 83](#page-88-0) [fwm ver 83](#page-88-1) [ldapcmd 84](#page-89-0) inet alert 85 [ldapcompare 87](#page-92-0) [ldapconvert 88](#page-93-0) [ldapmodify 91](#page-96-0) [ldapsearch 93](#page-98-0) [log\\_export 94](#page-99-0) [queryDB\\_util 97](#page-102-0) rs db tool 99 [sam\\_alert 100](#page-105-0) [SCC 101](#page-106-0) [scc connect 102](#page-107-0) [scc connectnowait 102](#page-107-1) [scc disconnect 102](#page-107-2) [scc erasecreds 103](#page-108-0) [scc listprofiles 103](#page-108-1) [scc numprofiles 103](#page-108-2) [scc restartsc 103](#page-108-3) [scc passcert 103](#page-108-4) [scc setmode <mode> 104](#page-109-0) [scc setpolicy 104](#page-109-1) [scc sp 104](#page-109-2) [scc startsc 104](#page-109-3) [scc status 104](#page-109-4) [scc stopsc 105](#page-110-0) [scc suppressdialogs 105](#page-110-1) [scc userpass 105](#page-110-2)

[scc ver 105](#page-110-3) [VPN 106](#page-111-0) [vpn accel 106](#page-111-1) [vpn compreset 108](#page-113-0) [vpn compstat 109](#page-114-0) [vpn crl\\_zap 109](#page-114-1) [vpn crlview 109](#page-114-2) [vpn debug 110](#page-115-0)

[vpn drv 111](#page-116-0) [vpn export\\_p12 112](#page-117-0) [vpn macutil 112](#page-117-1) [vpn nssm\\_toplogy 113](#page-118-0) [vpn overlap\\_encdom 113](#page-118-1) [vpn sw\\_topology 114](#page-119-0) [vpn ver 115](#page-120-0) [vpn tu 115](#page-120-1)

### CHAPTER **1**

# **CLI Overview**

#### In This Chapter

*[Introduction](#page-5-1)* page 6 *[Debugging SmartConsole Clients](#page-5-0)* **page 6** page 6

# <span id="page-5-1"></span>**Introduction**

This guide contains command line interface information. All the commands are places in alphabetical order and should be read in conjunction with their respective product and/or feature.

# <span id="page-5-0"></span>**Debugging SmartConsole Clients**

It is possible to obtain debugging information on any of the SmartConsole clients by running these clients in a debug mode. You can save the debug information in a default text file, or you can specify another file in which this information should be saved.

**Usage:** <*fwpolicy.exe>* -d -o <Debug-Output-File-Name.txt>

#### **Syntax:s**

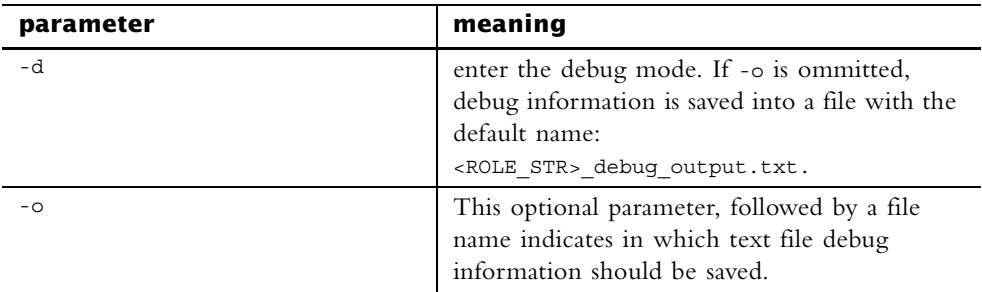

# **Commands**

## <span id="page-6-0"></span>**comp\_init\_policy**

**Description** Use the comp\_init\_policy command to generate and load, or to remove, the Initial Policy.

Usage \$FWDIR/bin/comp\_init\_policy [-u | -g]

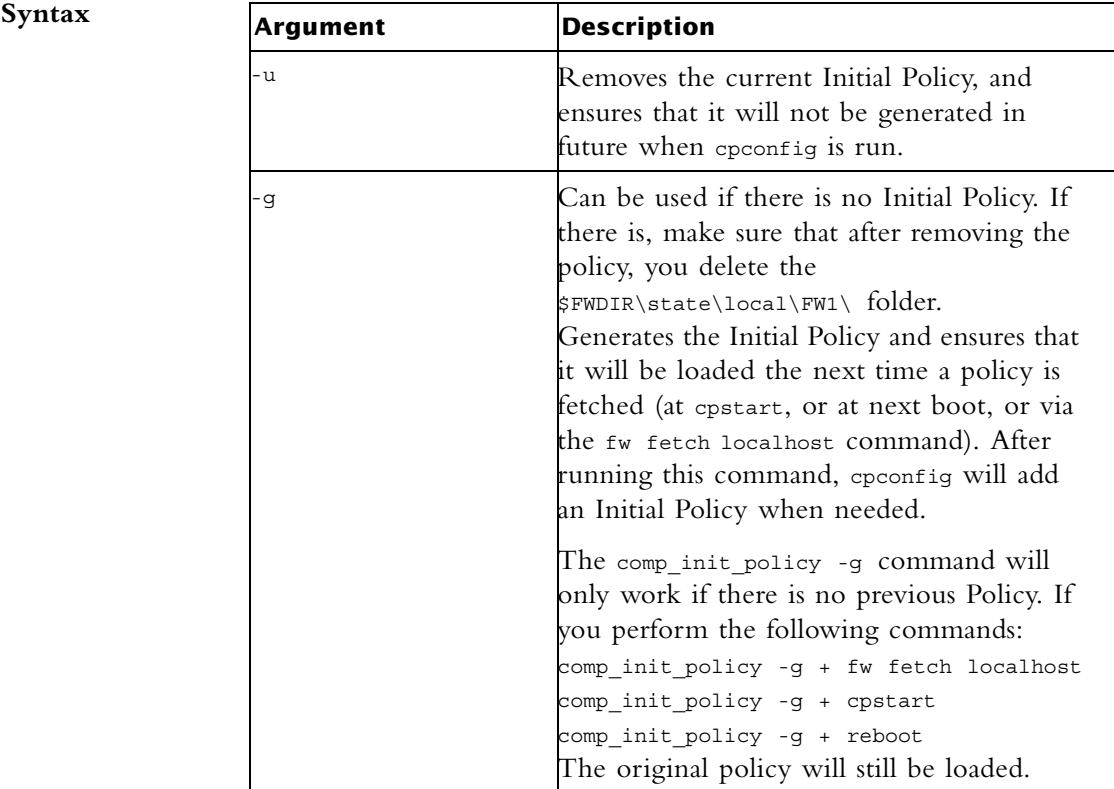

#### <span id="page-7-0"></span>**cpca\_client**

**Description** This command and all its derivatives are used to execute operations on the ICA.

Usage cpca client

#### <span id="page-7-1"></span>**cpca\_client create\_cert**

**Description** This command prompts the ICA to issue a SIC certificate for the SmartCenter server.

**Usage** cpca\_client [-d] create\_cert [-p <ca\_port>] -n "CN=<common name>" -f <PKCS12 filename>

**Syntax**

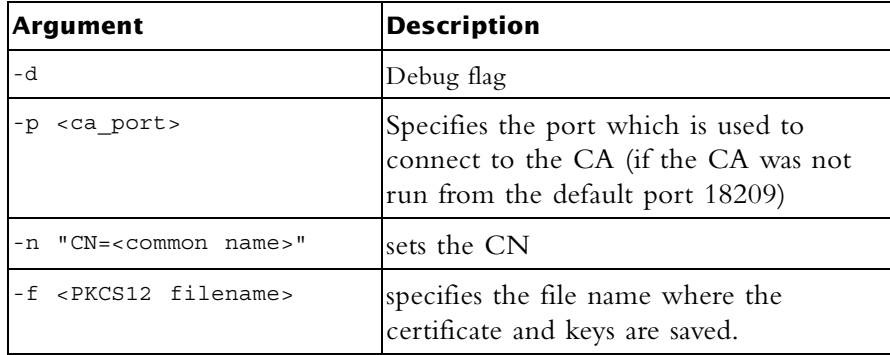

# <span id="page-7-2"></span>**cpca\_client revoke\_cert**

**Description** This command is used to revoke a certificate issued by the ICA.

**Usage** cpca\_client [-d] revoke\_cert [-p <ca\_port>] -n "CN=<common name>"

**Syntax**

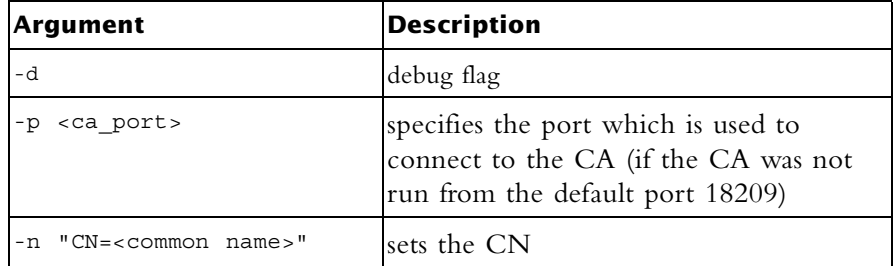

#### <span id="page-8-0"></span>**cpca\_client set\_mgmt\_tools**

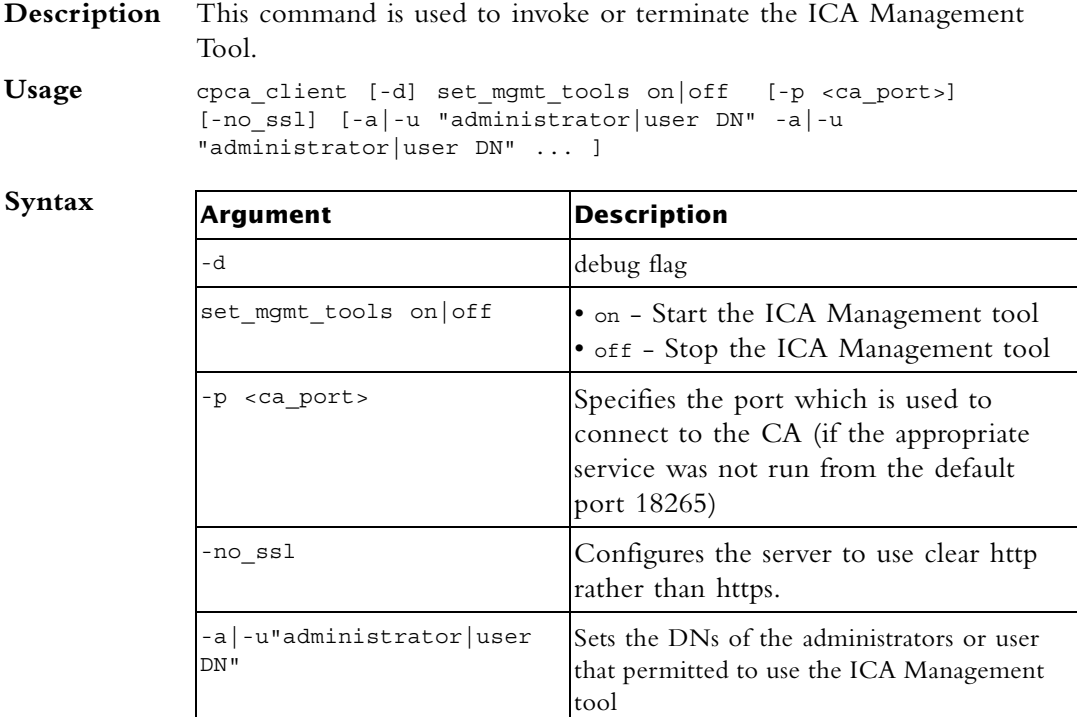

#### **Comments** Note the following:

- 1 If the command is ran without -a or -u the list of the permitted users and administrators isn't changed. The server can be stopped or started with the previously defined permitted users and administrators.
- 2 If two consecutive start operations are initiated the ICA Management Tool will not respond, unless you change the ssl mode. Once the ssl mode has been modified, the Server can be stopped and restarted.

#### <span id="page-8-1"></span>**cpconfig**

- **Description** This command is used to run a Command Line version of the Check Point Configuration Tool. This tool is used to configure/reconfigure a VPN-1/FireWall-1 installation. The configuration options shown depend on the installed configuration and products. Amongst others, these options include:
	- Licenses modify the necessary Check Point licenses

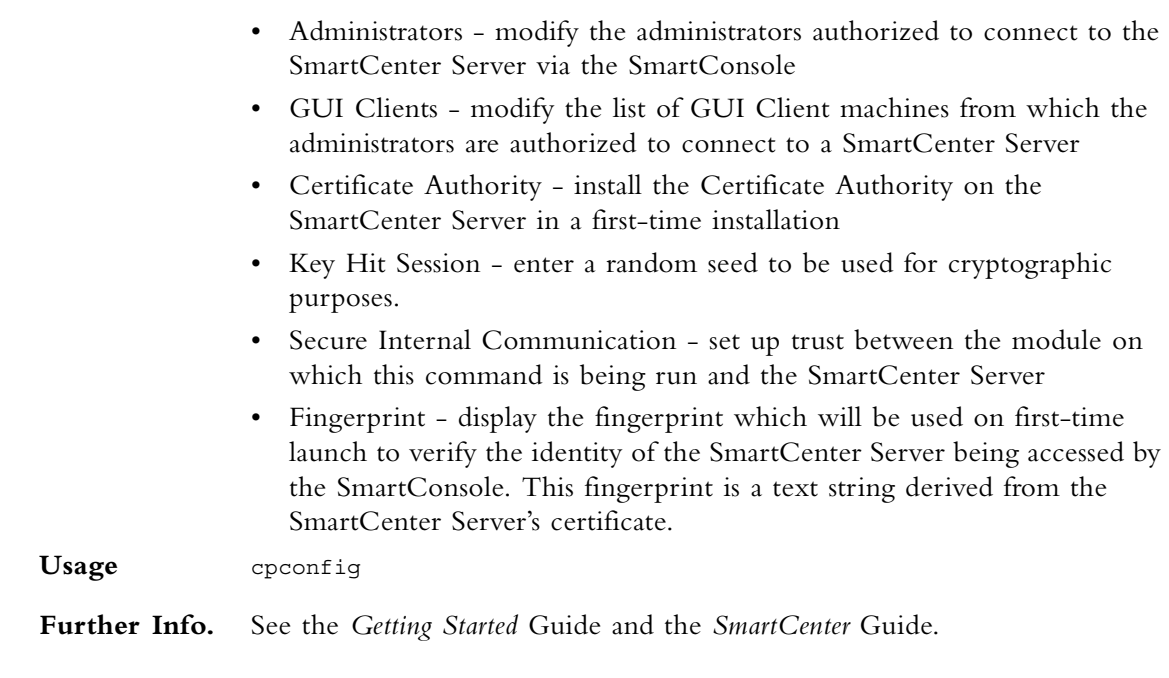

# <span id="page-9-0"></span>**cplic**

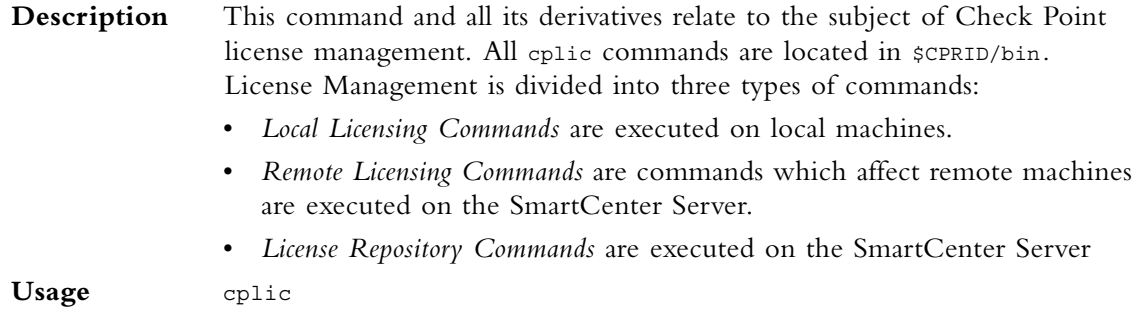

# <span id="page-9-1"></span>**cplic check**

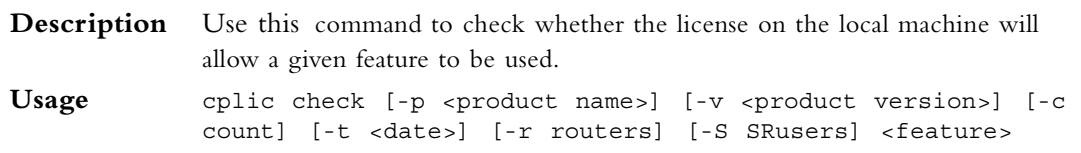

#### **Syntax**

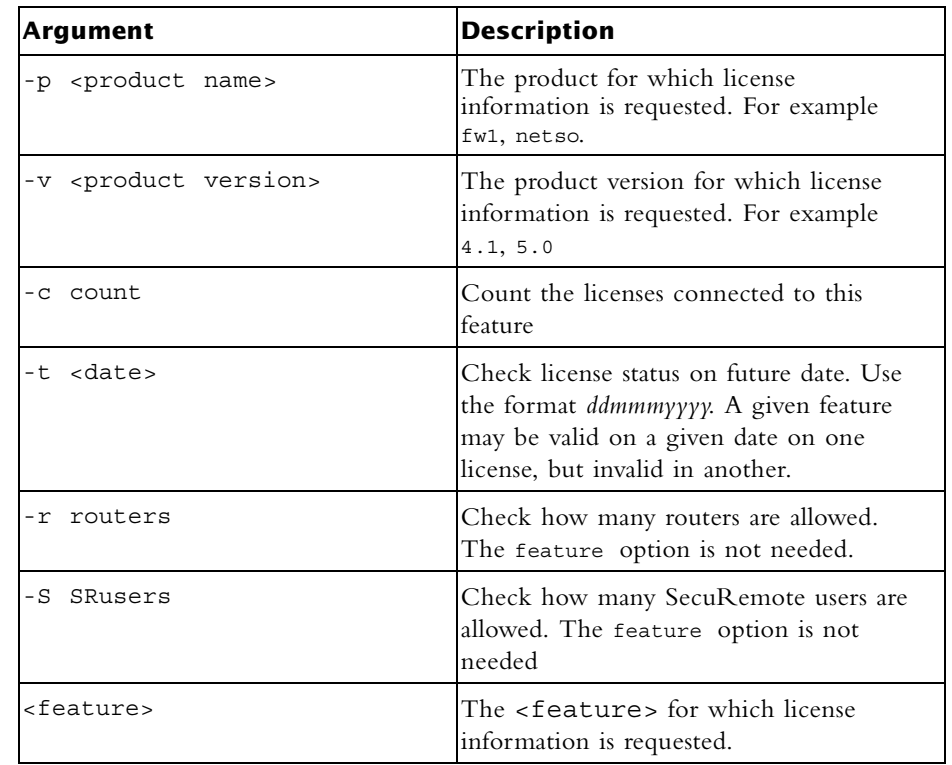

## <span id="page-10-0"></span>**cplic db\_add**

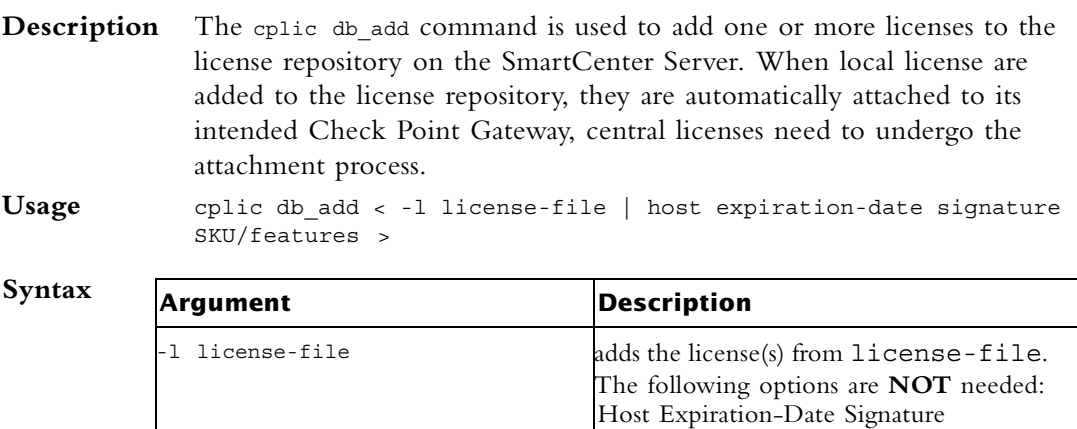

SKU/feature

**Comments** This command is a License Repository command, it can only be executed on the SmartCenter Server.

Copy/paste the following parameters from the license received from the User Center. More than one license can be added.

- host the target hostname or IP address
- expiration date The license expiration date.
- signature -The License signature string. For example: aa6uwknDc-CE6CRtjhv-zipoVWSnm-z98N7Ck3m (Case sensitive. The hyphens are optional)
- SKU/features The SKU of the license summarizes the features included in the license. For example: CPSUITE-EVAL-3DES-vNG
- **Example** If the file 192.168.5.11.11c contains one or more licenses, the command:cplic db\_add -l 192.168.5.11.lic will produce output similar to the following:

Adding license to database ... Operation Done

#### <span id="page-11-0"></span>**cplic db\_print**

**Syntax**

**Description** The cplic db print command displays the details of Check Point licenses stored in the license repository on the SmartCenter Server.

**Usage** cplic db\_print <object name | -all> [-n noheader] [-x print signatures] [-t type] [-a attached]

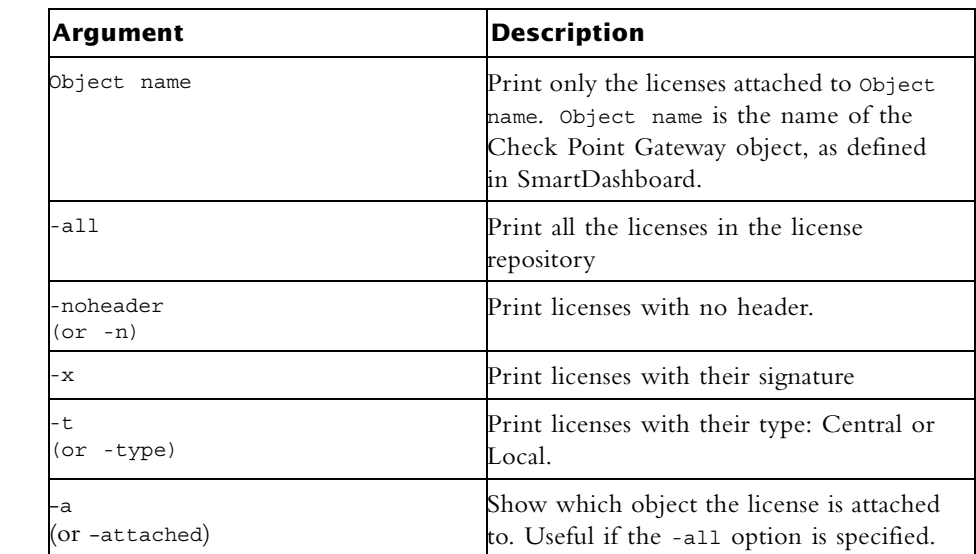

**Comments** This command is a License Repository command, it can only be executed on the SmartCenter Server.

#### <span id="page-12-0"></span>**cplic db\_rm**

**Description** The cplic db rm command removes a license from the license repository on the SmartCenter Server. It can be executed ONLY after the license was detached using the cplic del command. Once the license has been removed from the repository, it can no longer be used.

Usage cplic db rm <signature>

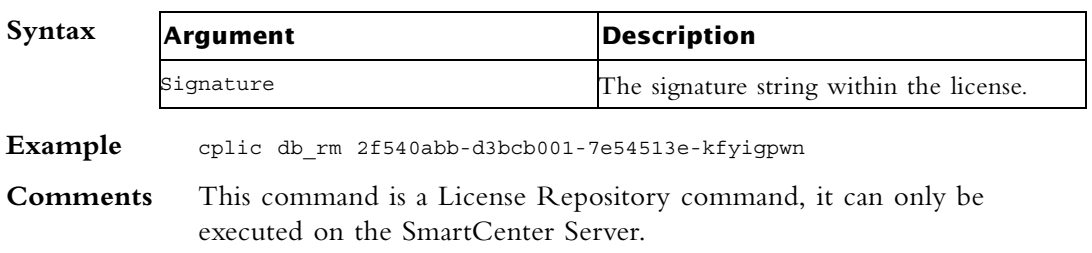

#### <span id="page-12-1"></span>**cplic del**

**Description** Use this command to delete a single Check Point license on a host, including unwanted evaluation, expired, and other licenses. This command is used for both local and remote machines

Usage cplic del [-F <output file>] <signature> <object name>

**Synt** 

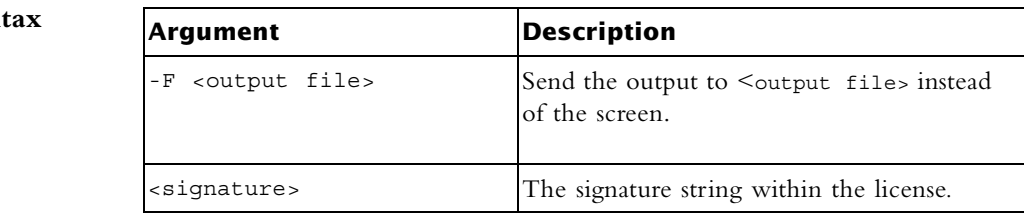

#### <span id="page-12-2"></span>**cplic del <object name>**

**Description** Use this command to detach a Central license from a Check Point Gateway. When this command is executed, the License Repository is automatically updated. The Central license remains in the repository as an unattached license. This command can be executed only on a SmartCenter Server.

Usage cplic del <Object name> [-F outputfile] [-ip dynamic ip] <Signature>

#### **Syntax**

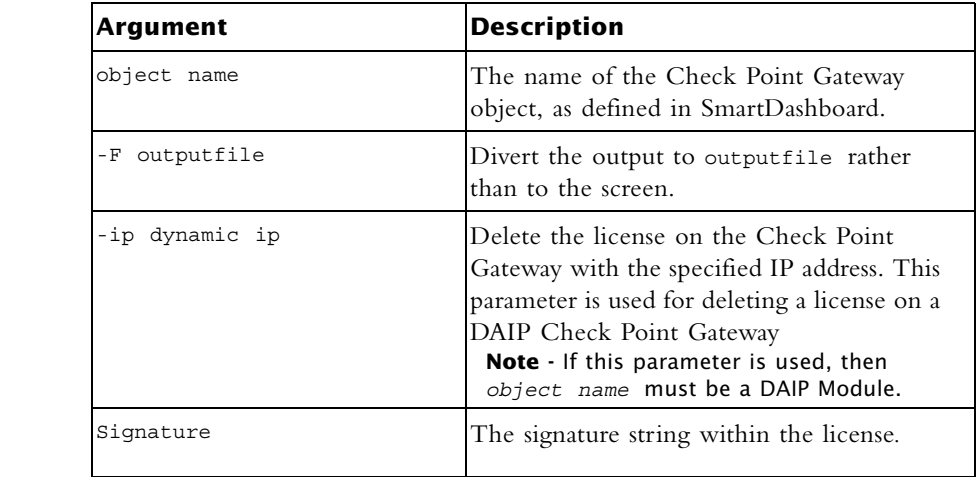

**Comments** This is a *Remote Licensing Command* which affects remote machines that is executed on the SmartCenter Server.

### <span id="page-13-0"></span>**cplic get**

**Description** The cplic get command retrieves all licenses from a Check Point Gateway (or from all Check Point Gateways) into the license repository on the SmartCenter Server. Do this to synchronize the repository with the Check Point Gateway(s). When the command is run, all local changes will be updated.

**Usage** cplic get <ipaddr | hostname | -all> [-v41]

**Syntax**

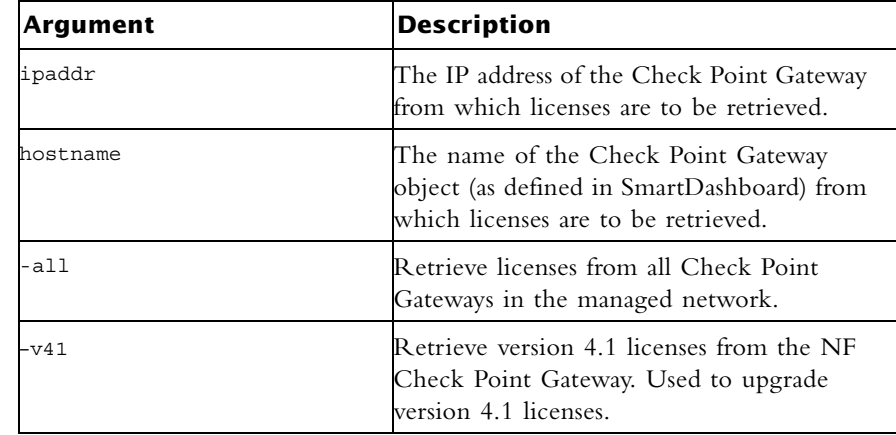

**Example** If the Check Point Gateway with the object name caruso contains four Local licenses, and the license repository contains two other Local licenses, the command: cplic get carus produces output similar to the

following

Get retrieved 4 licenses. Get removed 2 licenses.

**Comments** This is a *Remote Licensing Command* which affects remote machines that is executed on the SmartCenter Server.

#### <span id="page-14-0"></span>**cplic put**

**Description** The cplic put command is used to install one or more Local licenses on a local machine. **Usage** cplic put [-o overwrite] [-c check-only] [-s select] [-F <output file>] [-P Pre-boot] [-k kernel-only] <-l license-file | host expiration date signature SKU/feature>

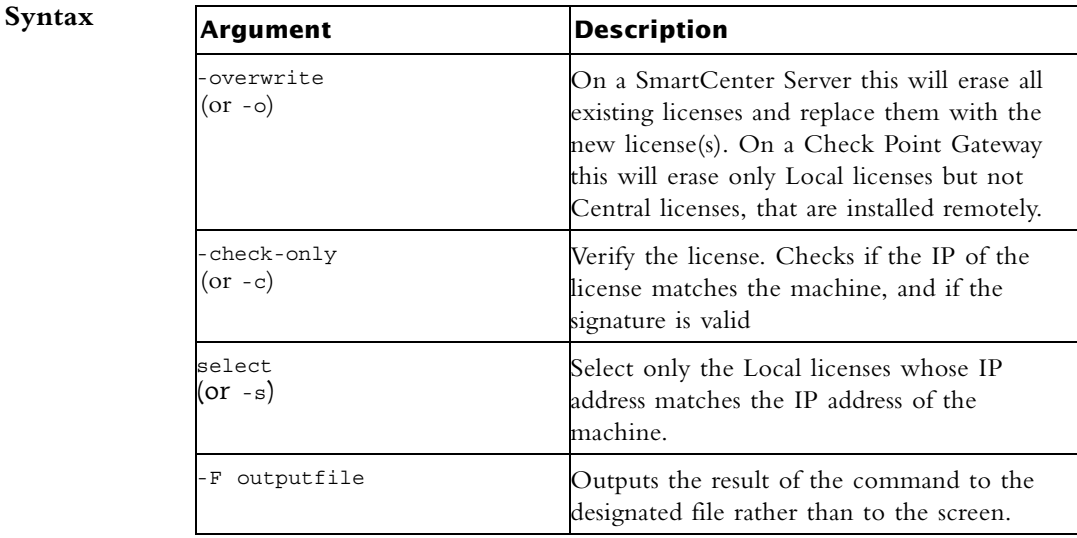

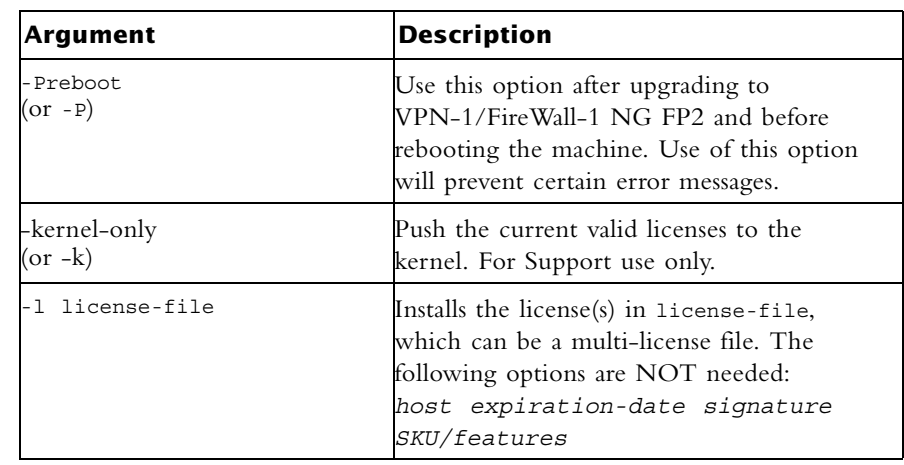

**Comments** Copy and paste the following parameters from the license received from the User Center.

• host - One of the following:

**All platforms** - The IP address of the external interface (in dot notation); last part cannot be 0 or 255.

**Sun OS4 and Solaris2** - The response to the hostid command (beginning with 0x).

**HP-UX** - The response to the uname -i command (beginning with 0d).

AIX - The response to the uname -1 command (beginning with 0d), or the response to the uname -m command (beginning and ending with 00).

- expiration date The license expiration date. Can be never
- signature -The License signature string. For example: aa6uwknDc-CE6CRtjhv-zipoVWSnm-z98N7Ck3m (Case sensitive. The hyphens are optional)
- SKU/features A string listing the SKU and the Certificate Key of the license. The SKU of the license summarizes the features included in the license. For example: CPMP-EVAL-1-3DES-NG CK0123456789ab

**Example** cplic put -1 215.153.142.130.lic produces output similar to the following:

Host Expiration SKU 215.153.142.130 26Dec2001 CPMP-EVAL-1-3DES-NG CK0123456789ab

#### <span id="page-16-0"></span>**cplic put <object name> ...**

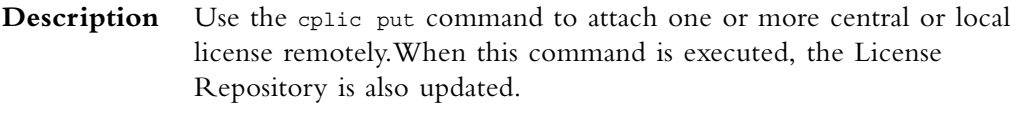

**Usage** cplic put <object name> [-ip dynamic ip] [-F <output file>] < -1 license-file | host expiration-date signature SKU/features >

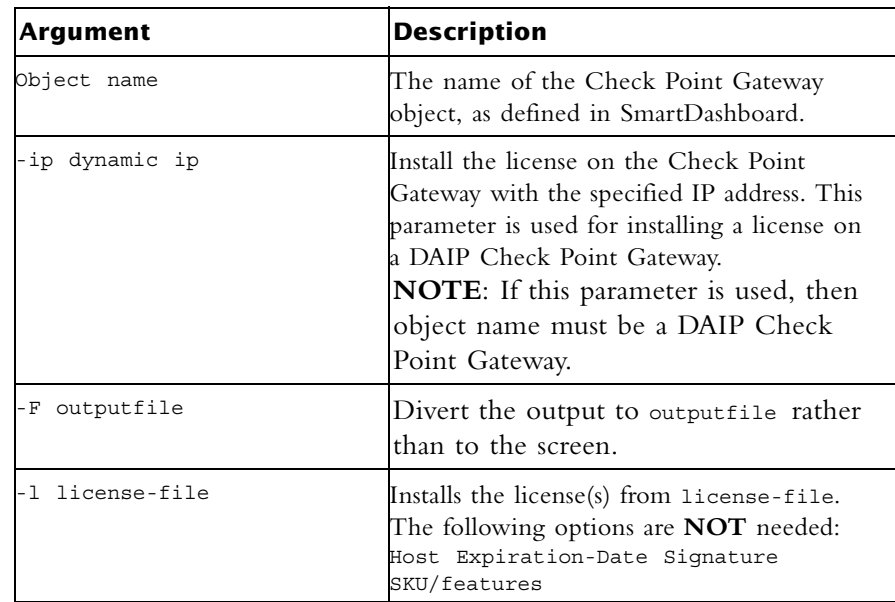

**Comments** This is a *Remote Licensing Command* which affects remote machines that is executed on the SmartCenter Server.

> This is a Copy and paste the following parameters from the license received from the User Center. More than one license can be attached

- host the target hostname or IP address
- expiration date The license expiration date. Can be never
- signature -The License signature string. For example:

aa6uwknDc-CE6CRtjhv-zipoVWSnm-z98N7Ck3m (Case sensitive. The hyphens are optional)

• SKU/features - A string listing the SKU and the Certificate Key of the license. The SKU of the license summarizes the features included in the license. For example: CPMP-EVAL-1-3DES-NG CK0123456789ab

## <span id="page-17-0"></span>**cplic print**

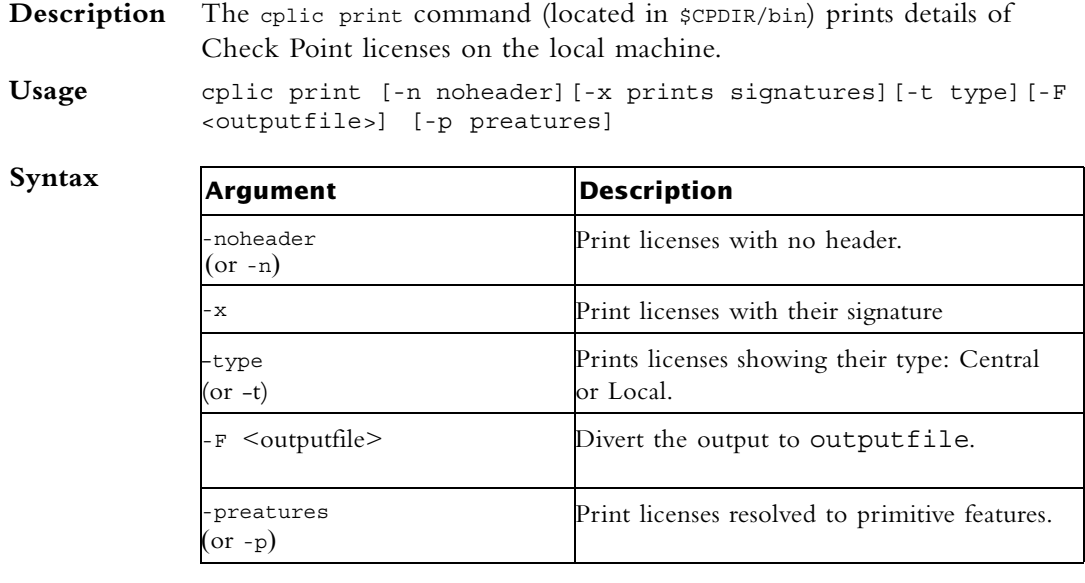

**Comments** On a Check Point Gateway, this command will print all licenses that are installed on the local machine — both Local and Central licenses.

#### <span id="page-17-1"></span>**cplic upgrade**

**Description** Use the cplic upgrade command to upgrade licenses in the license repository using licenses in a license file obtained from the User Center. Usage cplic upgrade <-1 inputfile>

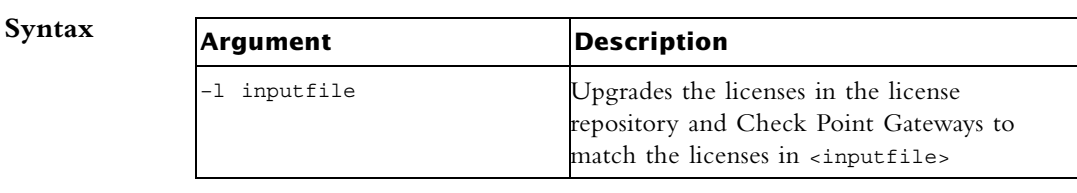

**Example** The following example explains the procedure which needs to take place in order to upgrade the licenses in the license repository.

• Upgrade the SmartCenter Server to the latest version.

Ensure that there is connectivity between the SmartCenter Server and the remote workstations with the version 4.1 products.

- <span id="page-18-0"></span>• Import all licenses into the License Repository. This can also be done *after* upgrading the products on the remote workstations to NG
- Run the command: cplic get –all. For example

```
Getting licenses from all modules ... 
count:root(su) [~] # cplic get -all
golda:
Retrieved 1 licenses.
Detached 0 licenses.
Removed 0 licenses.
count:
Retrieved 1 licenses.
Detached 0 licenses.
Removed 0 licenses.
```
• To see all the licenses in the repository, run the command: cplic db\_print -all –a

```
count:root(su) [~] # cplic db_print -all -a 
Retrieving license information from database ...
The following licenses appear in the database:
==================================================
Host Expiration Features
192.168.8.11 Never CPFW-FIG-25-41 CK-
49C3A3CC7121 golda
192.168.5.11 26Nov2002 CPSUITE-EVAL-3DES-NG CK-1234567890 count
```
- Upgrade the version 4.1 products on the remote Check Point Gateways.
- In the User Center (http://www.checkpoint.com/usercenter), view the licenses for the products that were upgraded from version 4.1 to NG and create new upgraded licenses.
- Download a file containing the upgraded NG licenses. Only download licenses for the products that were upgraded from version 4.1 to NG.
- If you did not import the version 4.1 licenses into the repository in [step •](#page-18-0), import the version 4.1 licenses now using the command cplic get -all -v41
- Run the license upgrade command: cplic upgrade -1 <inputfile> - The licenses in the downloaded license file and in the license repository are compared.

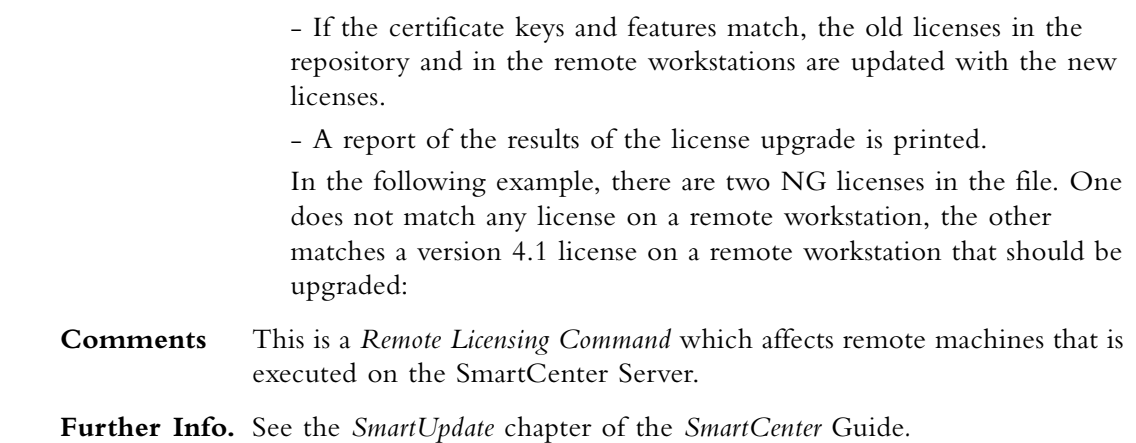

#### <span id="page-19-0"></span>**cp\_merge**

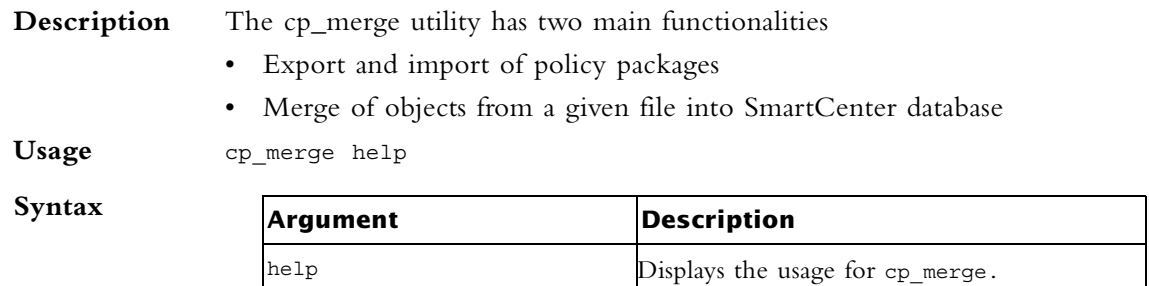

#### <span id="page-19-1"></span>**cp\_merge delete\_policy**

**Description** This command provides the options of deleting an existing policy package. Note that the default policy can be deleted by delete action.

**Usage** cp\_merge delete\_policy [-s <db server>] [-u <user> | -c <certificate file>] [-p <password>] -n <package name>

**Syntax**

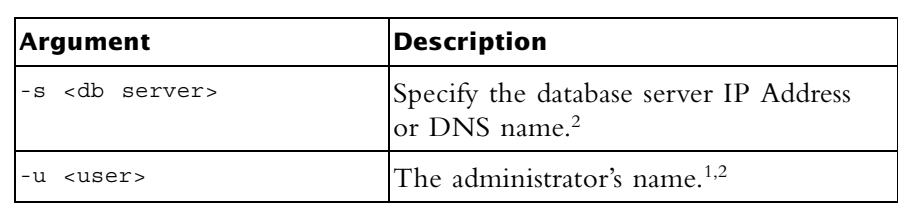

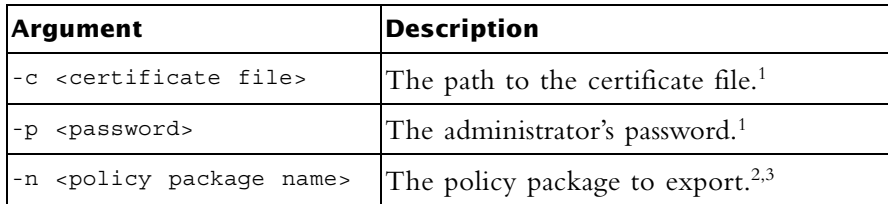

**Comments** Further considerations:

- 1. Either use certificate file or user and password
- 2. Optional

**Example** Delete the policy package called standard. cp\_merge delete\_policy -n Standard

#### <span id="page-20-0"></span>**cp\_merge export\_policy**

**Syntax**

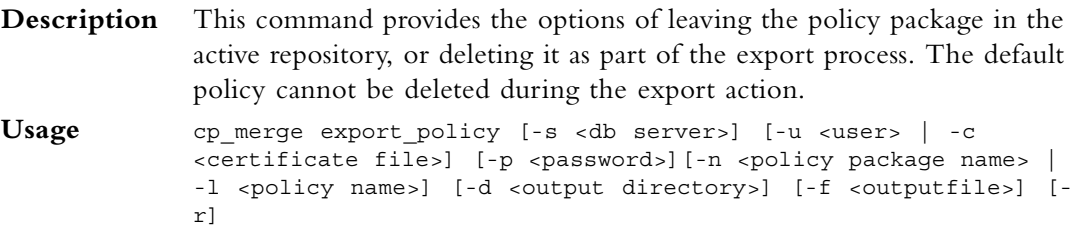

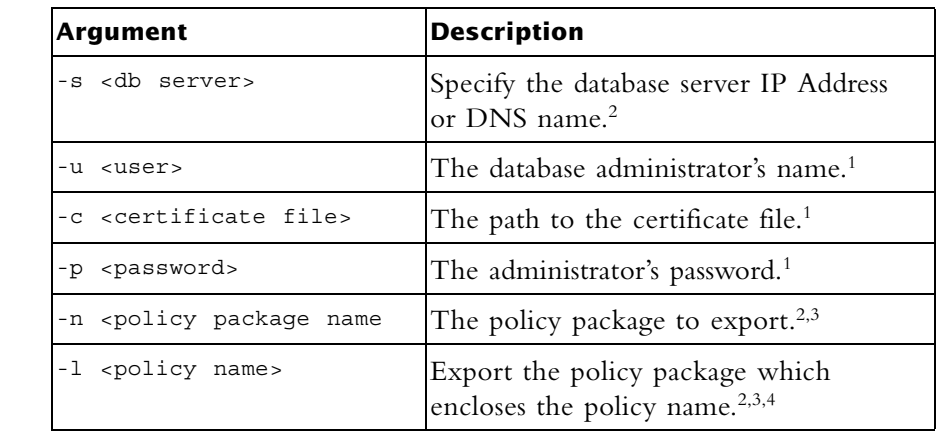

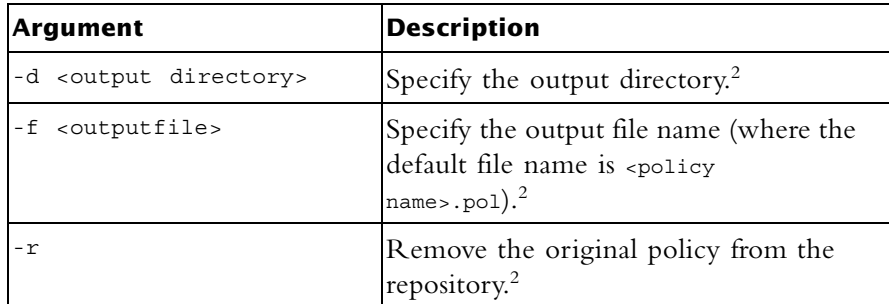

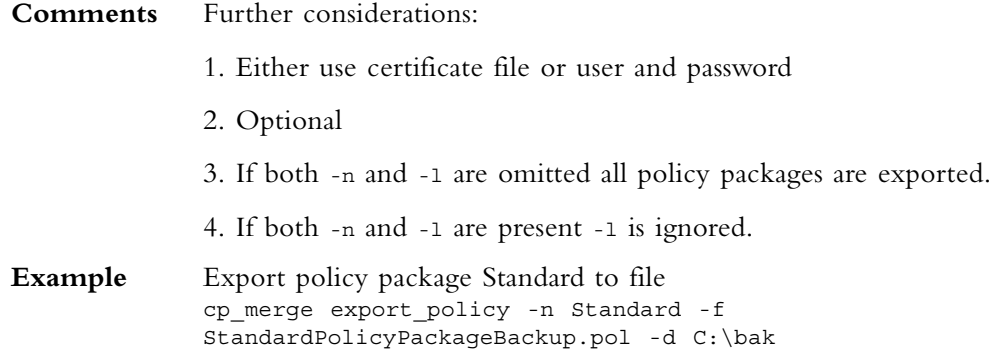

# <span id="page-21-0"></span>**cp\_merge import\_policy|restore\_policy**

**Syntax**

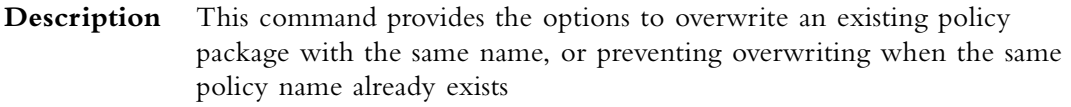

**Usage** cp\_merge import\_policy|restore\_policy [-s <db server>] [-u <user> | -c <certificate file>] [-p <password>][-n <package name>] [-d <input directory>] -f <input file> [-v]

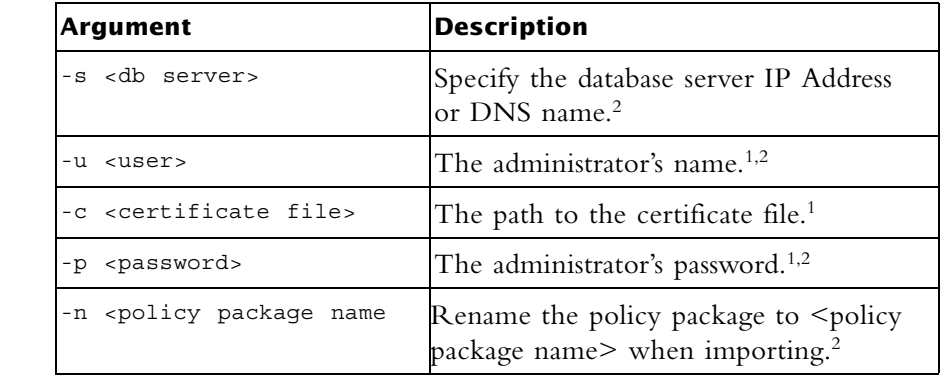

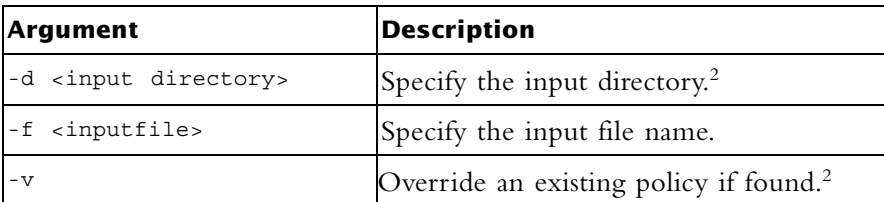

#### **Comments** Further considerations

- 1. Either use certificate file or user and password
- 2. Optional

The cp merge restore policy works only locally on the SmartCenter Server and it will not work from remote machines.

**Caution:** A FireWall-1 policy from <policy>.w file can be restored using this utility; however, important information may be lost when the policy is translated into .W format. This restoration should be used only if there is no other backup of the policy.

**Example** Import the policy package saved in file standard.pol into the repository and rename it to StandardCopy. cp\_merge import\_policy -f Standard.pol -n StandardCopy

#### <span id="page-22-0"></span>**cp\_merge list\_policy**

**Usage** cp\_merge list\_policy [-s <db server>] [-u <user> | -c <certificate file>] [-p <password>]

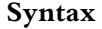

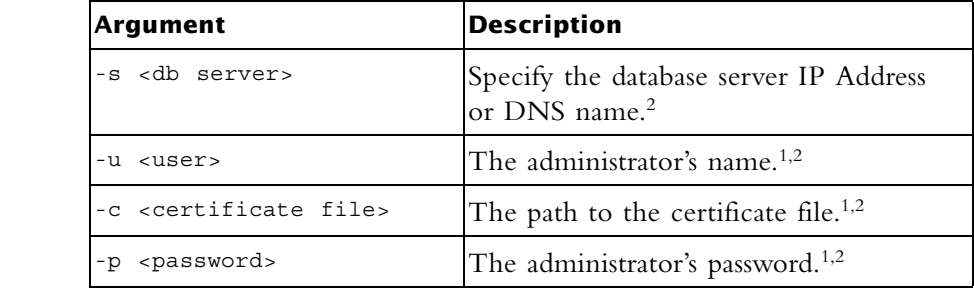

**Comments** Further considerations:

1. Either use certificate file or user and password

2. Optional

**Example** List all policy packages which reside in the specified repository:

cp\_merge list -s localhost

### <span id="page-23-0"></span>**cppkg**

**Description** This command is used to manage the product repository. It is always executed on the SmartCenter Server.

## <span id="page-23-1"></span>**cppkg add**

**Syntax**

**Description** The cppkg add command is used to add a product package to the Product Repository.

> Products can be added to the Repository as described in the following procedures, by [importing a file downloaded from the Download Center](http://www.checkpoint.com/techsupport/downloads/downloads.html)  web site at

> http://www.checkpoint.com/techsupport/downloads/downloads.html. [The package file can be added to the Repository directly from the CD](http://www.checkpoint.com/techsupport/downloads/downloads.html)  or from a local or network drive.

Usage cppkg add <package-full-path | CD drive>

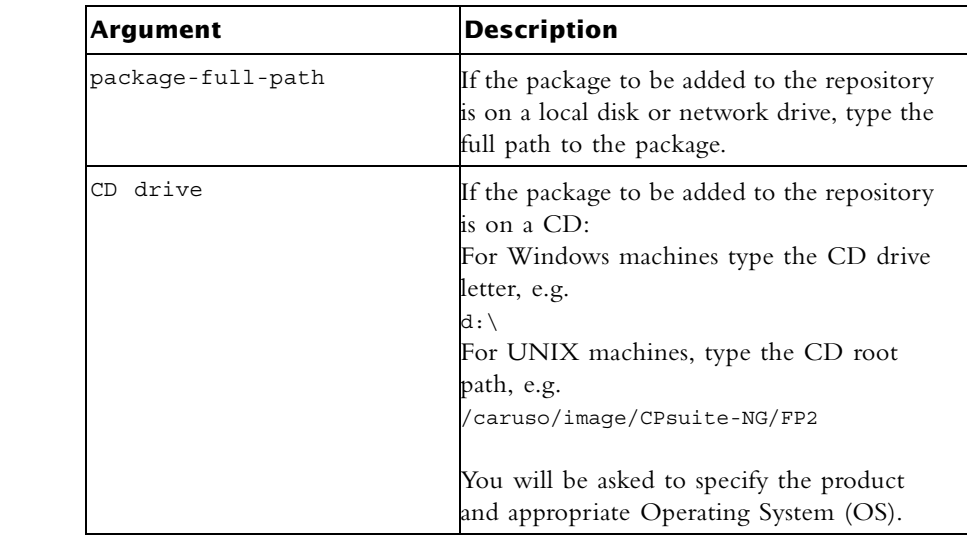

**Comments** cppkg add does not overwrite existing packages. To overwrite existing packages, you must first delete existing packages.

Example  $[d:\wint\fwd\ng\binom{p}{q} add 1:\CPsuite-NG FP2\$ 

# <span id="page-24-0"></span>**cppkg del**

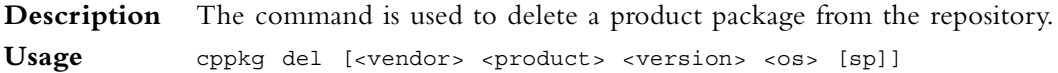

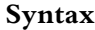

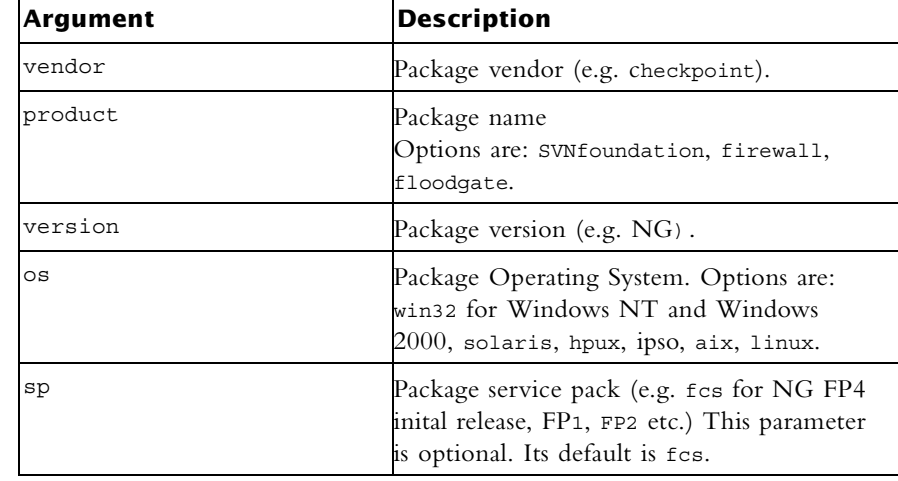

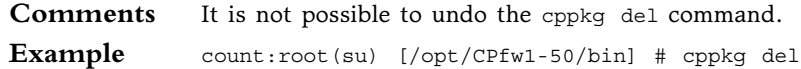

## <span id="page-24-1"></span>**cppkg get**

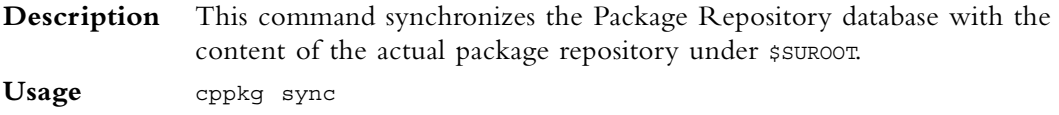

# <span id="page-24-2"></span>**cppkg getroot**

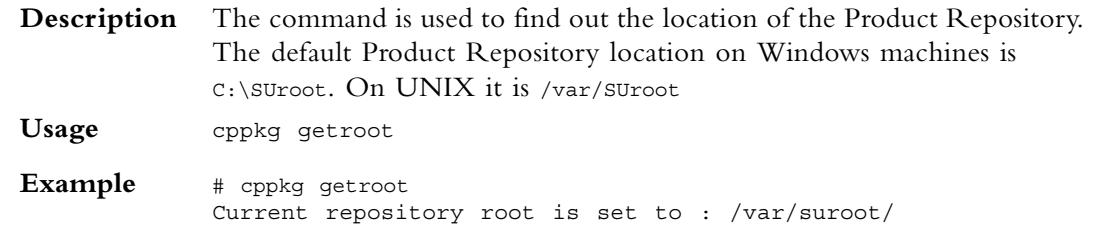

## <span id="page-25-0"></span>**cppkg print**

**Description** The command is used to list the contents of the Product Repository. Use cppkg print to see the product ID strings required to install a product package using the cprinstall command, or to delete a package using the cppkg del command. **Usage** cppkg print

**Example** [d:\winnt\fw1\ng\bin]cppkg print Getting information from package repository. Please wait ... Vendor Product Version OS SP Description ------------------------------------------------------------ checkpoint SVNfoundation NG win32 FCS\_FP1 SVN foundation NG Feature Pack 1 for 4.1 upgrade checkpoint SVNfoundation NG win32 FP1 SVN foundation Feature Pack 1 for NG upgrade

#### <span id="page-26-0"></span>**cppkg setroot**

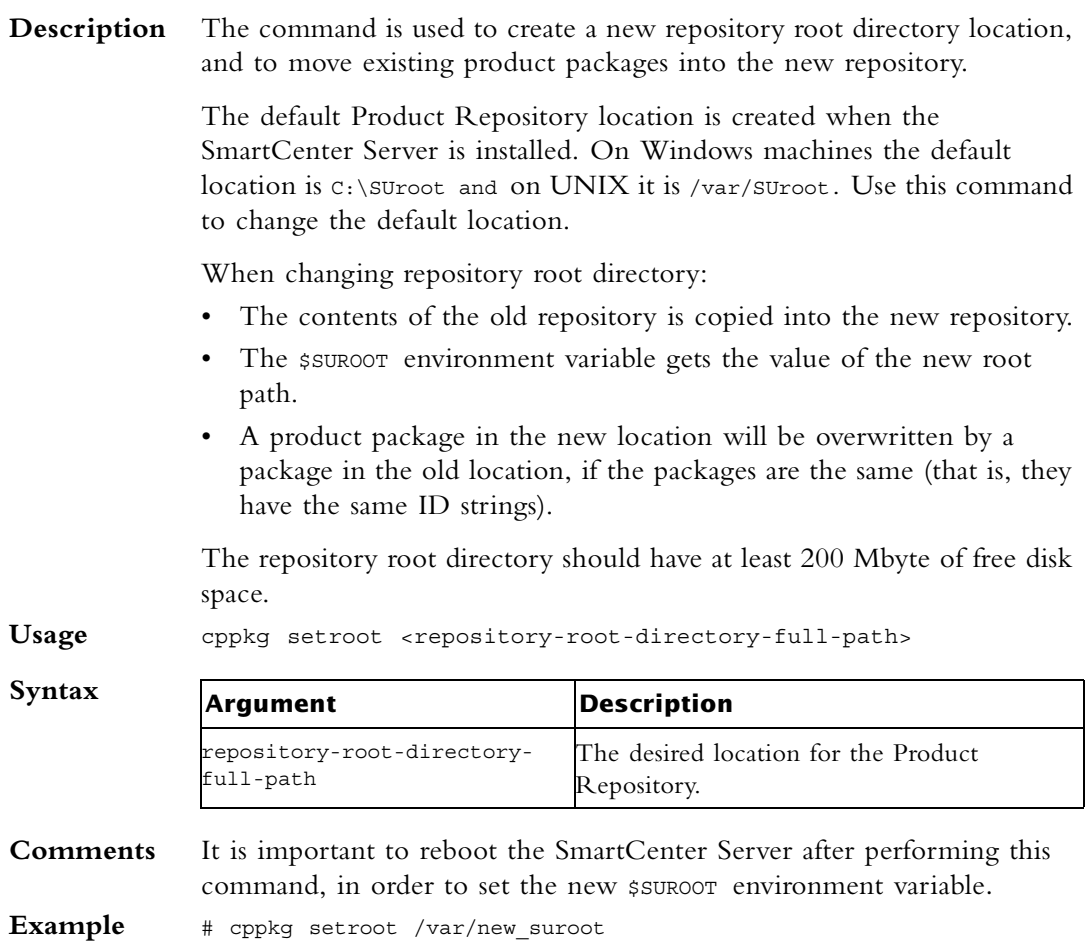

Repository root is set to : /var/new\_suroot/

<span id="page-27-2"></span><span id="page-27-1"></span><span id="page-27-0"></span>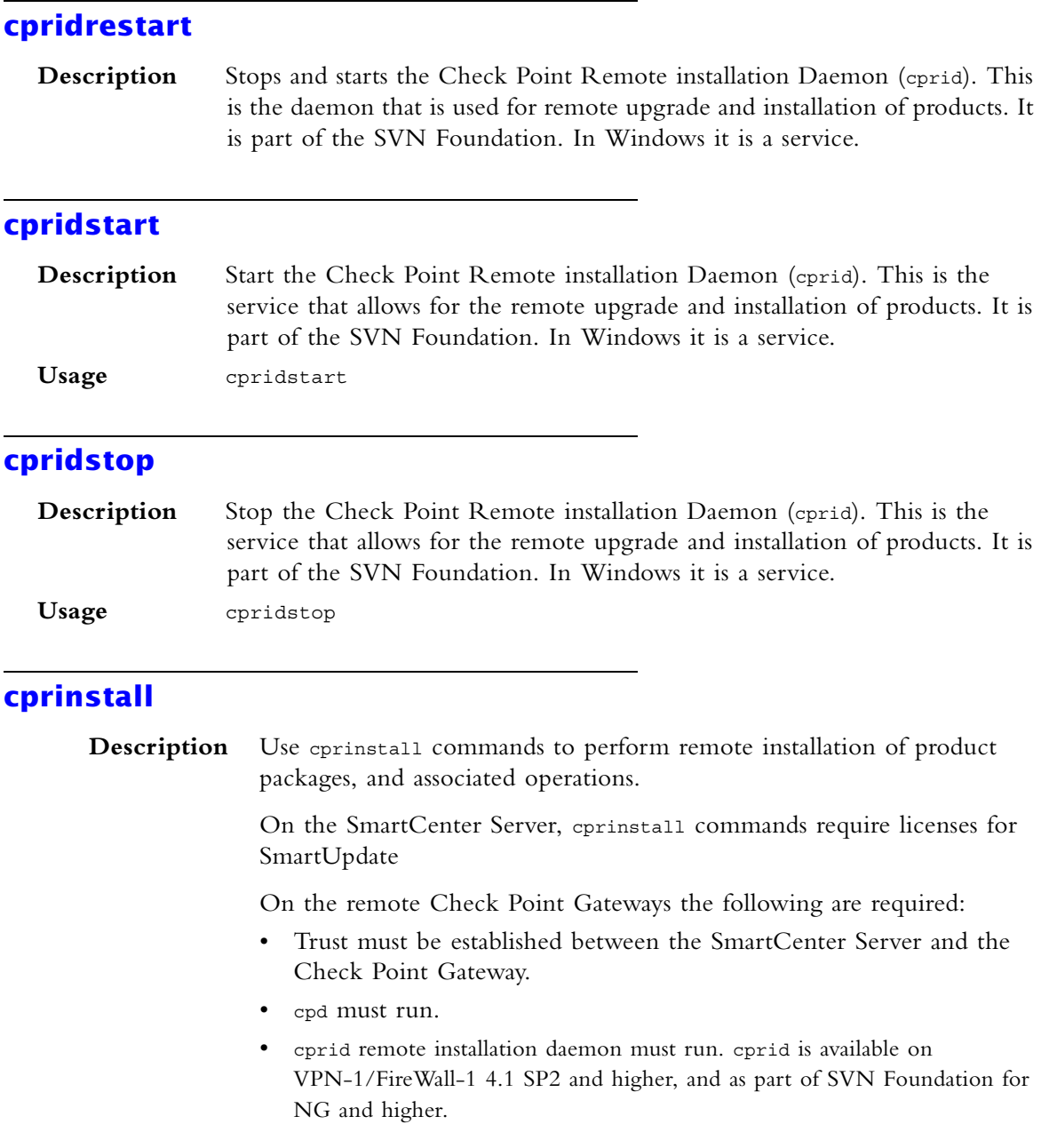

## <span id="page-27-4"></span><span id="page-27-3"></span>**cprinstall boot**

**Description** The command is used to boot the remote computer.

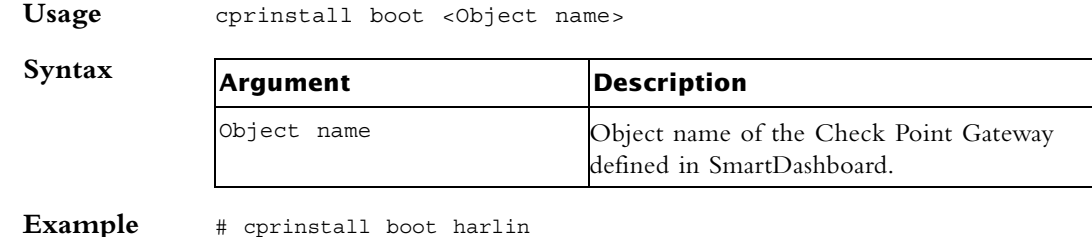

#### <span id="page-28-0"></span>**cprinstall cprestart**

**Description** This command enables cprestart to be run remotely.

All products on the Check Point Gateway must be of the same version of NG.

Usage cprinstall cprestart <object name>

**Syntax**

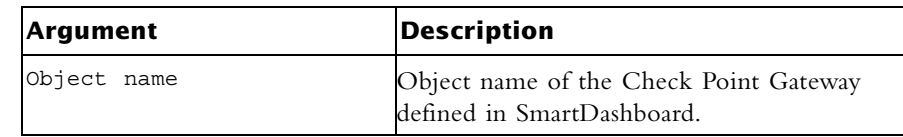

### <span id="page-28-1"></span>**cprinstall cpstart**

**Description** This command enables epstart to be run remotely.

All products on the Check Point Gateway must be of the same version of NG.

Usage cprinstall cpstart <object name>

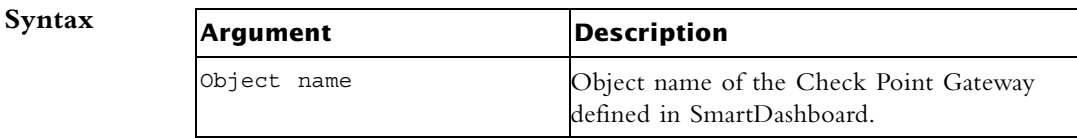

#### <span id="page-28-2"></span>**cprinstall cpstop**

**Description** This command enables cpstop to be run remotely.

All products on the Check Point Gateway must be of the same version of NG.

Usage cprinstall cpstop <-proc | -nopolicy> <object name>

#### **Syntax**

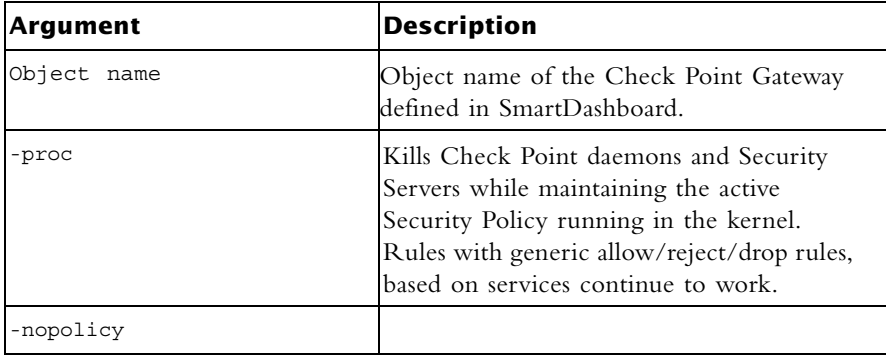

## <span id="page-29-0"></span>**cprinstall get**

**Description** The cprinstall get command is used to obtain details of the products and the Operating System installed on the specified Check Point Gateway, and to update the database.

Usage cprinstall get <Object name>

**Syntax**

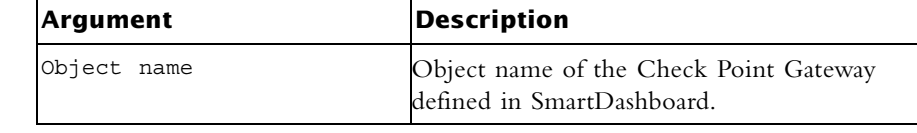

**Example** [c:\winnt\fw1\5.0\bin]cprinstall get fred Getting information from fred... Operating system Version SP ---------------------------------------------------------- --------- solaris 5.7 fcs Vendor **Product Version** SP ---------------------------------------------------------- ---------- CheckPoint VPN-1/FireWall-1 NG fcs CheckPoint SVNfoundation NG ScheckPoint

## <span id="page-30-0"></span>**cprinstall install**

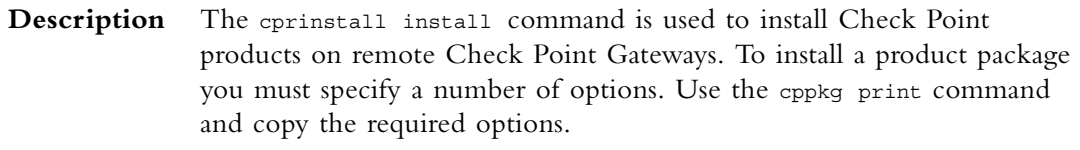

Usage cprinstall install [-boot] <Object name> <vendor> <product> <version> [sp]

#### **Syntax**

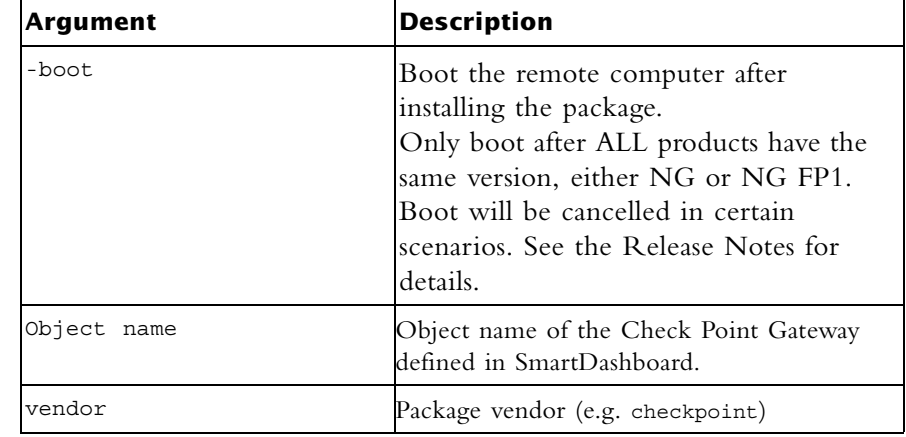

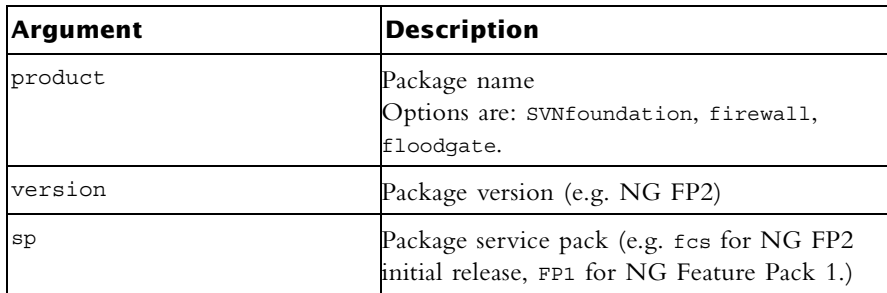

**Comments** Before transferring any files, this command runs the cprinstall verify command to verify that the Operating System is appropriate and that the product is compatible with previously installed products.

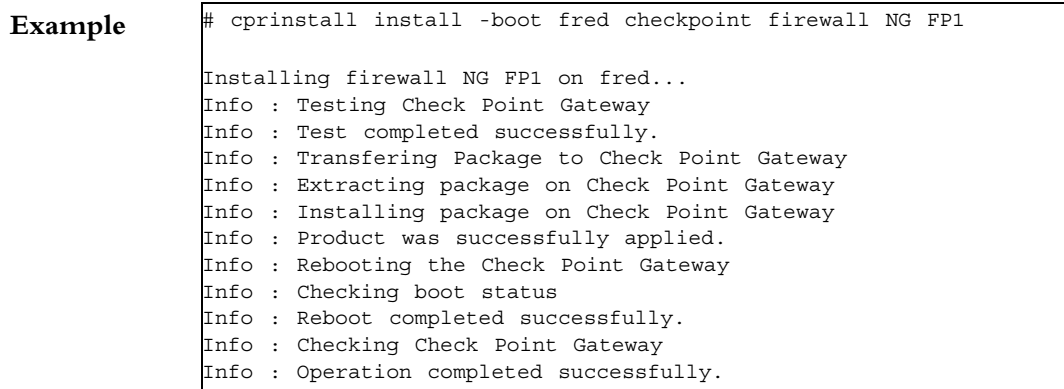

# <span id="page-32-0"></span>**cprinstall stop**

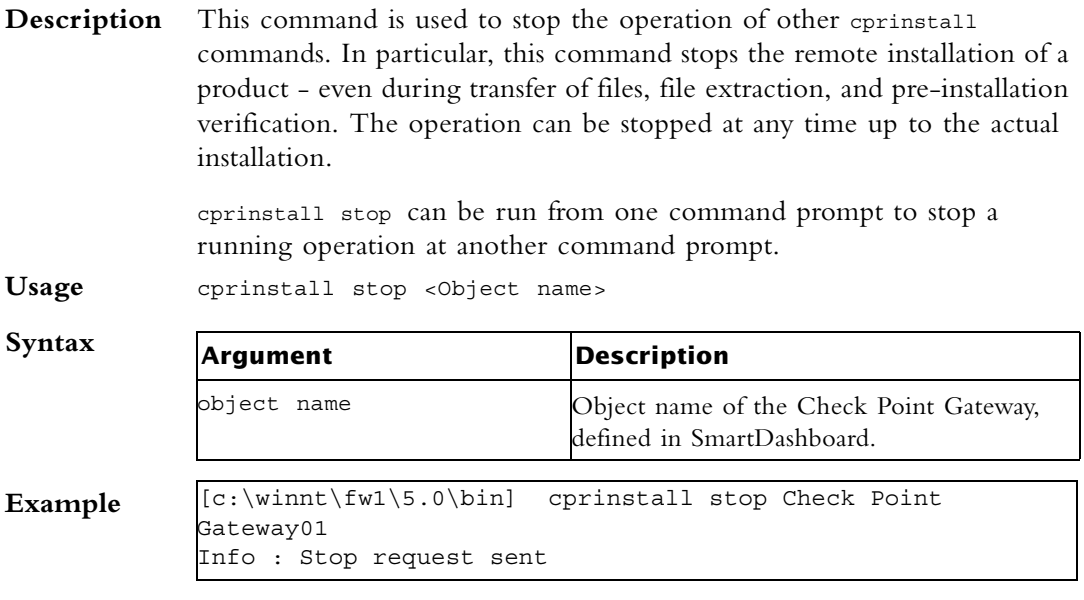

# <span id="page-32-1"></span>**cprinstall uninstall**

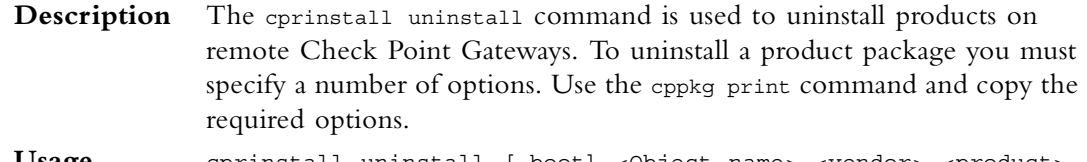

Usage cprinstall uninstall [-boot] <Object name> <vendor> <product> <version> [sp]

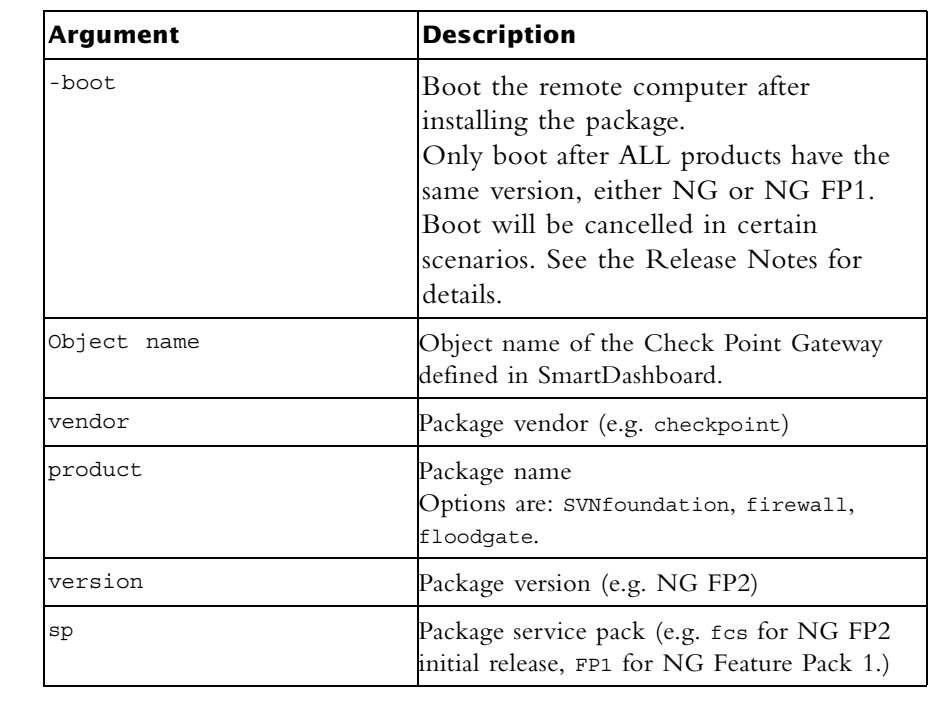

**Comments** *Before* uninstalling any files, this command runs the cprinstall verify command to verify that the Operating System is appropriate and that the product is installed.

> *After* uninstalling, retrieve the Check Point Gateway data by running cprinstall get.

**Example** # cprinstall uninstall fred checkpoint firewall NG FP1 Uninstalling firewall NG FP1 from fred... Info : Removing package from Check Point Gateway Info : Product was successfully applied. Operation Success.Please get network object data to complete the operation.

### <span id="page-33-0"></span>**cprinstall upgrade**

**Syntax**

**Description** Use the eprinstall upgrade command to upgrade all products on a Check Point Gateway to the latest version.

> All products on the Check Point Gateway must be of the same version of NG.

#### Usage cprinstall upgrade [-boot] <object name>

**Syntax**

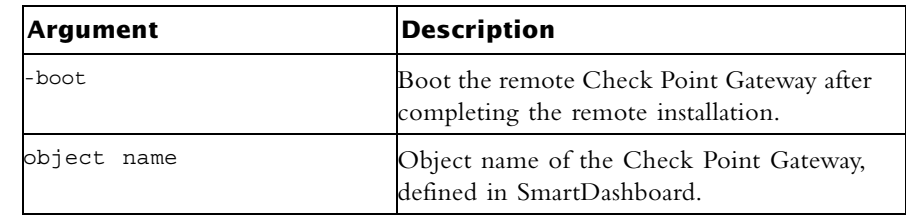

**Comments** When cprinstall upgrade is run, the command first verifies which products are installed on the Check Point Gateway, and that there is a matching product package in the Product Repository with the same OS, and then installs the product package on the remote Check Point Gateway.

### <span id="page-34-0"></span>**cprinstall verify**

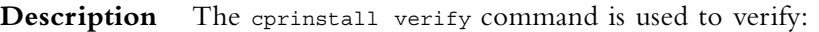

- If a specific product can be installed on the remote Check Point Gateway.
- That the Operating System and currently installed products are appropriate for the package.
- That there is enough disk space to install the product.
- That there is a CPRID connection.

**Usage** cprinstall verify <Object name> <vendor> <product> <version> [sp]

#### **Syntax**

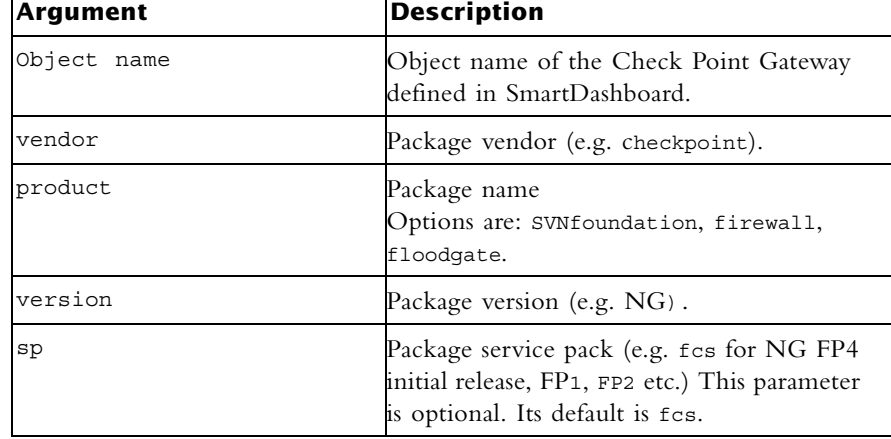

**Example** The following examples show a successful and a failed verify operation:

Verify succeeds:

cprinstall verify harlin checkpoint SVNfoundation NG\_FP4 Verifying installation of SVNfoundation NG FP4 on harlin... Info : Testing Check Point Gateway. Info : Test completed successfully. Info : Installation Verified, The product can be installed.

#### Verify fails:

cprinstall verify harlin checkpoint SVNfoundation NG FCS\_FP4 Verifying installation of SVNfoundation NG FCS\_FP4 on harlin... Info : Testing Check Point Gateway Info : SVN Foundation NG is already installed on 192.168.5.134 Operation Success.Product cannot be installed, did not pass dependency check.

## <span id="page-35-0"></span>**cprinstall verify\_upgrade**

**Description** Use the cprinstall verify upgrade command to verify the success of the upgrade of all products on a Check Point Gateway to the latest version, before performing the upgrade. This command is automatically performed by the cprinstall upgrade command**.** 

> All products on the Check Point Gateway must be of the same version of NG.

**Usage** cprinstall verify upgrade <object name>

**Syntax**

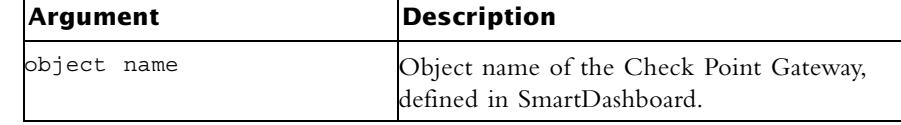

**Comments** When the command is run, the command verifies which products are installed on the Check Point Gateway, and that there is a matching product package in the Product Repository with the same OS.
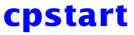

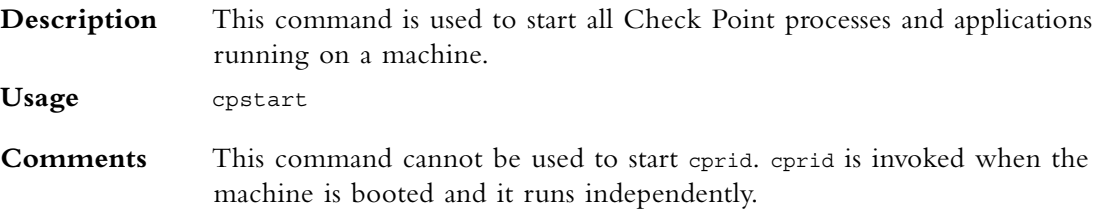

#### **cpstat**

**Description** cpstat displays the status of Check Point applications, either on the local machine or on another machine, in various formats.

**Usage** cpstat [-h host][-p port][-f flavour][-d] application\_flag

**Syntax**

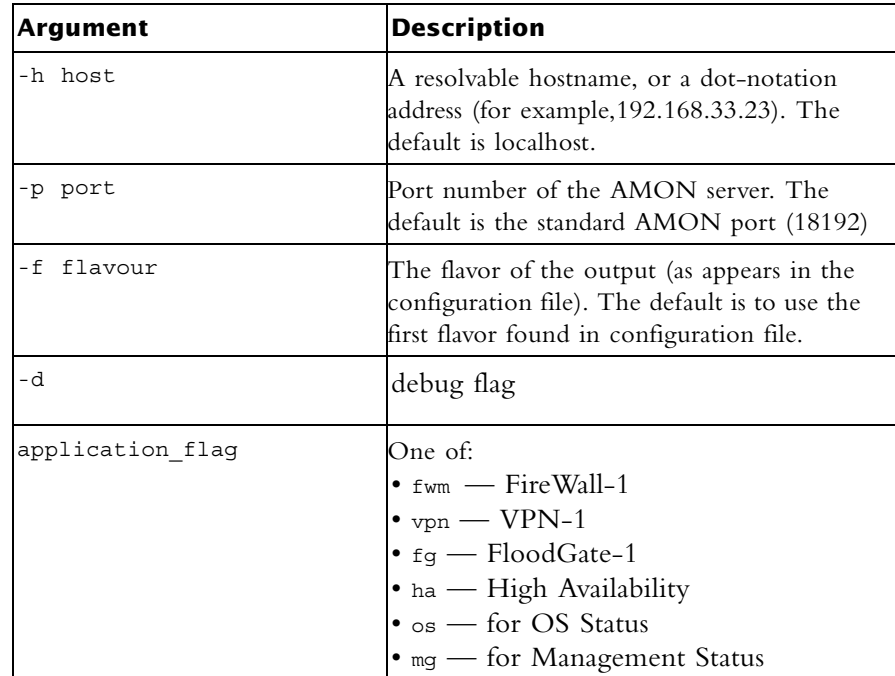

Where the flavors are:

• fwm — "fw", with flavours: "default", "all", "policy", "performance", "hmem", "kmem", "inspect", "cookies", "chains", "fragments", "totals", "ufp\_caching", "http\_stat", "ftp\_stat", "telnet stat", "rlogin stat", "ufp stat", "smtp stat"

- vpn "product", "general", "IKE", "ipsec", "fwz", "accelerator", "all"
- $\t fg$  "all"
- mg "default"
- os "default", "routing"
- ha "default", "all"

#### **Example**

```
> cpstat fw
Policy name: Standard
Install time: Wed Nov 1 15:25:03 2000
Interface table
-----------------------------------------------------------------
|Name|Dir|Total *|Accept**|Deny|Log|
-----------------------------------------------------------------
|hme0|in |739041*|738990**|51 *|7**|
         -----------------------------------------------------------------
|hme0|out|463525*|463525**| 0 *|0**|
-----------------------------------------------------------------
*********|1202566|1202515*|51**|7**|
```
#### **cpstop**

**Description** This command is used to terminate all Check Point processes and applications, running on a machine.

**Usage** cpstop

```
cpstop -fwflag [-proc | -default]
```
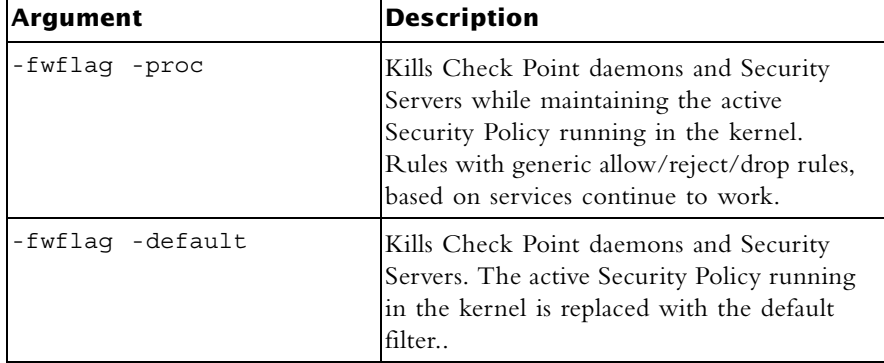

**Comments** This command cannot be used to terminate cprid. cprid is invoked when the machine is booted and it runs independantly.

## **cpwd\_admin**

**Description** cpwd (also known as WatchDog) is a process that invokes and monitors critical processes such as Check Point daemons on the local machine, and attempts to restart them if they fail. Among the processes monitored by Watchdog are cpd, fwd, fwm. cpwd is part of the SVN Foundation.

> cpwd writes monitoring information to the \$CPDIR/log/cpwd.elg log file. In addition, monitoring information is written to the console on UNIX platforms, and to the Windows Event Viewer.

The cpwd admin utility is used to show the status of processes, and to configure cpwd.

**Usage** cpwd\_admin list

cpwd\_admin config -p

cpwd\_admin config -a <values to add=data value=data...>

cpwd\_admin config -d <values to delete from WD configuration>

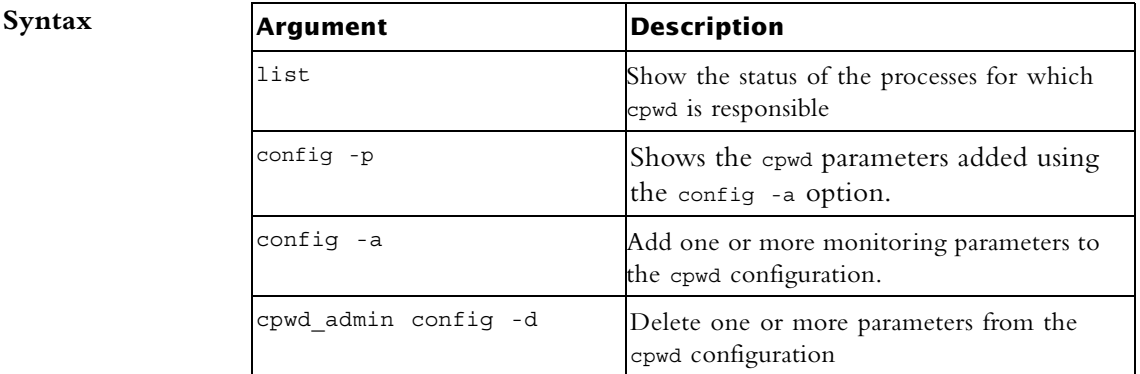

Where the values are as follows:

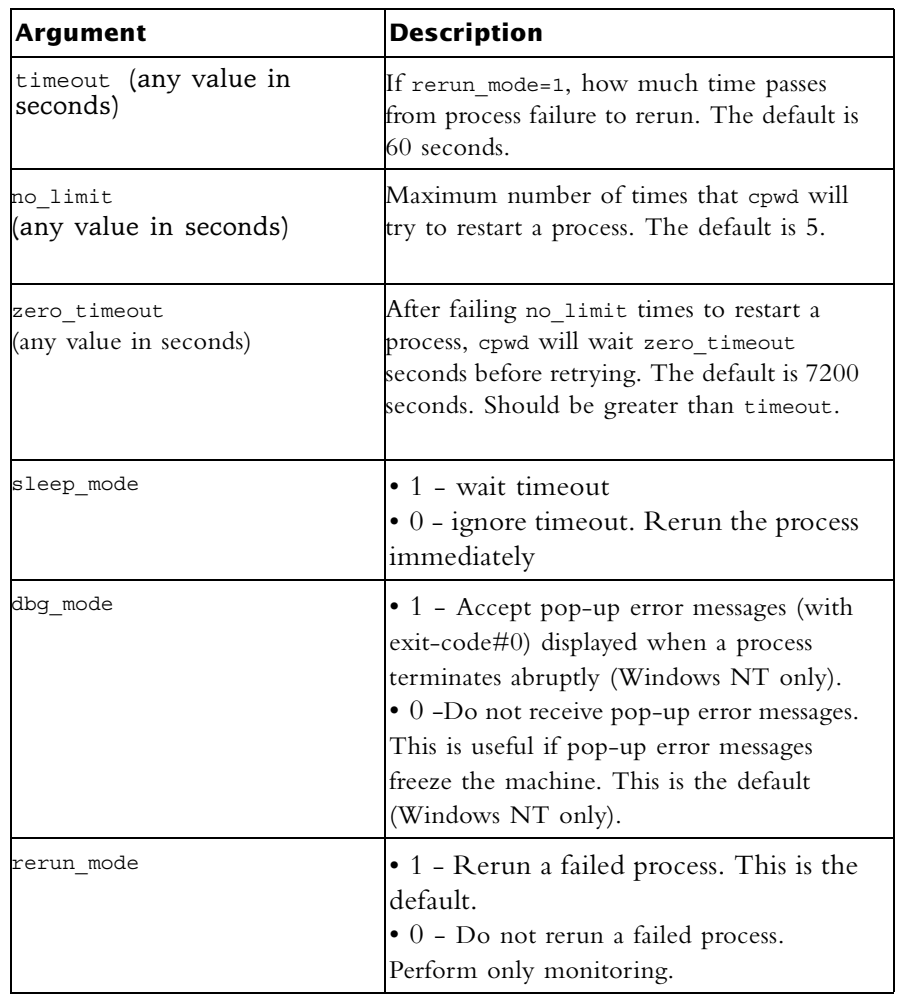

**Output** cpwd\_admin list

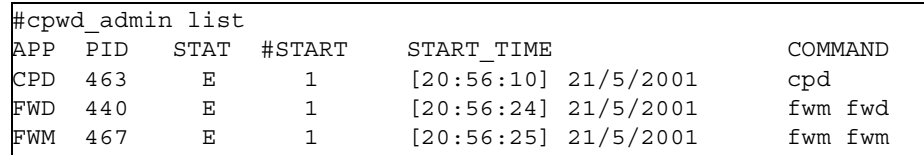

An explanation of the column headings:

- APP Application. The name of the process.
- PID Process Identification Number.

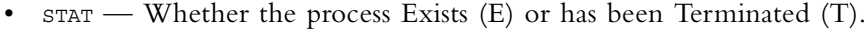

- #START —How many times the process has been started since cpwd took control of the process.
- START TIME The last time the process was run.
- COMMAND The command that cpwd used to start the process.

**Example** The following example shows two configuration parameters being changed: timeout to 120 seconds, and no\_limit to 10.

```
Comments config -a and cpwd_admin config -d have no effect if cpwd is running. They 
                 will affect cpwd the next time it is run.
                 # C:\>cpwd_admin config -p
                 WD doesn't have configuration parameters
                 c:\rightarrowcpwd_admin config -a timeout=120 no limit=12
                 C:\rangle-cpwd admin config -p
                 WD Configuration parameters are:
                 timeout : 120
                 no_limit : 12cpwd_admin config -a timeout=120 no_limit=10
```
# **dbedit**

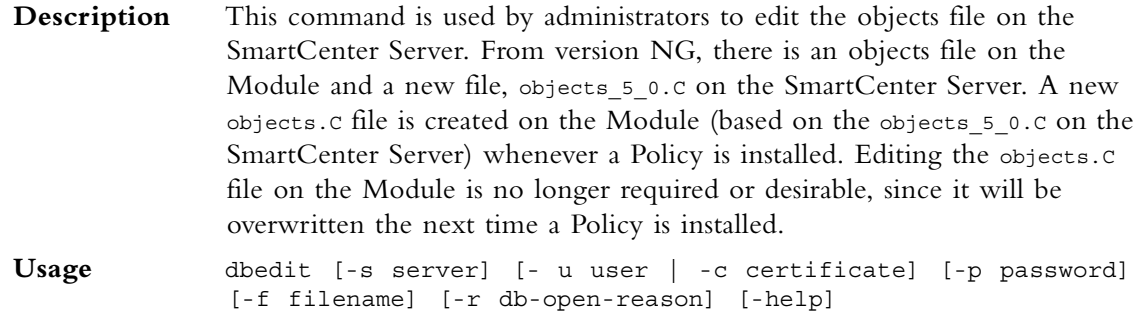

#### $$

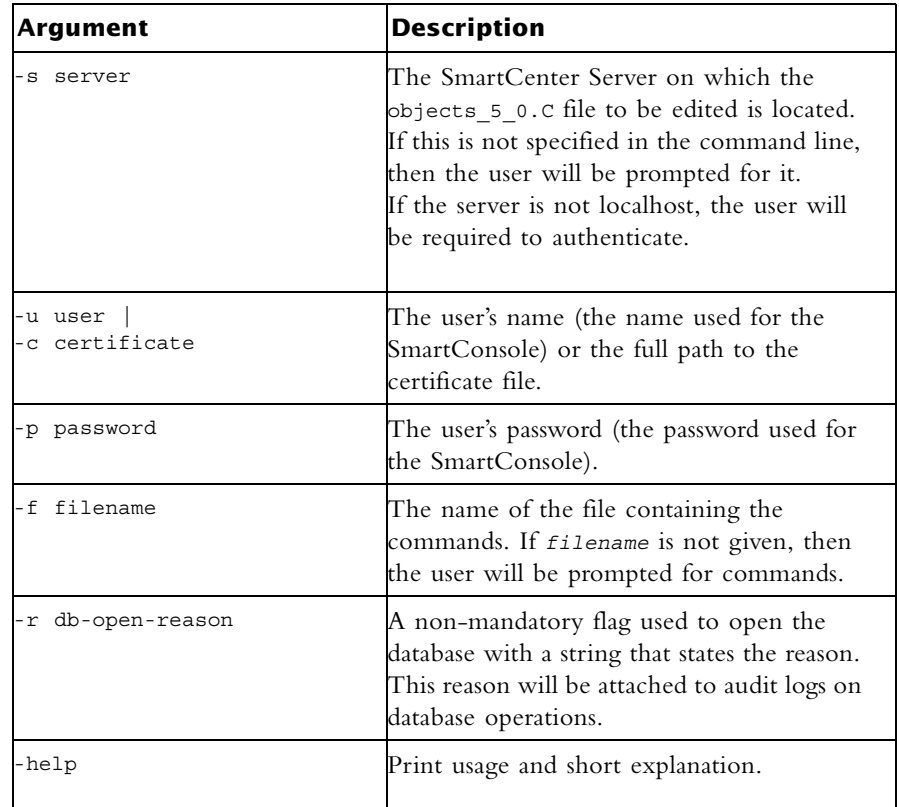

dbedit commands:

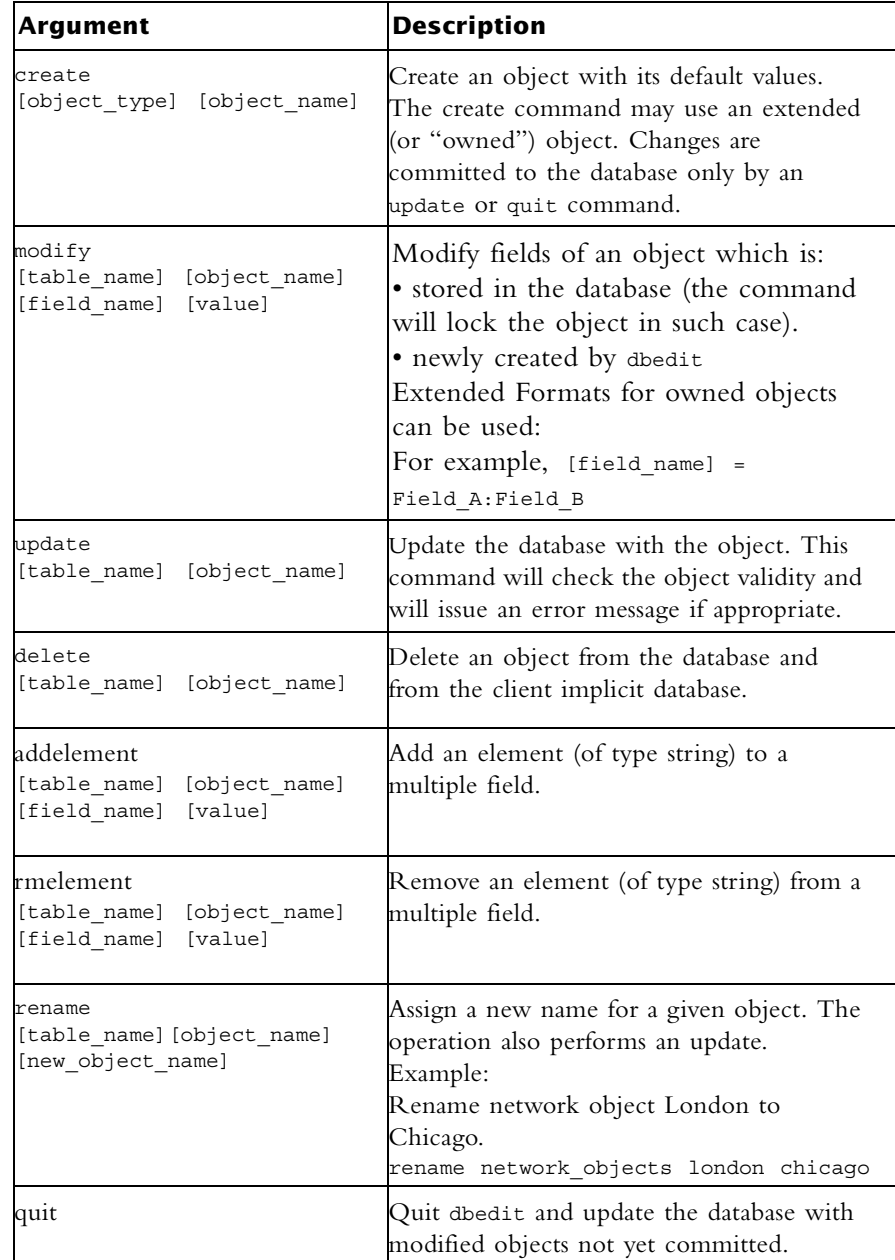

**Example** Replace the owned object with a new null object, where NULL is a reserved word specifying a null object:

modify network\_objects my\_obj firewall\_setting NULL

#### **Example Extended Format**

firewall properties owns the object floodgate preferences.

floodgate preferences has a Boolean attribute turn on logging, which will be set to true.

modify properties firewall\_properties floodgate preferences: turn on logging true

comments is a field of the owned object contained in the ordered container. The 0 value indicates the first element in the container (zero based index).

modify network\_objects my\_networkObj interfaces:0:comments my\_comment

Replace the owned object with a new one with its default values. modify network objects my net obj interfaces:0:security interface\_security

#### **dbver**

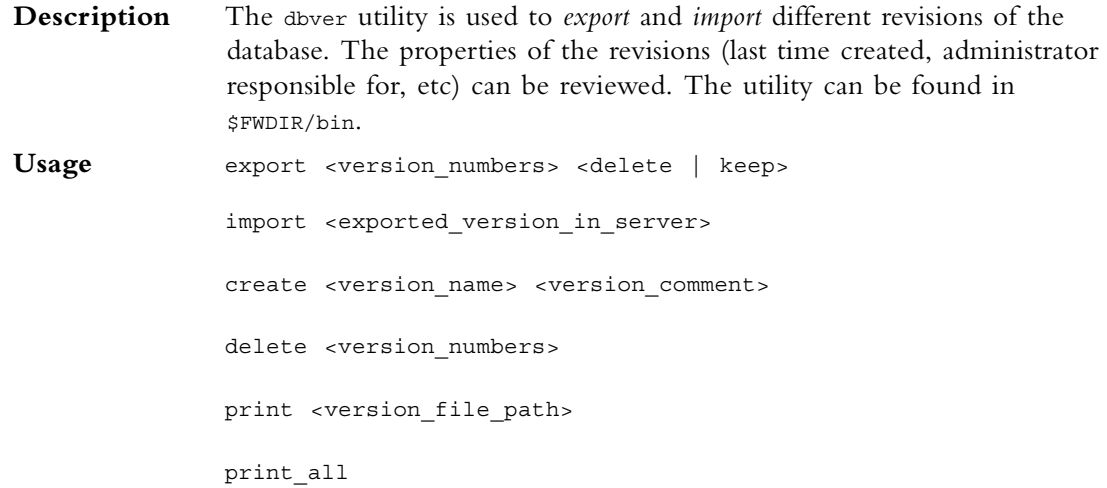

#### **dbver create**

**Description** Create a revision from the current state of  $\frac{1}{2}$  functions, including current objects, rule bases, etc.

Usage create <version name> <version comment>

**Syntax**

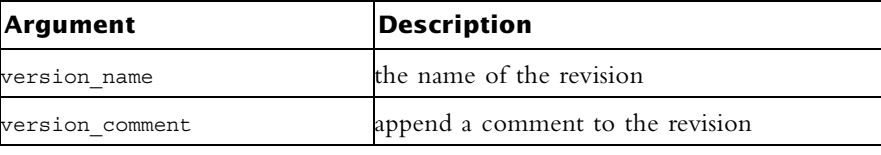

#### **dbver export**

**Description** Archive the revision as an archive file in the revisions repository: \$fwdir/conf/db\_versions/export.

Usage export <version numbers> <delete | keep>

**Syntax**

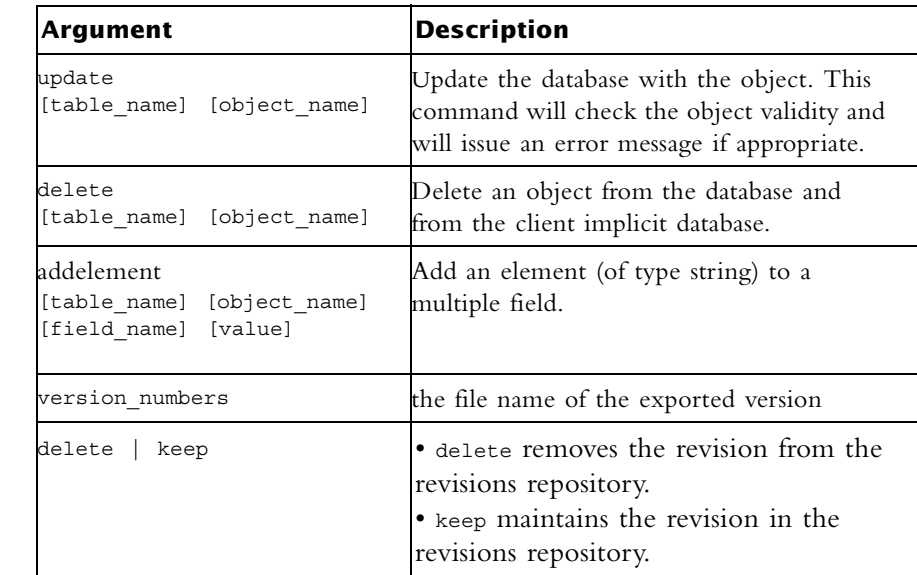

#### **dbver import**

**Description** Add an exported revision to the repository a version from \$fwdir/conf/db\_versions/export. Give filename of revision as input.

**Usage** import <exported version in server>

**Syntax**

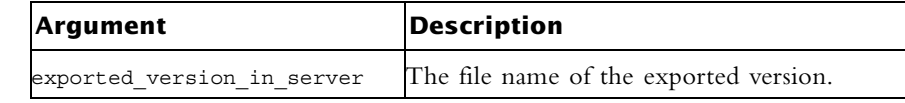

# **dbver print**

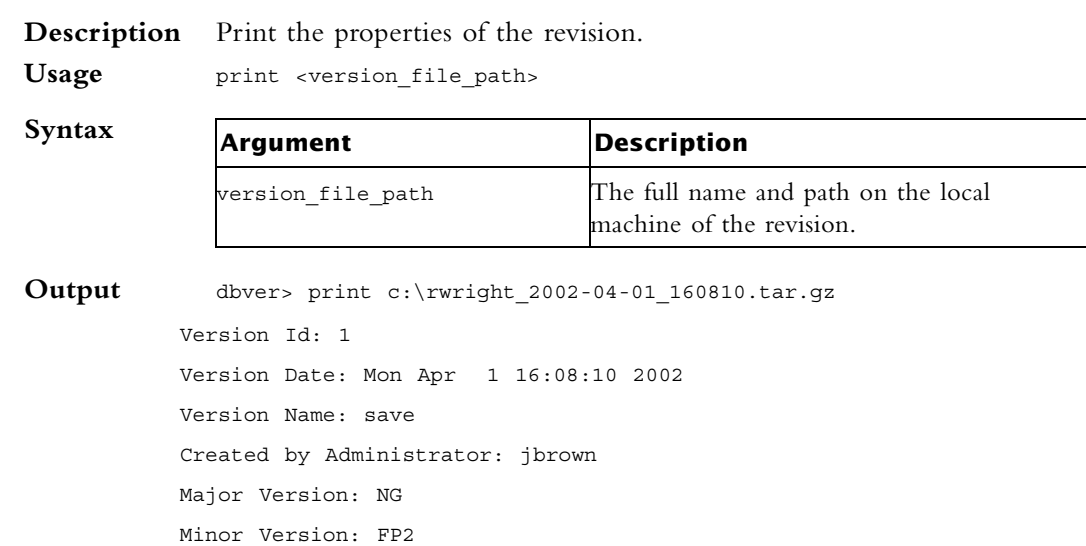

# **dbver print\_all**

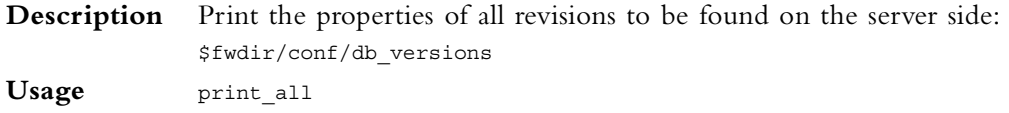

# **dynamic\_objects**

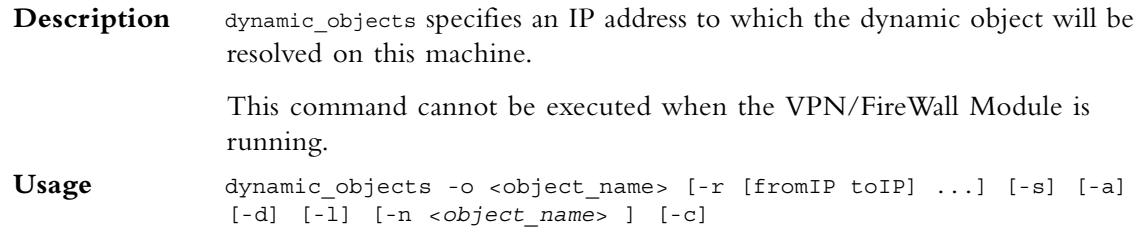

#### **Syntax**

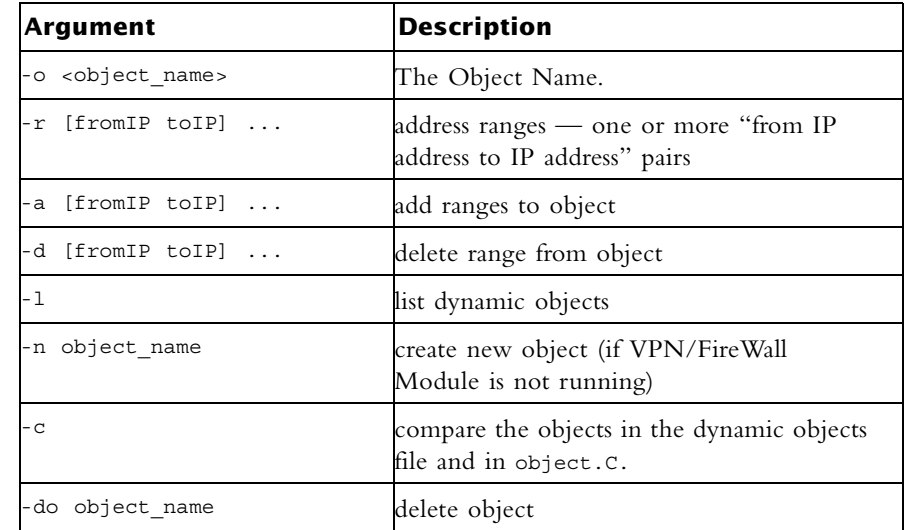

**Example** Create a new dynamic object named "bigserver" and add to it the IP address range 190.160.1.1-190.160.1.40: dynamic\_objects -n bigserver -r 190.160.1.1 190.160.1.40 -a

# **fw**

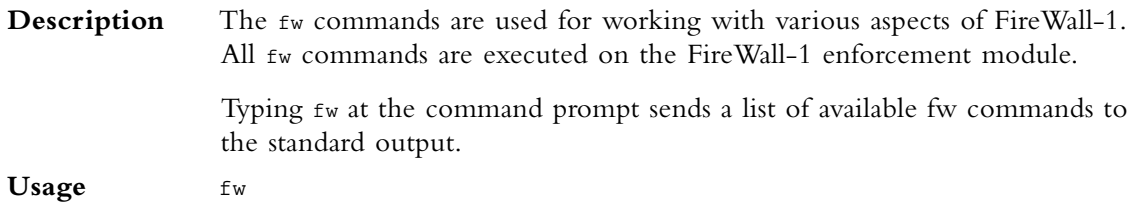

# **fw ctl**

**Description** The fw ctl command controls the FireWall-1 kernel module. **Usage**

```
fw ctl <install|uninstall>
fw ctl ip_forwarding [never|always|default]
fw ctl debug [-x] [-m \times 0] [-m \times 1] [-1 \times 1] [-1 \times 0] [-1 \times 1] [-1 \times 1]fw ctl debug -buf [buffer size]
fw ctl kdebug
fw ctl pstat [-h][-k][-s][-n][-l]
fw ctl iflist
fw ctl arp [-n]
fw ctl block <on|off>
fw ctl chain
fw ctl conn
```
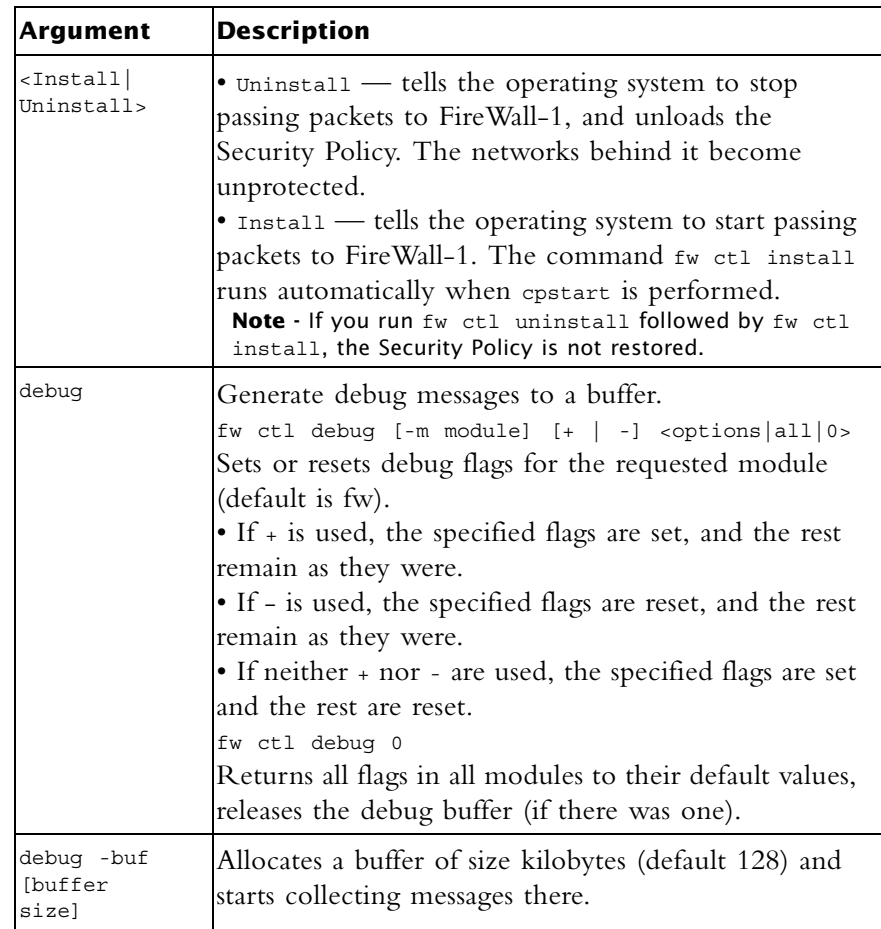

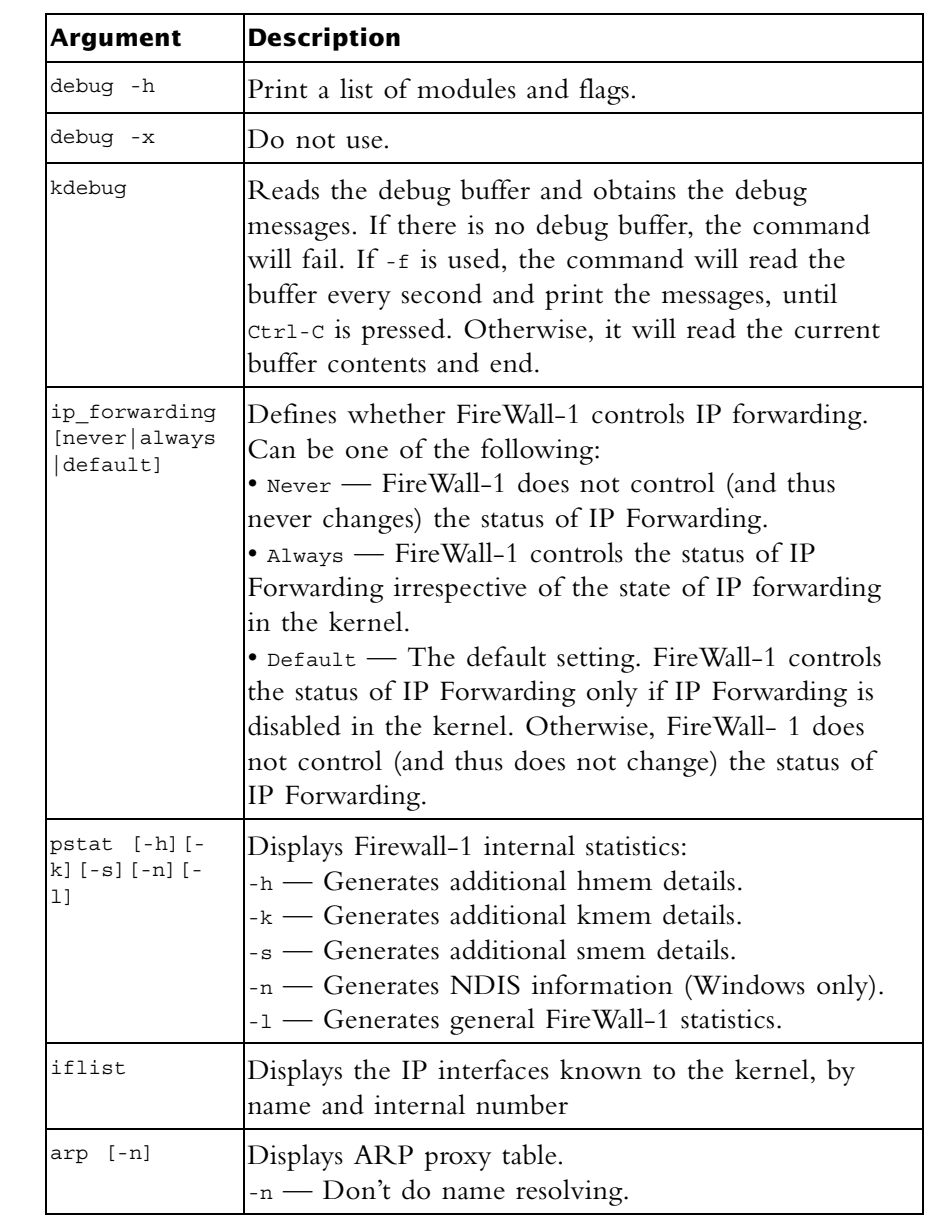

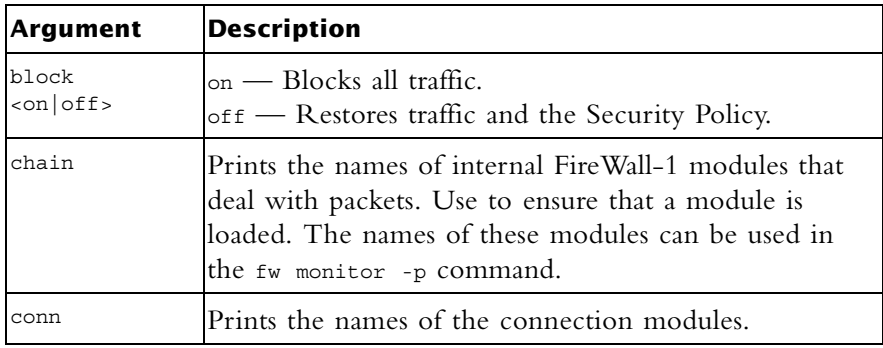

# **fw expdate**

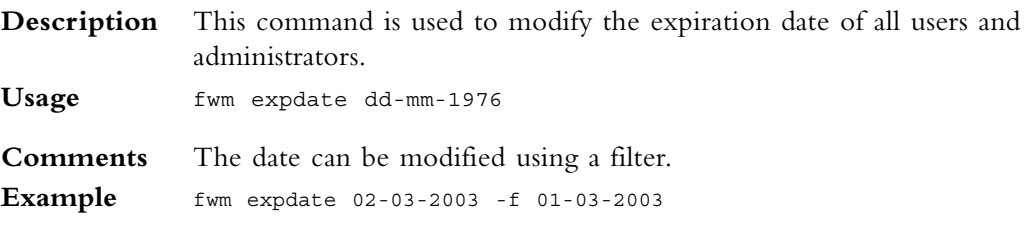

# **fw fetch**

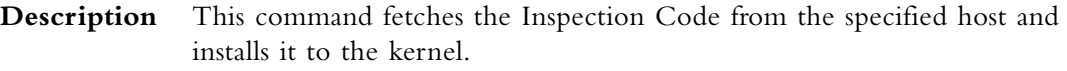

Usage fw fetch [-n] [-f <filename>] [-c] [-i] master1 [master2] ...

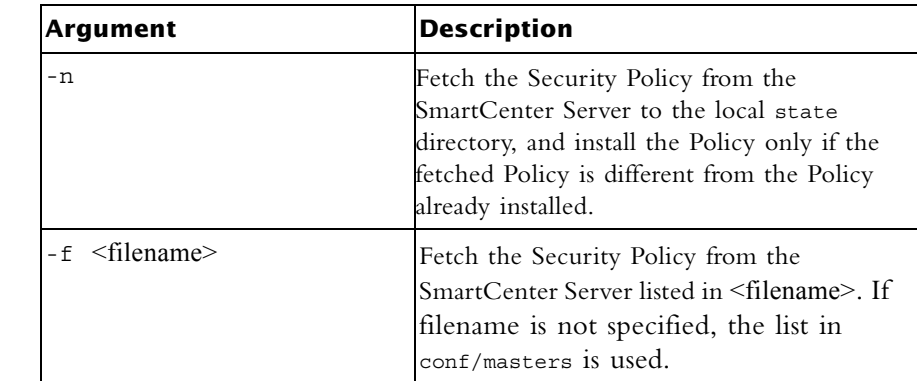

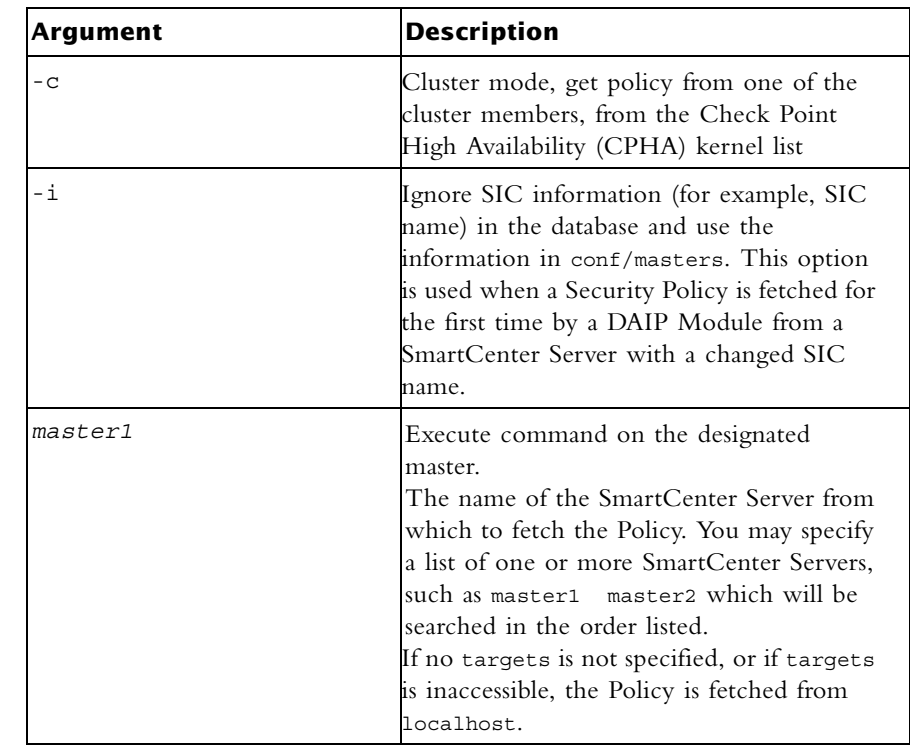

# **fw fetchlogs**

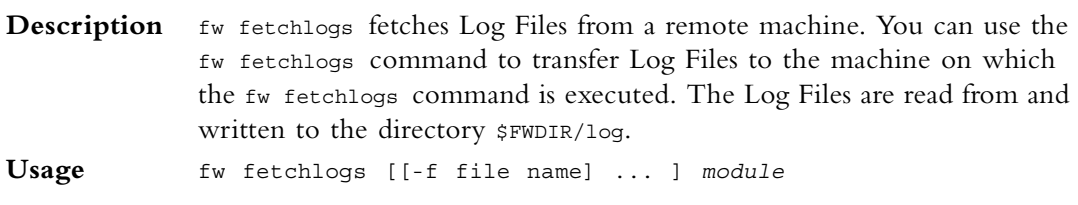

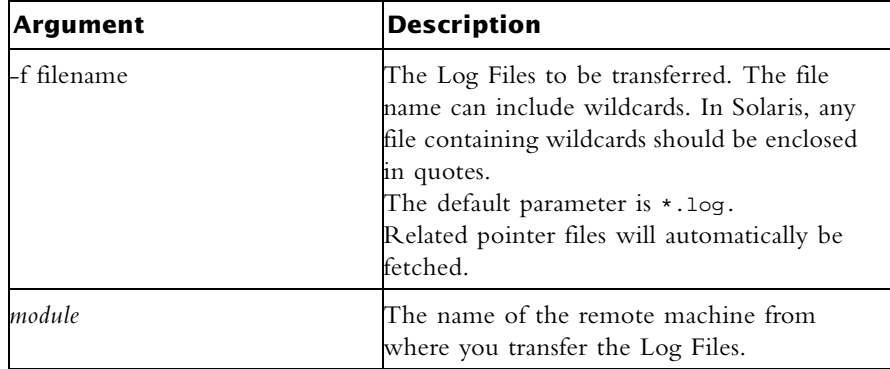

**Comments** The files transferred by the fw fetchlogs command are MOVED from the source machine to the target machine. This means that they are deleted from the source machine once they have been successfully copied.

#### **Fetching Current Log Data**

The active Log File  $(fw.log)$  cannot be fetched. If you want to fetch the most recent log data, proceed as follows:

- Run *fw logswitch* to close the currently active Log File and open a new one.
- Run fw lslogs to see the newly-generated file name.
- Run fw fetchlogs -f *filename* to transfer the file to the machine on which the fw fetchlogs command is executed. The file is now available for viewing in the SmartView Tracker.

After a file has been fetched, it is renamed. The Module name and the original Log File name are concatenated to create a new file name. The new file name consists of the module name and the original file name separated by two (underscore)  $\overline{\phantom{a}}$  \_ characters.

**Example** The following command:  $f_{w}$  fetchlogs -f 2001-12-31 123414.log module3

fetches the Log File 2001-12-31\_123414.log from Module3.

After the file has been fetched, the Log File is renamed:

module3\_ \_2001-12-31\_123414.log

**Further Info.** See the *SmartCenter* Guide

## **fw kill**

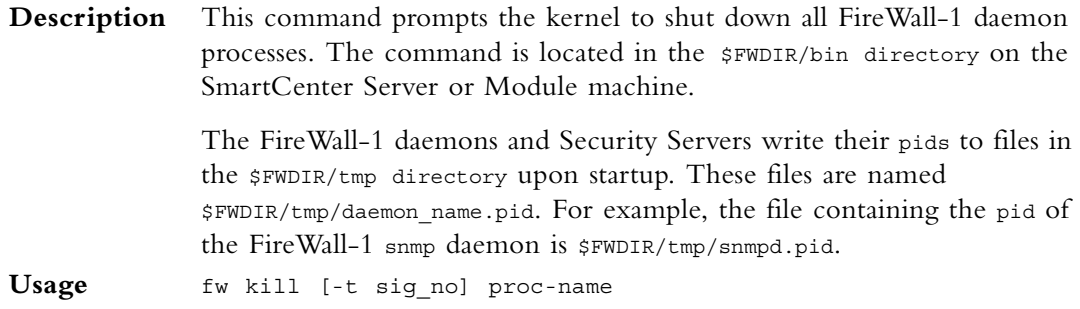

#### **Syntax**

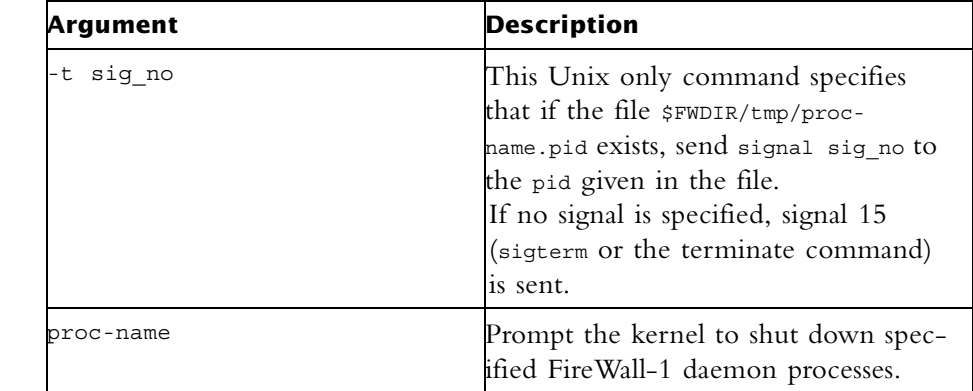

**Comments** In Windows, only the default syntax is supported: fw kill proc\_name. If the -t option is used it is ignored.

# **fw lea\_notify**

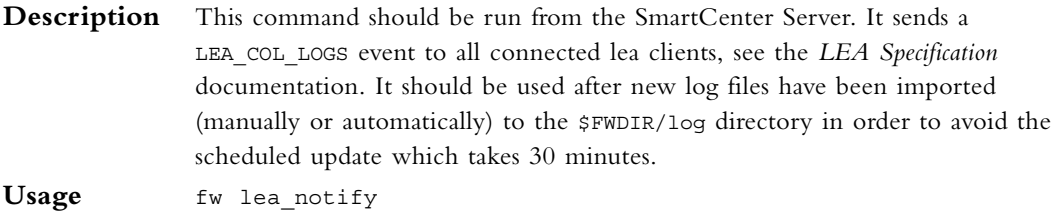

# **fw lichosts**

**Description** This command prints a list of hosts protected by VPN-1/FireWall-1 products. The list of hosts is in the file \$fwdir/database/fwd.h

**Usage** fw lichosts [-x] [-l]

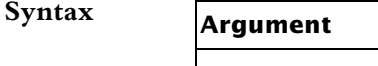

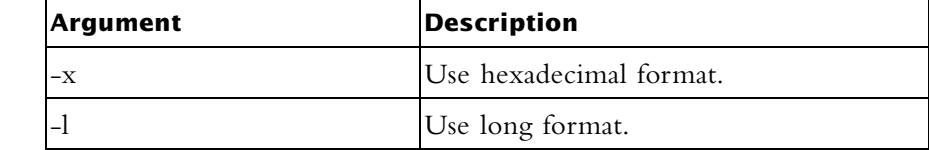

# **fw log**

**Description** fw log displays the content of Log files.

**Usage** fw log [-f [-t]] [-n] [-l] [-o] [-c action] [-h host] [-s starttime] [-e endtime] [-b starttime endtime] [-u unification\_scheme\_file] [-m unification\_mode(initial|semi|raw)] [-a] [-k (alert\_name|all)] [-g] [logfile]

 $$ 

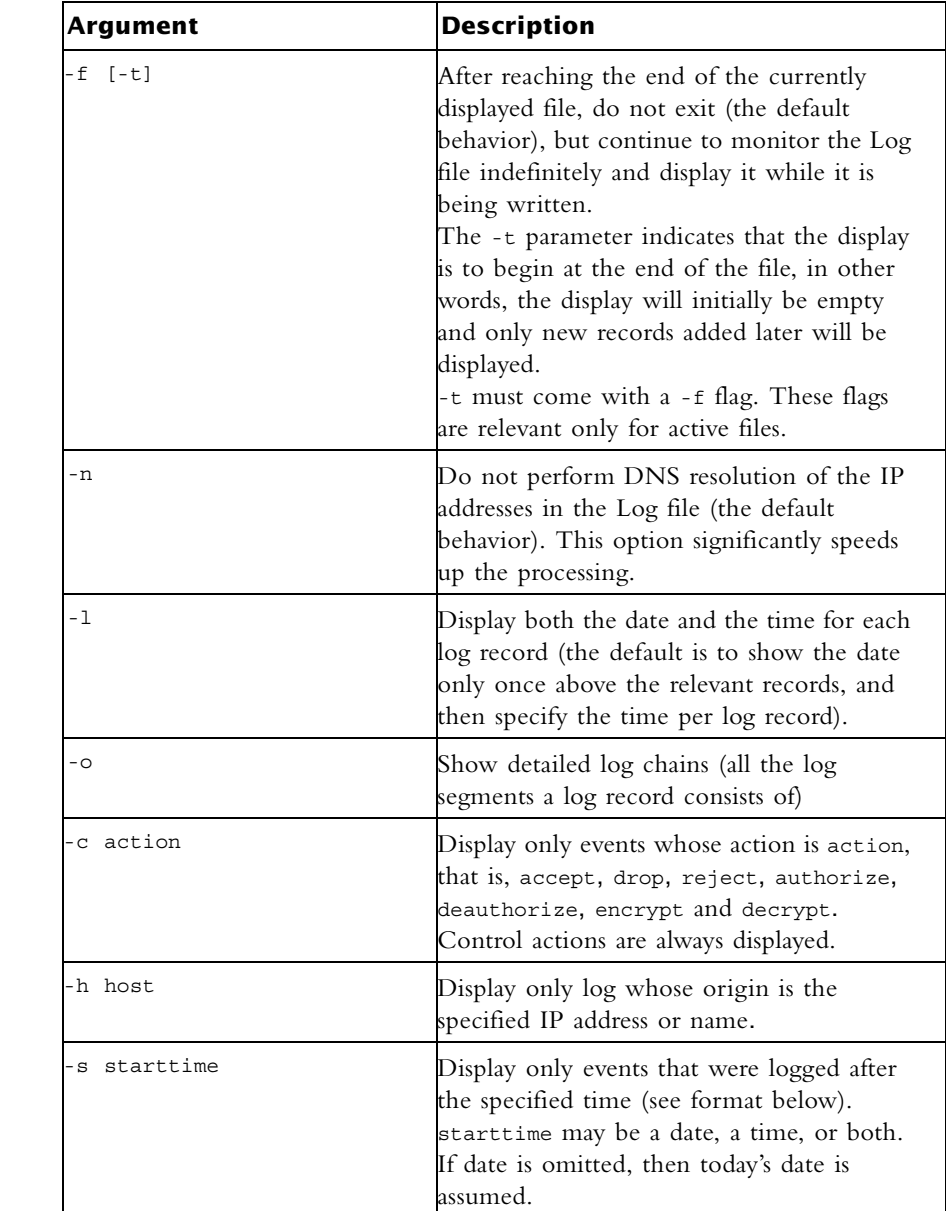

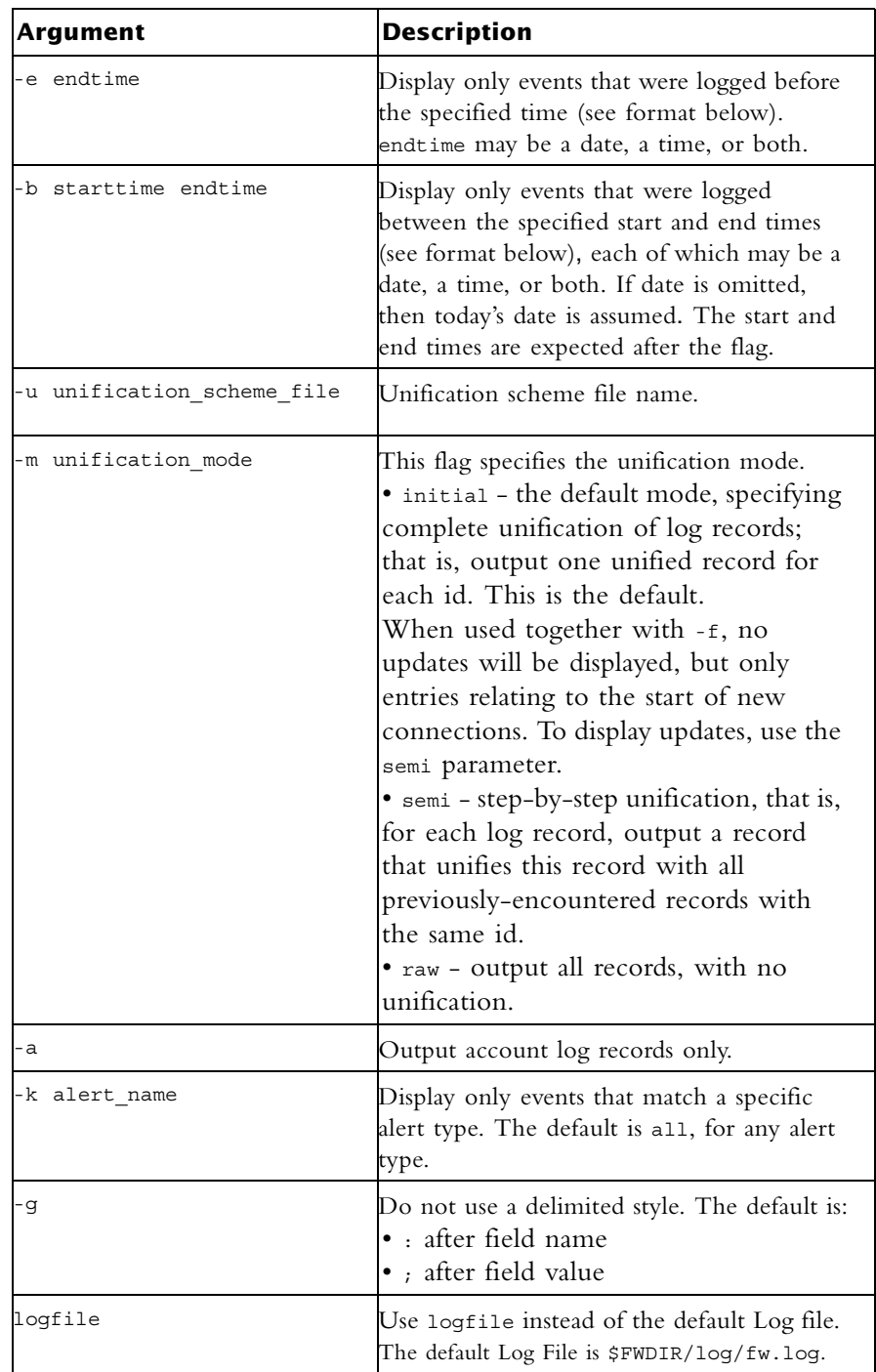

Where the full date and time format is: MMM DD, YYYY HH:MM:SS. For example: May 26, 1999 14:20:00

It is possible to specify date only in the format MMM DD, YYYY, or time only, in the format: HH:MM:SS, where time only is specified, the current date is assumed.

**Example** fw log fw log | more fw log -c reject fw log -s "May 26, 1999" fw log -f -s 16:00:00

**Output** [<date>] <time> <action> <origin> <interface dir and name> [alert] [field name: field value;] ...

> Each output line consists of a single log record, whose fields appear in the format shown above.

**Example** 14:56:39 reject jam.checkpoint.com >daemon alert src: veredr.checkpoint.com; dst: jam.checkpoint.com; user: a; rule: 0; reason: Client Encryption: Access denied - wrong user name or password ; scheme: IKE; reject category: Authentication error; product: VPN-1 & FireWall-1; 14:57:49 authcrypt jam.checkpoint.com >daemon src: veredr.checkpoint.com; user: a; rule: 0; reason: Client Encryption: Authenticated by Internal Password; scheme: IKE; methods: AES-256,IKE,SHA1; product: VPN-1 & FireWall-1;

> 14:57:49 keyinst jam.checkpoint.com >daemon src: veredr.checkpoint.com; peer gateway: veredr.checkpoint.com; scheme: IKE; IKE: Main Mode completion.; CookieI: 32f09ca38aeaf4a3; CookieR: 73b91d59b378958c; msgid: 47ad4a8d; methods: AES-256 + SHA1, Internal Password; user: a; product: VPN-1 & FireWall-1;

### **fw logswitch**

**Description** fw logswitch creates a new active Log File. The current active Log File is closed and renamed by default \$FWDIR/log/*current\_time\_stamp*.log unless you define an alternative name that is unique. The format of the default name *current\_time\_stamp*.log is YYYY-MM-DD\_HHMMSS.log. For example: 2003-03-26\_041200.log

#### **Warning:**

- The Logswitch operation fails if a log file is given an pre-existing file name.
- The rename operation fails on Windows if the active log that is being renamed, is open at the same time that the rename operation is taking place; however; the Logswitch will succeed and the file will be given the default name \$FWDIR/log/current time stamp.log.

The new Log File that is created is given the default name \$FWDIR/log/fw.log. Old Log Files are located in the same directory.

A SmartCenter Server can use fw logswitch to switch a Log File on a remote machine and transfer the Log File to the SmartCenter Server. This same operation can be performed for a remote machine of version NG FP2 and higher, using "fw lslogs" on page 604 and "fw fetchlogs" on page 606.

When a log file is sent to the SmartCenter Server, the data is compressed.

#### **Usage** fw logswitch [-audit] [-h *target*] [+|-][""|*old\_log*]

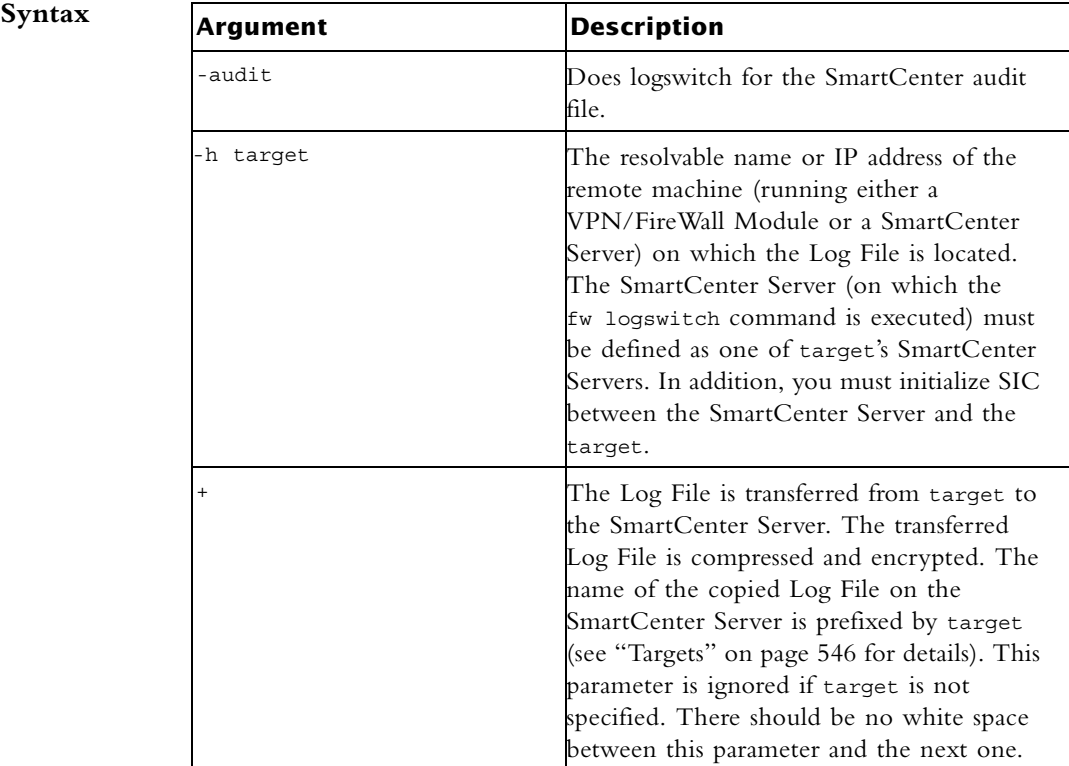

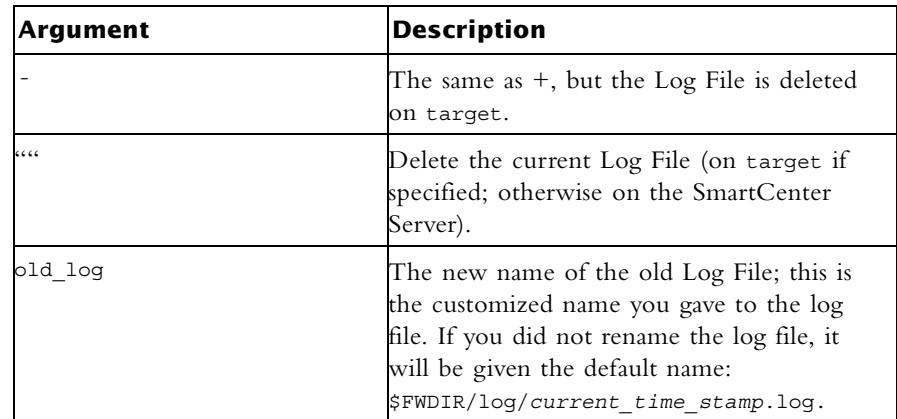

**Comments** Files are created in the \$FWDIR/log directory on both target and the SmartCenter Server when the + or - parameters are specified. Note that if - is specified, the Log File on target is deleted rather than renamed.

target specified:

- old log specified On target, the old Log File is renamed to old\_log. On the SmartCenter Server, the copied file will have the same name, prefixed by target's name. For example, the command fw logswitch -h venus +xyz creates a file named venus\_xyz on the SmartCenter Server.
- old log not specified On target, the new name is the current date, for example: 2003-03-26\_041200.log. On the SmartCenter Server, the copied file will have the same name, but prefixed by target. For example, target\_2003-03-26 041200.log.

target not specifi:ed

- old log specified On the SmartCenter Server, the old Log File is renamed to old\_log.
- old log not specified On the SmartCenter Server, the old Log File is renamed to the current date.

If either the SmartCenter Server or target is an NT machine, the files will be created using the NT naming convention.

#### **Compression**

When log files are transmitted from one machine to another, they are compressed using the zlib package, a standard package used in the Unix gzip command (see RFC 1950 to RFC 1952 for details). The algorithm is a variation of LZ77 method.

The compression ratio varies with the content of the log records and is difficult to predict. Binary data are not compressed, but string data such as user names and URLs are compressed.

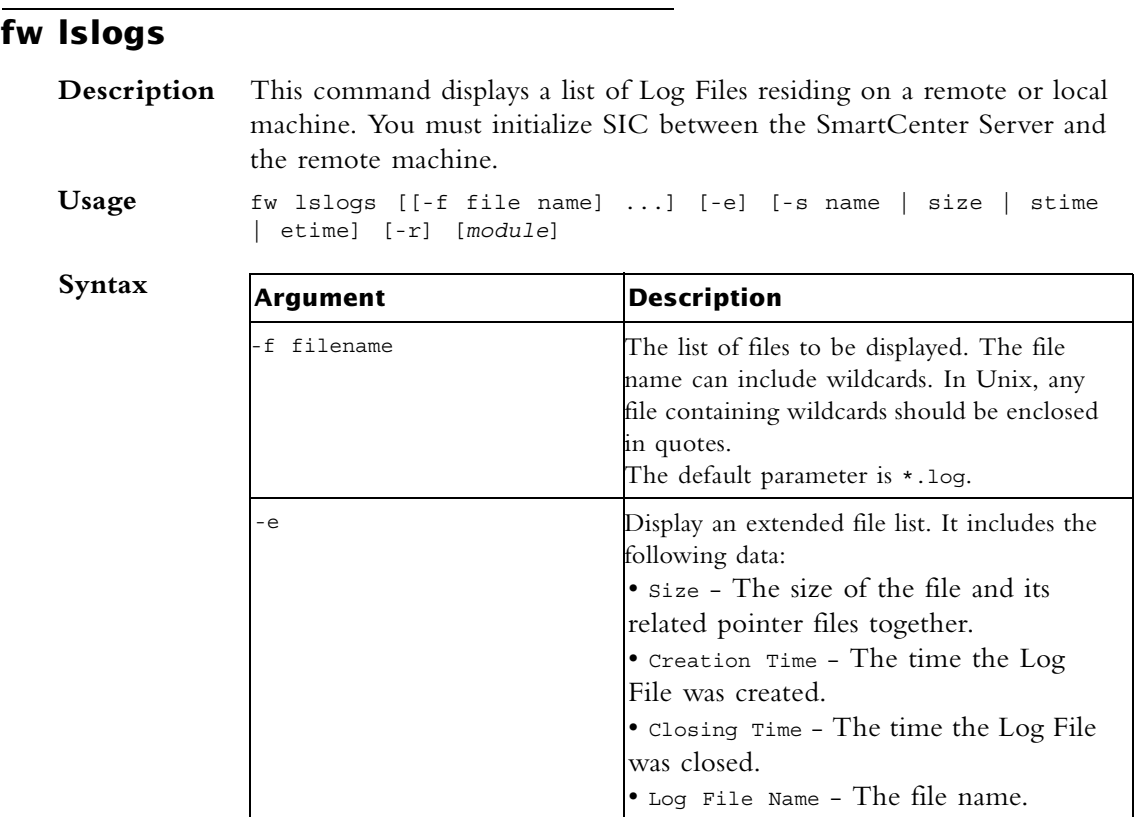

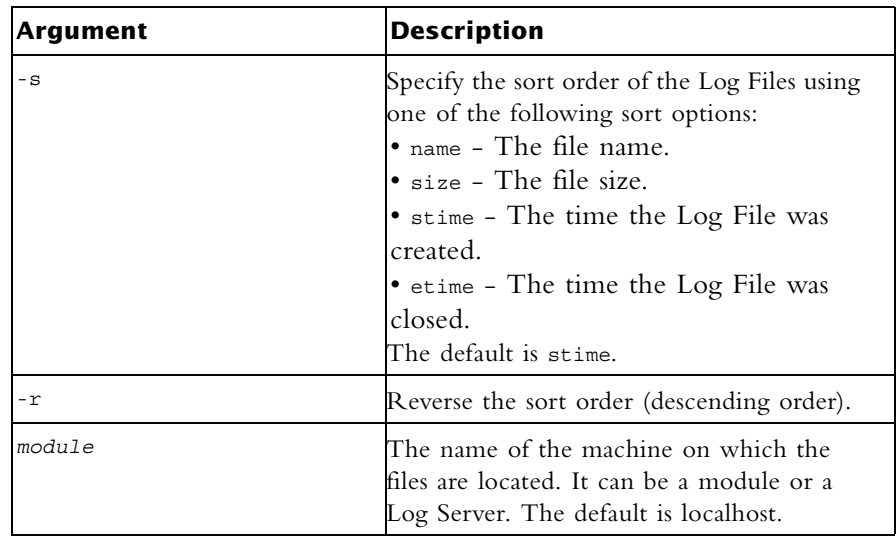

#### **Example** This example shows the extended file list you see when you use the fw lslogs -e command:

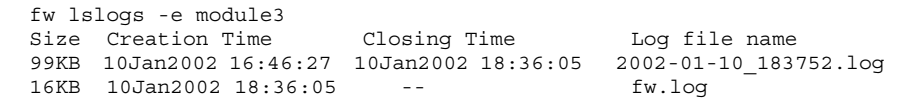

# **fw mergefiles**

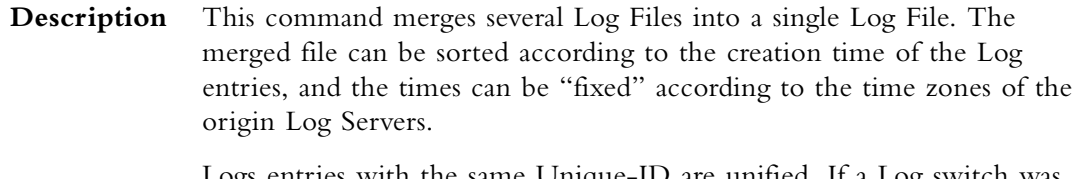

Logs entries with the same Unique-ID are unified. If a Log switch was performed before all the segments of a specific log were received, this command will merge the records with the same Unique-ID from two different files, into one fully detailed record.

```
Usage fw mergefiles [-s] [-t time_conversion_file] 
             log_file_name_1 [... log_file_name_n]·output_file
```
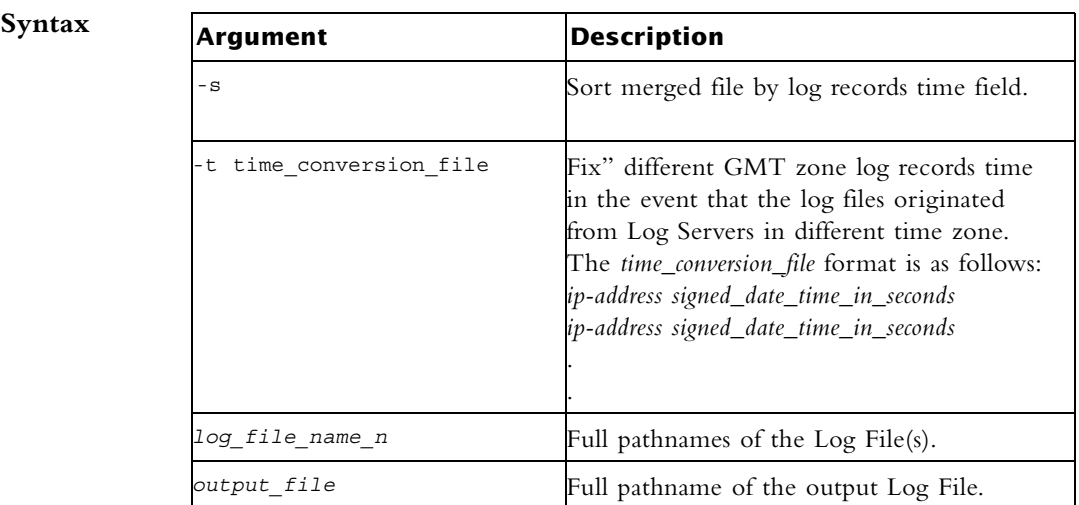

**Comments** It is not recommended to merge the current active  $f_w \log_1 1$  file with other Log Files. Instead, run the fw logswitch command and then run fw mergefiles.

# **fw monitor**

**Description** Inspecting network traffic is an essential part of troubleshooting network deployments. fw monitor is a powerful built-in tool to simplify the task of capturing network packets at multiple capture points within the FireWall-1 chain. These packets can be inspected using industry-standard tools later on.

> In many deployment and support scenarios capturing network packets is an essential functionality. tcpdump or snoop are tools normally used for this task. fw monitor provides an even better functionality but omits many requirements and risks of these tools.

> • *No Security Flaws* — tcpdump and snoop are normally used with network interface cards in promiscuous mode. Unfortunately the promiscuous mode allows remote attacks against these tools. fw monitor does not use the promiscuous mode to capture packets. In addition most FireWalls' operating systems are hardened. In most cases this hardening includes the removal of tools like tcpdump or snoop because of their security risk.

- *Available on all FireWall-1 installations* fw monitor is a built-in firewall tool which needs no separate installation in case capturing packets is needed. It is a functionality provided with the installation of the FireWall package.
- Multiple capture positions within the FireWall-1 kernel module chain  $f_{\rm w}$ monitor allows you to capture packets at multiple capture positions within the FireWall-1 kernel module chain; both for inbound and outbound packets. This enables you to trace a packet through the different functionalities of the firewall.
- *Same tool and syntax on all platforms* Another important fact is the availability of fw monitor on different platforms. Tools like snoop or tcpdump are often platform dependent or have specific "enhancements" on certain platforms. fw monitor and all its related functionality and syntax is absolutely identical across all platforms. There is no need to learn any new "tricks" on an unknown platform.

Normally the Check Point kernel modules are used to perform several functions on packets (like filtering, encrypting and decrypting, QoS …). fw monitor adds its own modules to capture packets. Therefore fw monitor can capture all packets which are seen and/or forwarded by the FireWall.

Only one instance of fw monitor can be run at a time.

Use  ${}^{\wedge}C$  (that is Control + C) to stop fw monitor from capturing packets.

**Usage** fw monitor [-u|s] [-i] [-d] [-D] <{-e expr}+|-f <filter-file|- >> [-l len] [-m mask] [-x offset[,len]] [-o <file>] <[-pi pos] [-pI pos] [-po pos] [-pO pos] | -p all > [-a] [-ci count] [-co count] [-vs vsid or vsname] [-h]

| Syntax | Argument                                     | <b>Description</b>                                                                                                    |
|--------|----------------------------------------------|----------------------------------------------------------------------------------------------------|
|        | $-u s$                                       | Printing the UUID or the SUUID:<br>The option $-u$ or $-s$ is used to print<br>UUIDs or SUUIDs for every packet.<br>Please note that it is only possible to<br>print the UUID or the SUUID - not<br>both.                                                                                                    |
|        | - i                                          | Flushing the standard output: Use<br>to make sure that captured data for<br>each packet is at once written to<br>standard output. This is especially<br>useful if you want to kill a running fw<br>monitor process and want to be sure<br>that all data is written to a file.                                                                                                    |
|        | $[-d]$ $[-D]$                                | Debugging fw monitor: The -d<br>option is used to start fw monitor in<br>debug mode. This will give you an<br>insight into fw monitor's inner<br>workings. This option is only rarely<br>used outside Check Point. It is also<br>possible to use -D to create an even<br>more verbose output.                                                                                                    |
|        | $<$ {-e expr}+ -f $<$ filter-<br>$file  ->>$ | Filtering fw monitor packets: fw<br>monitor has the ability to capture only<br>packets in which you are interested. fw<br>monitor filters use a subset of<br>INSPECT to specify the packets to be<br>captured. Set the filter expression<br>• on the command line using the -e<br>switch<br>• by reading it from a file using the -f<br>switch.<br>• by reading it from standard input<br>using the -f - switch. |

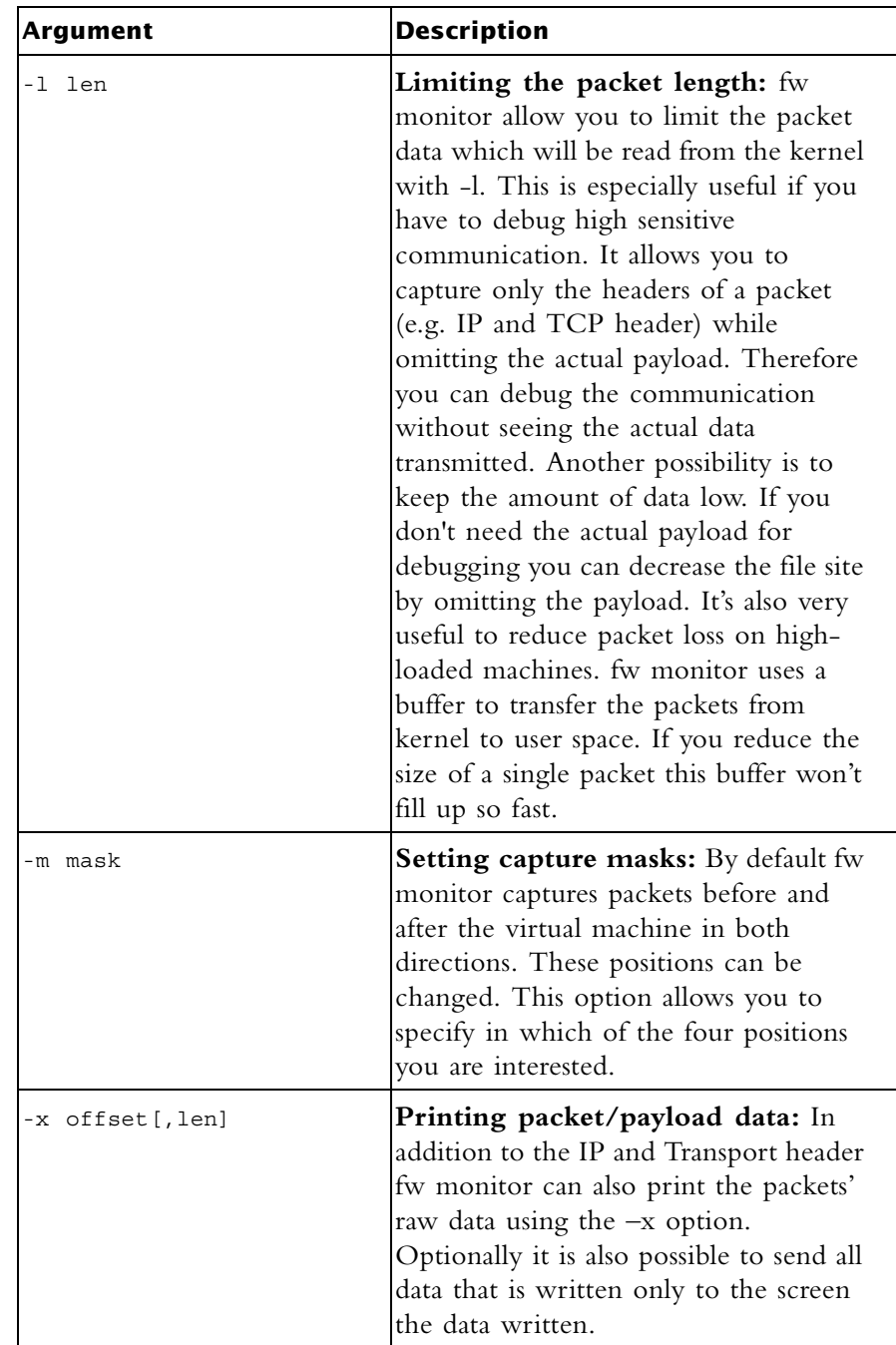

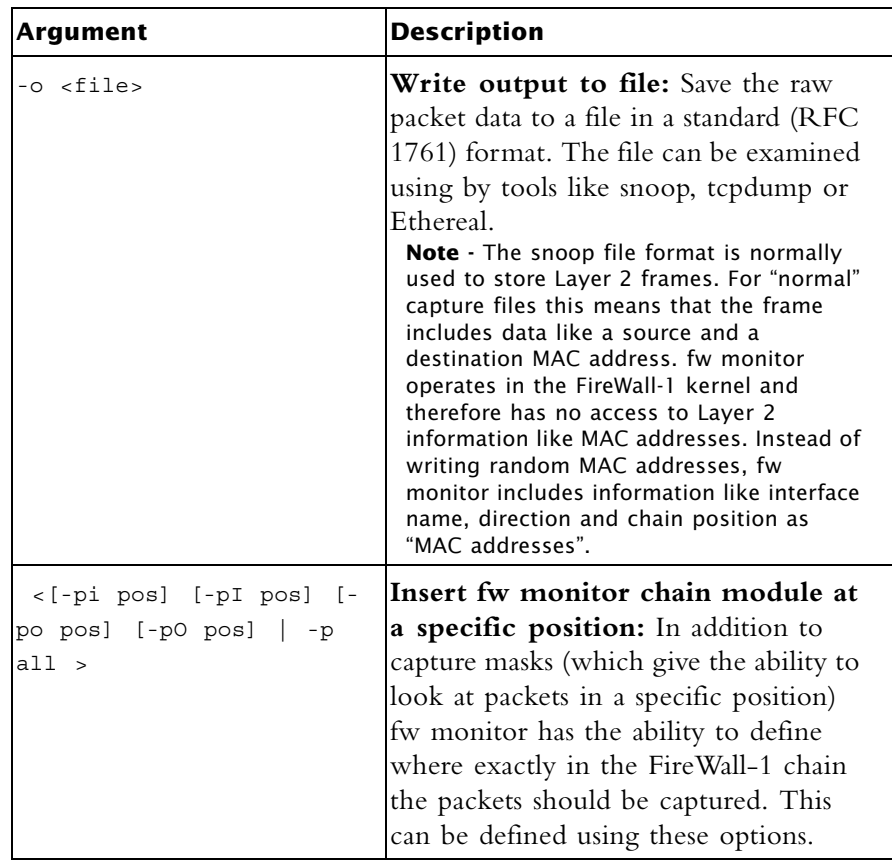

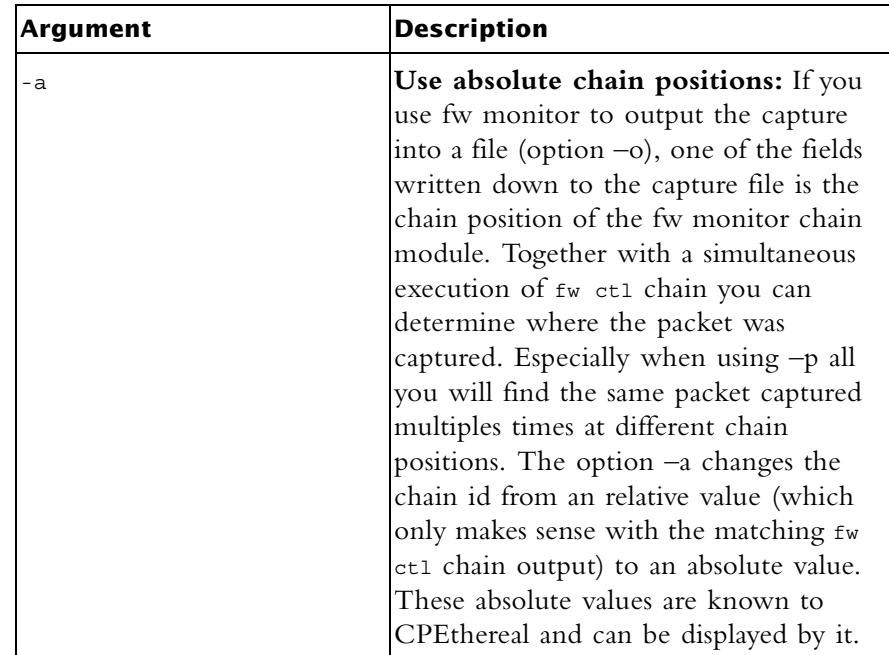

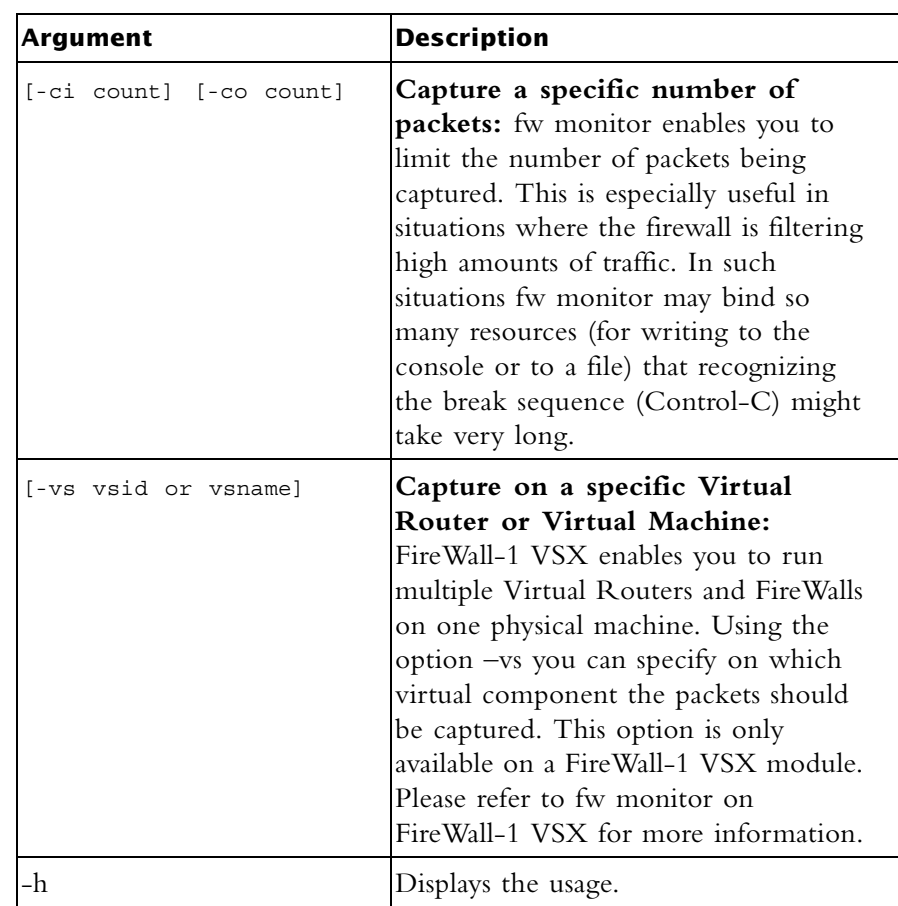

**Example** The easiest way to use fw monitor is to invoke it without any parameter. This will output every packet from every interface that passes (or at least reaches) the enforcement module. Please note that the same packet is appearing several times (two times in the example below). This is caused by fw monitor capturing the packets at different capture points.

**Output**

```
cpmodule]# fw monitor
  monitor: getting filter (from command line)
  monitor: compiling
 monitorfilter:
 Compiled OK.
  monitor: loading
  monitor: monitoring (control-C to stop)
 eth0:i[285]: 172.16.1.133 -> 172.16.1.2 (TCP) len=285 id=1075
 TCP: 1050 -> 18190 ...PA. seq=bf8bc98e ack=941b05bc
 eth0:I[285]: 172.16.1.133 -> 172.16.1.2 (TCP) len=285 id=1075
 TCP: 1050 -> 18190 ...PA. seq=bf8bc98e ack=941b05bc
 eth0:o[197]: 172.16.1.2 -> 172.16.1.133 (TCP) len=197 
id=44599
 TCP: 18190 -> 1050 ...PA. seq=941b05bc ack=bf8bca83
 eth0:O[197]: 172.16.1.2 -> 172.16.1.133 (TCP) len=197 
id=44599
 TCP: 18190 -> 1050 ...PA. seq=941b05bc ack=bf8bca83
 eth0:o[1500]: 172.16.1.2 -> 172.16.1.133 (TCP) len=1500 
id=44600
 TCP
 ^{\wedge}C
 : 18190 -> 1050 ....A. seq=941b0659 ack=bf8bca83
 monitor: caught sig 2
  monitor: unloading
```
The first line of the fw monitor output is

eth0:i[285]: 172.16.1.133 -> 172.16.1.2 (TCP) len=285 id=1075

This packet was captured on the first network interface (eth0) in inbound direction before the virtual machine (lowercase i). The packet length is 285 bytes (in square parenthesis; repeated at the end of the line. Note that these two values may be different. The packets ID is 1075. The packet was sent from 172.16.1.133 to 172.16.1.2 and carries a TCP header/payload.

The second line of the fw monitor output is TCP: 1050 -> 18190 ...PA. seq=bf8bc98e ack=941b05bc

The second line tells us that this is an TCP payload inside the IP packet which was sent from port 1050 to port 18190. The following element displays the TCP flags set (in this case PUSH and ACK). The last two elements are showing the sequence number (seq=bf8bc98e) of the TCP packet and the acknowledged sequence number (ack=941b05bc). You will see similar information for UDP packets.

You will only see a second line if the transport protocol used is known to fw monitor. Known protocols are for example TCP, UDP and ICMP. If the transport protocol is unknown or can not be analyzed because it is encrypted (e.g. ESP or encapsulated (e.g. GRE) the second line is missing.

**Further Info.** See the document *How to use fw monitor* at [http://www.checkpoint.com/techsupport/downloadsng/utilities.html.](http://www.checkpoint.com/techsupport/downloadsng/utilities.html#CPethereal)

#### **fw tab**

**Description** State tables are used to keep state information which the FireWall-1 virtual machine, and other components of FireWall-1 need in order to correctly inspect the packet. The tables are actually the 'memory' of the virtual machine in the kernel, and are the key component of Check Point Stateful Inspection technology. State tables are implemented as dynamic hash tables in kernel memory. All field values are in hexadecimal, apart from the time-out value at the end of the entry, when present.

> The fw tab command displays the content of state tables on the target hosts in various formats. For each host, the default format displays the host name and a list of all tables with their elements.

**Syntax**

**Usage** fw tab [-all |-conf conffile] [-s][-m number][-u][-t tname][-x tname][-d] <targets>

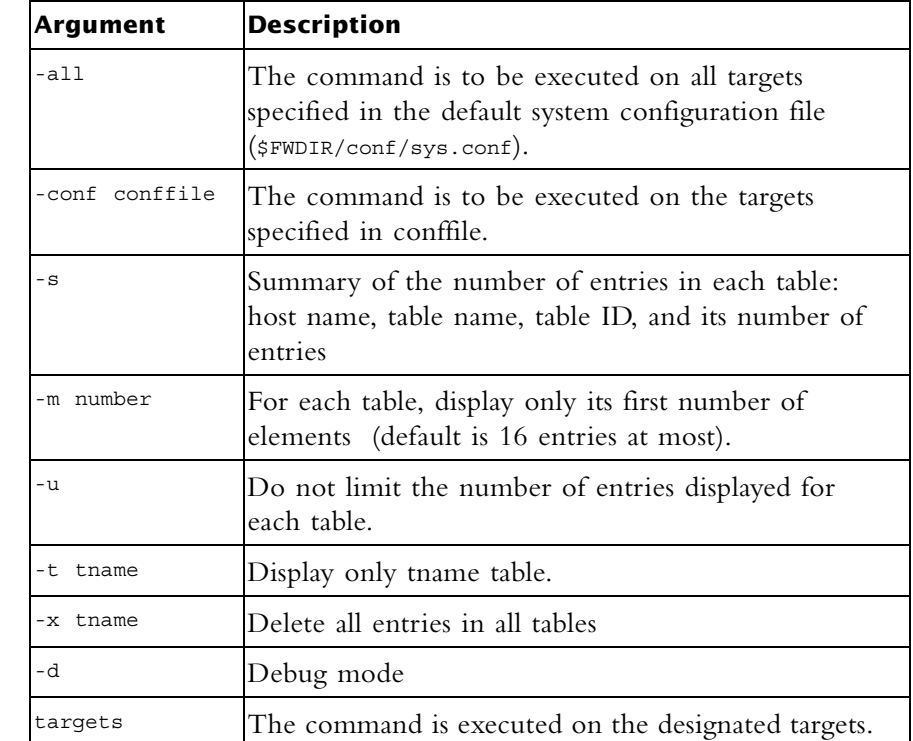

**Example** To display only the arp\_table table,

fw tab -t arp\_table

#### **fw stat**

**Description** State tables are used to keep state information which the FireWall-1 virtual machine, and other components of FireWall-1 need in order to correctly inspect the packet. The tables are actually the 'memory' of the virtual machine in the kernel, and are the key component of Check Point Stateful Inspection technology. State tables are implemented as dynamic hash tables in kernel memory. All field values are in hexadecimal, apart from the time-out value at the end of the entry, when present.

> The fw tab command displays the content of state tables on the target hosts in various formats. For each host, the default format displays the host name and a list of all tables with their elements.

**Syntax**

**Usage** fw tab [-all |-conf conffile] [-s][-m number][-u][-t tname][-x tname][-d] <targets>

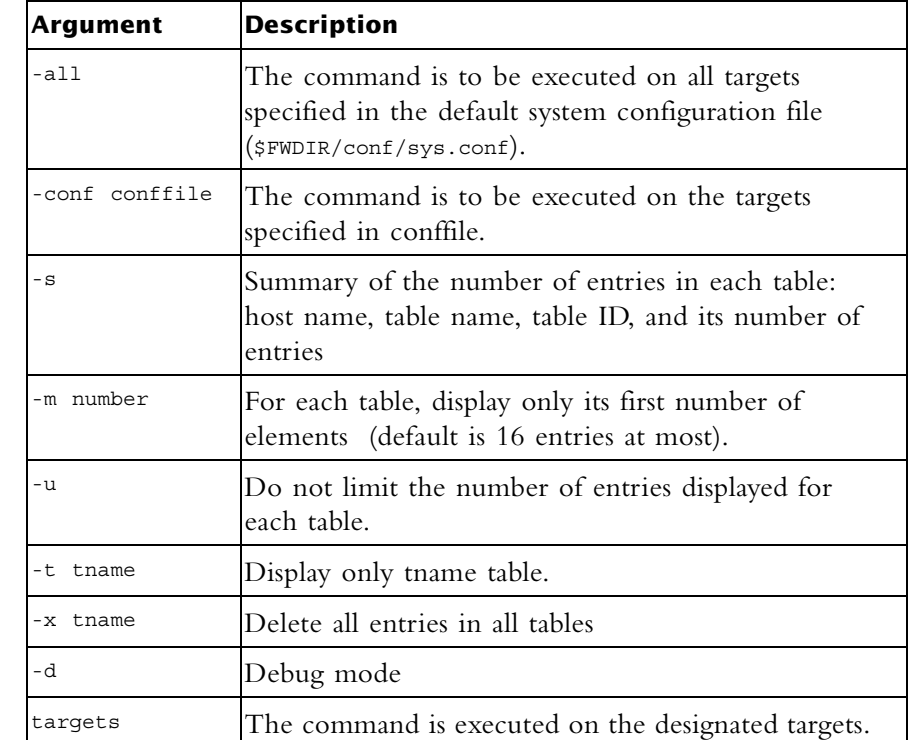

A table has a list of associated attributes.

**Example** To display only the arp table table,

# **fw putkey**

**Description** This command installs a VPN-1/FireWall-1authentication password on a host. This password is used to authenticate internal communications between VPN/FireWall-1 Modules and between a Check Point Module and its SmartCenter Server. A password is used to authenticate the control channel the first time communication is established. This command is required for backward compatibility scenarios.

**Usage** fw putkey [-opsec] [-no\_opsec] [-ssl] [-no\_ssl] [-k num] [-n <myname>] [-p <pswd>] host...

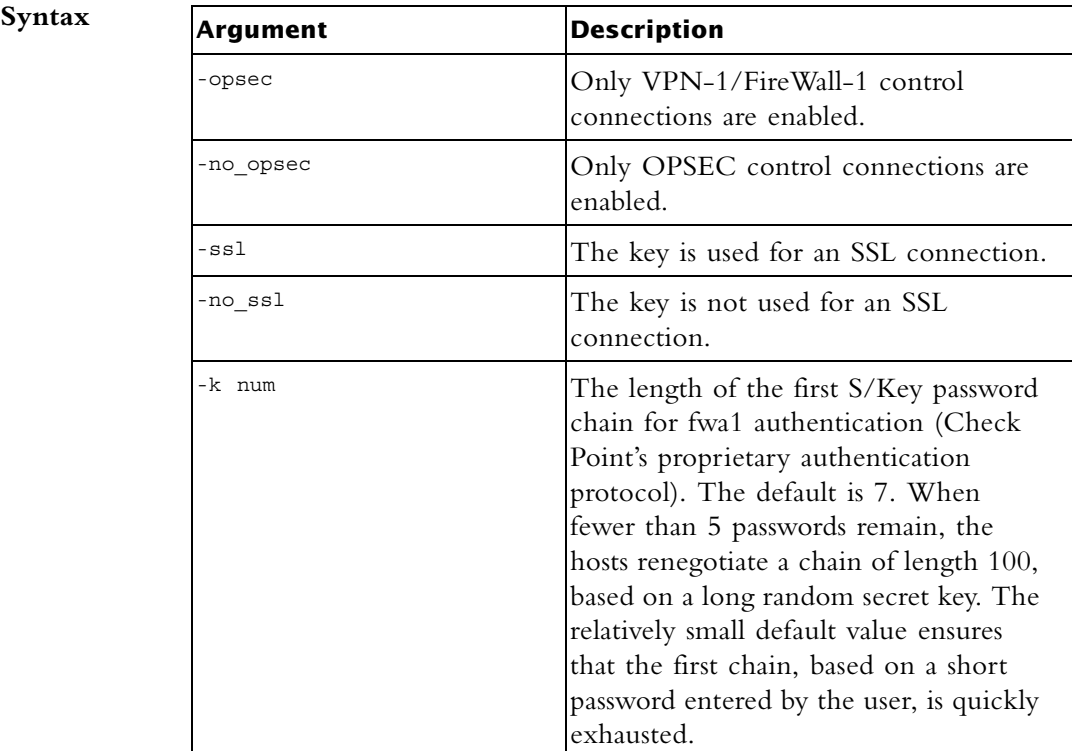
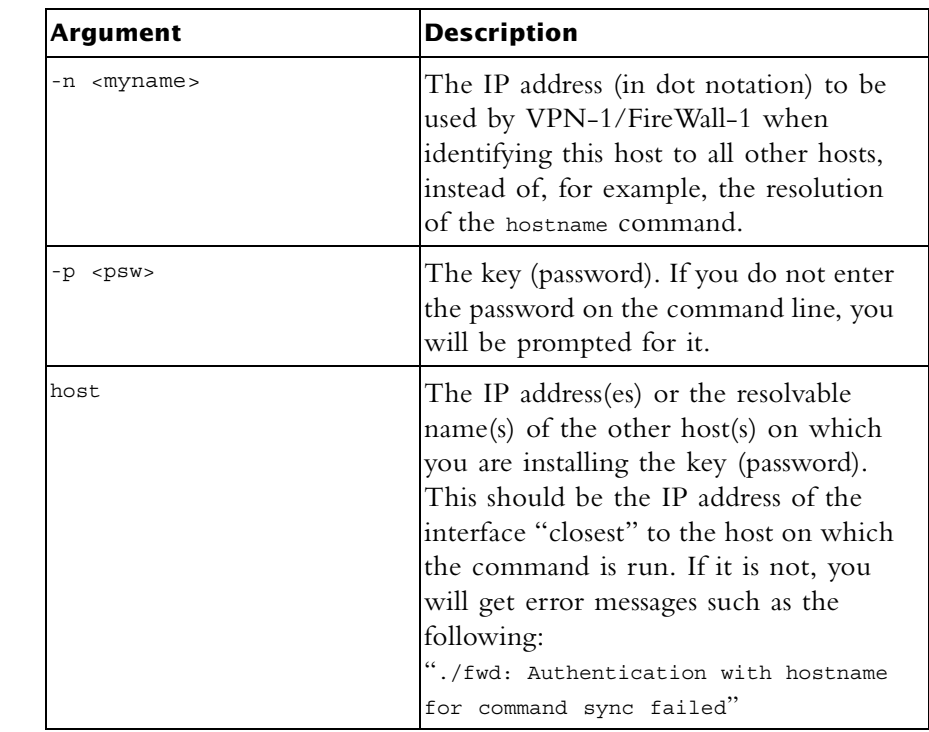

**Comments** This command is never used in a script.

## **fw repairlog**

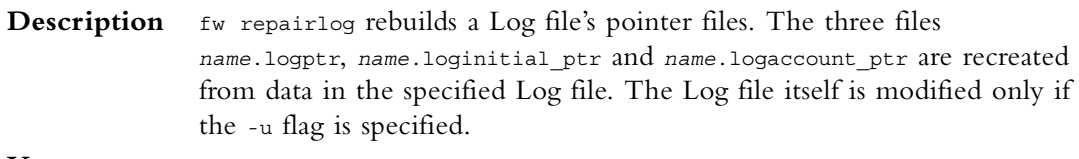

**Usage** fw repairlog [-u] *logfile*

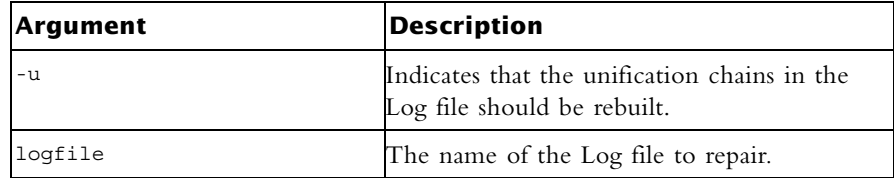

### **fw sam**

**Description** This command is used to manage the Suspicious Activity Monitoring (SAM) server. Use the SAM server to block connections to and from IP addresses without the need to change the Security Policy. SAM commands are logged. Use this command to (also) monitor active SAM requests (see -M option). **To configure the SAM Server** on the SmartCenter Server or FireWall-1 Gateway machine, use SmartDashboard to edit the **Advanced>SAM** page of the Check Point Gateway object. **Usage** Add/Cancel SAM rule according to criteria: fw sam [-v][-s <sam server>][-S <server sic name>][-f <fw host>][-t timeout][-l log][-C] -<n|i|I|j|J> <*Criteria*> Delete all SAM rules: fw sam [-v][-s <sam server>][-S <server sic name>][-f <fw host>] -D Monitor all SAM rules: fw sam [-v][-s <sam server>][-S <server sic name>][-f <fw host>] -M -ijn all Monitor SAM rules according to criteria: fw sam [-v][-s <sam server>][-S <server sic name>][-f <fw host>] -M -ijn <*Criteria*>

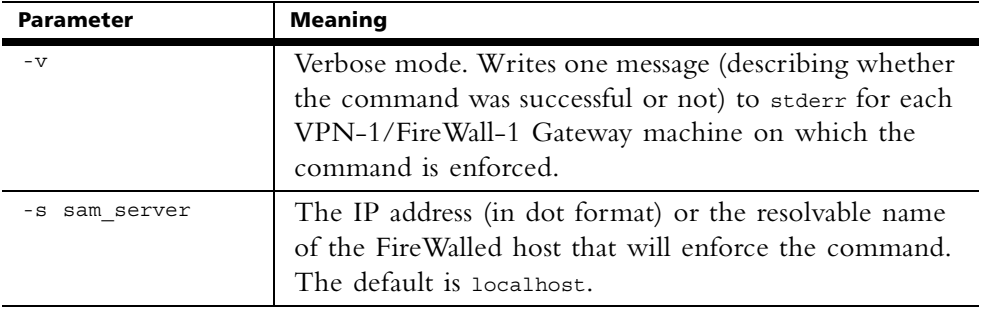

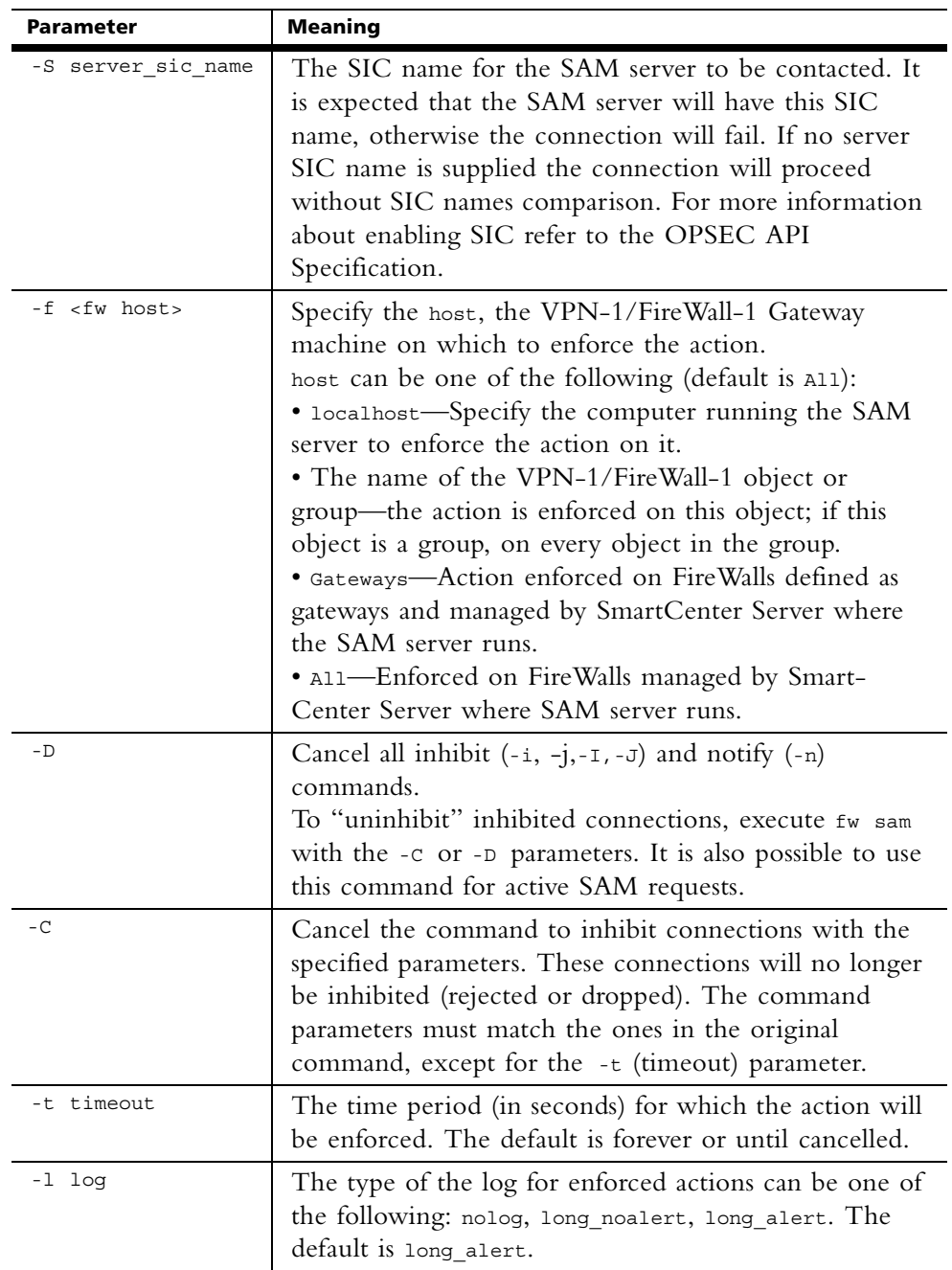

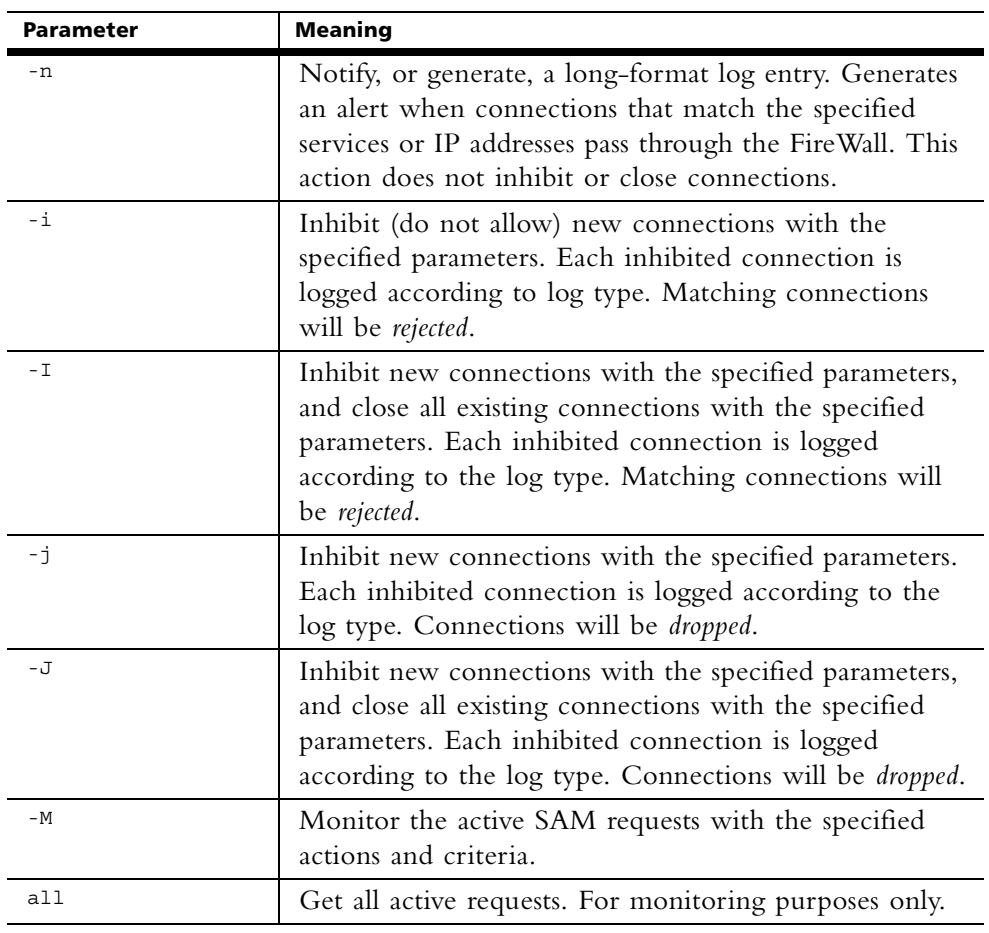

**Usage** *Criteria* are used to match connections, and are composed of various combinations of the following parameters:

> <source ip><source netmask><destination ip><destination netmask> <service><protocol>

Possible combinations are:

- src <ip>
- dst <ip>
- any <<ip>

subsrc <ip><netmask>

subdst <ip><netmask>

- subany <ip><netmask>
- srv <src ip><dest ip><service><protocol>

subsrv <src ip><src netmask><dest ip><dest netmask><service> <protocol> subsrvs <src ip><src netmask><dest ip><service><protocol> subsrvd <src ip><dest ip><dest netmask><service><protocol> dstsrv <dest ip><service><protocol> subdstsrv <dest ip><dest netmask><service><protocol> srcpr <ip><protocol> dstpr <ip><protocol> subsrcpr <ip><netmask><protocol> subdstpr <ip><netmask><protocol>

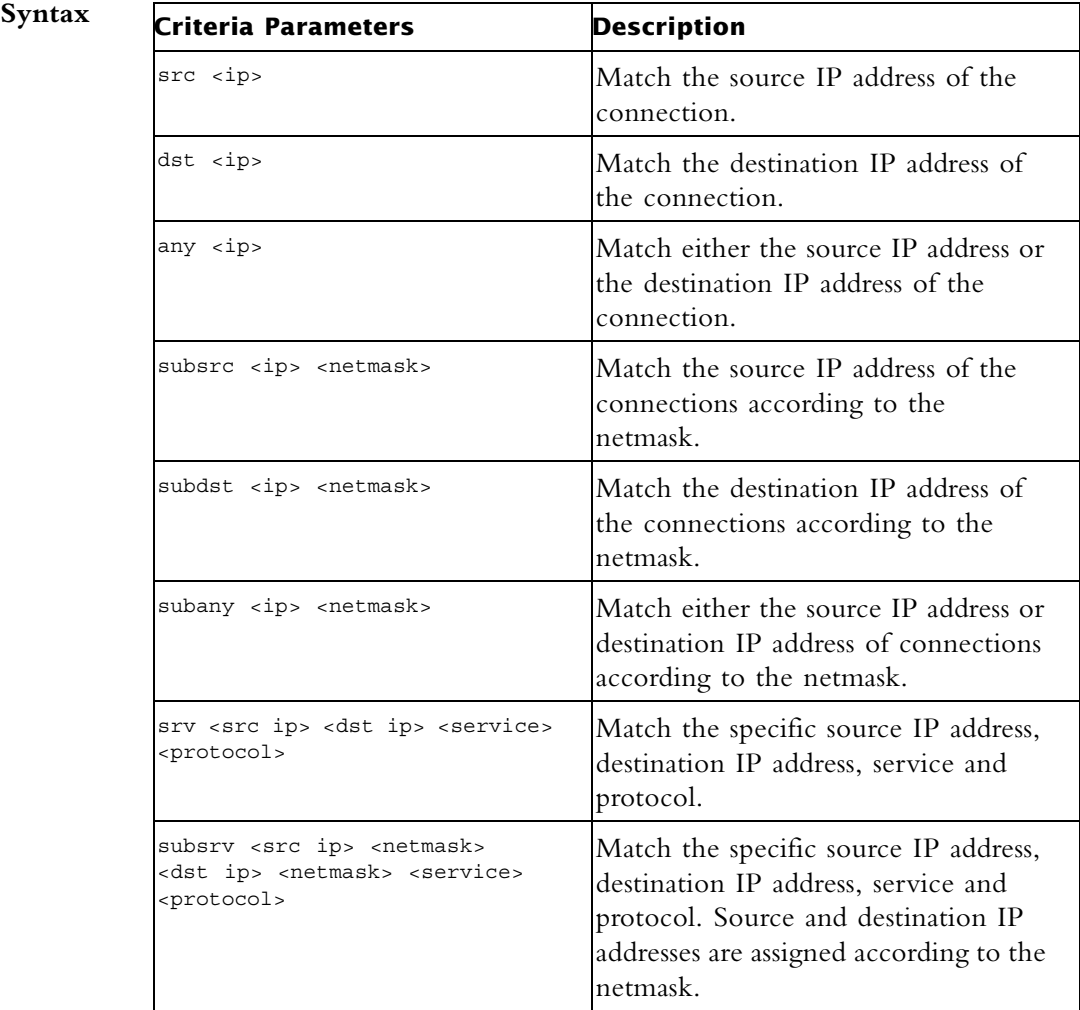

![](_page_77_Picture_170.jpeg)

#### **Example** This command inhibits all connections originating on low refor 10 minutes. Connections made during this time will be rejected:

fw sam -t 600 -i src louvre

This command inhibits all FTP connections from the louvre subnet to the eifel subnet. All existing open connections will be closed. New connection will be dropped, a log is kept and an alert is sent:

fw sam -l long\_alert -J subsrvs louvre 255.255.255.0 eifel 21 6

The previous command will be enforced forever - or until canceled by the following command:

fw sam -C -l long\_alert -J subsrvs louvre 255.255.255.0 eifel 21 6

This command monitors all active "inhibit" or "notify SAM" requests for which lourve is the source or destination address:

fw sam -M -nij any lourve

This command cancels the command in the first example:

fw sam -C -i src louvre

## **fw ver**

**Description** This command displays the VPN-1/FireWall-1 major and minor version number and build number.

**Usage** fw ver [-k][-f <filename>]

**Syntax**

![](_page_78_Picture_131.jpeg)

## **fwm**

**Description** This command is used to perform management operations on VPN-1/FireWall-1. It controls *fwd* and all Check Point daemons.

**Usage** fwm

## **fwm dbimport**

**Description** fwm dbimport imports users into the VPN-1/FireWall-1 User Database from an external file. You can create this file yourself, or use a file generated by fwm dbexport. **Usage** fwm dbimport [-m] [-s] [-v] [-r] [-k *errors*] [-f *file*] [-d *delim*]

![](_page_79_Picture_162.jpeg)

![](_page_79_Picture_163.jpeg)

<span id="page-79-0"></span>**Comments** The IKE pre shared secret does not work when exporting from one machine and importing to another.

> To ensure that there is no dependency on the previous database values, use the -r flag together with the -m flag.

#### **File Format**

The import file must conform to the following Usage:

• The first line in the file is an attribute list.

The attribute list can be any partial set of the following attribute set, as long as name is included:

• The attributes must be separated by a delimiter character.

```
{name; groups; destinations; sources; auth_method; fromhour; 
tohour; expiration date; color; days; internal password;
SKEY seed; SKEY passwd; SKEY gateway; template; comments;
userc}
```
The default delimiter is the ; character. However, you can use a different character by specifying the -d option in the command line.

- The rest of the file contains lines specifying the values of the attributes per user. The values are separated by the same delimiter character used for the attribute list. An empty value for an attribute means use the default value.
- For attributes that contain a list of values (for example, days), enclose the values in curly braces, that is,  $\{\}$ . Values in a list must be separated by commas. If there is only one value in a list, the braces may be omitted. A + or - character appended to a value list means to add or delete the values in the list from the current default user values. Otherwise the default action is to replace the existing values.
- Legal values for the days attribute are: MON, TUE, WED, THU, FRI, SAT, SUN.
- Legal values for the authentication method are: Undefined, S/Key, SecurID, Unix Password, VPN-1/FireWall-1 Password, RADIUS, Defender.
- Time format is hh:mm.
- Date format is  $dd-mmm-yy$ , where mmm is one of  $\{Jan, Feb, Mar,$ Apr, May, Jun, Jul, Aug, Sep, Oct, Nov, Dec}.
- If the S/Key authentication method is used, all the other attributes regarding this method must be provided.
- If the VPN-1/FireWall-1 password authentication method is used, a valid VPN-1/FireWall-1 password should be given as well. The password should be encrypted with the C language encrypt function.
- Values regarding authentication methods other than the one specified are ignored.
- The userc field specifies the parameters of the user's SecuRemote connections, and has three parameters, as follows:

**key encryption method** - DES, CLEAR, Any

**data encryption method** - DES, CLEAR, Any

**integrity method - MD5, [blank]** = no data integrity

"Any" means the best method available for the connection. This depends on the encryption methods available to both sides of the connection. For example,

{DES,CLEAR,} means: key encryption method is DES; no data encryption; no data integrity

• A line beginning with the ! character is considered a comment.

## **fwm dbexport**

**Description** fwm dbexport exports the VPN-1/FireWall-1 User Database to a file. The file may be in one of the following formats:

- the same Usage as the import file for fwm dbimport
- LDIF Usage, which can be imported into an LDAP Server using ldapmodify

**Usage** To export the User Database to a file that can be used with fwm dbimport:

fwm dbexport [ [-g *group* | -u *user*] [-d *delim*] [-a {*attrib1*, *attrib2*, ...} ] [-f *file*] ]

To export the User Database as an LDIF file: fwm dbexport -l [-d *delim*] [-a {*attrib1*, *attrib2*, ...} ] -s *subtree* [-f *file*] [-k *IKE-shared-secret*]

![](_page_81_Picture_169.jpeg)

![](_page_82_Picture_163.jpeg)

#### **Comments** Note:

- The IKE pre shared secret does not work when exporting from one machine and importing to another.
- If you use the -a parameter to specify a list of attributes, and then import the created file using fwm dbimport, the attributes not exported will be deleted from the user database.
- fwm dbexport and fwm dbimport (non-LDIF Usage) cannot export and import user groups. To export and import a user database, including groups, proceed as follows:
	- \* Run fwm dbexport on the source SmartCenter Server.
	- \* On the destination SmartCenter Server, create the groups manually.
	- \* Run fwm dbimport on the destination SmartCenter Server.

The users will be added to the groups to which they belonged on the source SmartCenter Server.

• If you wish to import different groups of users into different branches, run fwm dbexport once for each subtree, for example:

fwm dbexport -f f1 -l -s ou=marketing,o=WidgetCorp,c=us fwm dbexport -f f2 -l -s ou=rnd,o=WidgetCorp,c=uk

Next, import the individual files into the LDAP server one after the other. For information on how to do this, refer to the documentation for your LDAP server.

- The LDIF file is a text file which you may wish to edit before importing it into an LDAP server. For example, in the VPN-1/FireWall-1 user database, user names may be what are in effect login names (such as "maryj") while in the LDAP server, the DN should be the user's full name ("Mary Jones") and "maryj" should be the login name.
- **Example** Suppose the User Database contains two users, "maryj" and "ben".

fwm dbexport -l -s o=WidgetCorp,c=us

creates a LDIF file consisting of two entries with the following DNs:

cn=ben,o=WidgetCorp,c=us cn=maryj,o=WidgetCorp,c=us

## **fwm dbload**

**Description** This command downloads the user database and network objects information to selected targets. If no target is specified, then the database is downloaded to localhost.

**Usage** fwm dbload [-all | -conf *conffile*] [*targets*]

**Synta**:

![](_page_83_Picture_133.jpeg)

## **fwm hastat**

**Description** The fwm hastat command displays information about High Availability machines and their states.

**Usage** fwm hastat [<target>]

![](_page_83_Picture_134.jpeg)

## **fwm ikecrypt**

**Description** fwm ikecrypt command line encrypts the password of a SecuRemote user using IKE. The resulting string must then be stored in the LDAP database.

**Usage** fwm ikecrypt *shared-secret user-password*

**Syntax**

![](_page_84_Picture_144.jpeg)

**Comments** An internal CA must be created before implementing IKE encryption. An Internal CA is created during the initial configuration of the SmartCenter Server, following installation.

### **fwm load**

**Description** This command compiles and installs a Security Policy or a specific version of the Security Policy on the target's VPN/FireWall Modules. This is done in one of two ways:

- fwm load compiles and installs an Inspection Script (\*.pf) file on the designated VPN/FireWall Modules.
- fwm load converts a Rule Base (\*.W) file created by the GUI into an Inspection Script (\*.pf) file then installs it to the designated VPN/FireWall Modules.

Versions of the Security Policy and databases are maintained in a version repository on the SmartCenter Server. Using this command specific versions of the Security Policy can be installed on a Module (local or remote) without changing the definition of the current active database version on the SmartCenter Server.

To protect a target, you must load a Policy that contains rules whose scope matches the target. If none of the rules are enforced on the target, then all traffic through the target is blocked.

Usage fwm load [-all | -conf conffile] [<filter-file> | <rulebase>] [-ip IPaddress] <targets> fwm load [-v version number] <rulebase> <targets>

![](_page_85_Picture_159.jpeg)

![](_page_85_Picture_160.jpeg)

# **fwm lock\_admin**

![](_page_85_Picture_161.jpeg)

### **Syntax**

![](_page_86_Picture_109.jpeg)

## **fwm logexport**

**Description** fwm logexport exports the Log file to an ASCII file.

**Usage** fwm logexport [-d delimiter] [-i filename] [-o outputfile] [-n] [-p] [-f] [-m <initial | semi | raw>] [-a]

![](_page_86_Picture_110.jpeg)

![](_page_87_Picture_177.jpeg)

#### **Comments Controlling the Output of** fwm logexport **using** logexport.ini

The output of fwm logexport can be controlled by creating a file called logexport.ini and placing it in the conf directory: \$FWDIR/conf.The logexport.ini file should be in the following format:

[Fields\_Info]

included fields = field1,field2,field3,<REST OF FIELDS>,field100

excluded\_fields = field10,field11

note that:

- the num field will always appear first, and cannot be manipulated using logexport.ini
- <REST OF FIELDS> is a reserved token that refers to a list of fields. It is optional. If -f option is set, <REST OF FIELDS> is based on a list of fields taken from the file logexport\_default.C.
- If -f is not set, <REST OF FIELDS> will be based on the given input log file.
- It is not mandatory to specify *both* included\_fields and excluded\_fields.

#### **Format:**

The fwm logexport output appears in tabular format. The first row lists the names of all fields included in the subsequent records. Each of the subsequent rows consists of a single log record, whose fields are sorted in the same order as the first row. If a records has no information on a specific field, this field remains empty (as indicated by two successive semi-colons).

```
Example num;date;time;orig;type;action;alert;i/f name;i/f dir;product;sys message:
              ;service;s_port;src;dst; 
              0; 5Dec2002;9:08:44;jam.checkpoint.com;control; 
              ;;daemon;inbound;VPN-1 & FireWall-1;The hme0 interface is not 
              protected by the anti-spoofing feature. Your network may be at 
              risk;;;;;
              1; 5Dec2002;9:08:44;jam.checkpoint.com;control;
```
## ;;daemon;inbound;VPN-1 & FireWall-1;;ftp;23456;1.2.3.4;3.4.5.6;

## **fwm unload <targets>**

![](_page_88_Picture_147.jpeg)

#### **Syntax**

![](_page_88_Picture_148.jpeg)

#### **fwm ver**

**Description** fwm ver displays the VPN-1/FireWall-1 major version number, the build number, and a copyright notice. The number is the version of the VPN-1/FireWall-1 daemon. (The version of the GUI is displayed in the opening screen, and can be viewed at any time from the Help menu).

The list of hosts can be viewed in the file \$FWDIR/database/fwd.h.

**Usage** fwm ver [-f <filename>]

**Syntax**

![](_page_89_Picture_144.jpeg)

## **ldapcmd**

**Description** This ia an LDAP utility that controls the following features:

#### **Cache**

- Cachetrace to provide debug information.
- Cacheclear to empty the cache
- Cacheobject repository for users, template and groups.

#### **Statistics**

- User lookups all user search
- Pending lookups when two or more lookups are identical
- Total lookup time the total search time for a specific lookup
- Cache hits vs. cache misses the cache finds a user vs. the cache doesn't find the user.
- Log to view the alert and warning log regarding debug
- Usage ldapcmd -p <process name|all> <command>

where command is one of the following: cache traceUserCacheObject|TemplateCacheObject| TemplateExtGrpCacheObject|all cacheclear UserCacheObject|TemplateCacheObject|TemplateExtGrpCacheObject| all stat <print\_interval> (is seconds or 0 to stop statistics) log on|off

![](_page_89_Picture_145.jpeg)

## **inet\_alert**

**Description** This command notifies a company's Internet Service Provider (ISP) when the company's corporate network is under attack. The inet\_alert utility forwards log messages generated by the alert daemon to an external Management Station, typically located at the ISP site. The ISP can then analyze the alert and decide how to react.

> inet alert uses the ELA Protocol to send the alert. The Management Station receiving the alert must be running the ELA Proxy.

If communication with the ELA Proxy is to be authenticated or encrypted, a key exchange must be performed between the Management Station running the ELA Proxy and the VPN-1/FireWall-1 Module generating the alert.

To use this utility, enter it into a script. From **Global Properties > Logs and alert > alert commands > early versions compatibility > run 4.x alert script**, and enter the name of the script.

**Usage** inet\_alert -s ipaddr [-o] [-a auth\_type] [-p port] [-f token value] [-m alerttype]

| Syntax | Parameter       | Meaning                                                                                                    |
|--------|-----------------|----------------------------------------------------------------------------------------------------|
|        | ipaddr<br>$-$ S | The IP address (in dot format) of the ELA Proxy to<br>be contacted.                                                                                                    |
|        | $-\Omega$       | Print the alert log received by inet alert to<br>stdout. Use this option when inet alert is<br>part of a pipe.                                                                                                    |
|        | -a auth type    | The type of connection to the ELA Proxy. One of<br>the following values:<br>• ssl_opsec. Means the connection is authenticated<br>and encrypted, (Default)<br>• auth_opsec. Means the connection is<br>authenticated.<br>• <b>clear</b> . Means the connection is neither authenticated<br>nor encrypted. |

![](_page_91_Picture_170.jpeg)

### **Return Value**

![](_page_91_Picture_171.jpeg)

![](_page_92_Picture_187.jpeg)

**Example** inet alert -s 10.0.2.4 -a clear -f product cads -m alert

This command specifies that in the event of an attack, inet\_alert should take the following actions:

- Establish a clear connection with the ELA Proxy located at IP address 10.0.2.4.
- Send a log message to the specified ELA Proxy. The product field of this log message should be set to "cads". This means that "cads" will be displayed in the **product** column of the Log Viewer.

Trigger the OS command specified in the **Popup Alert Command** field of the **Log and Alert** tab of the **Properties** Setup window in the Policy Editor.

### **ldapcompare**

### **Description** LDAP utility to perform compare queries that prints a message whether the result returned a match or not. ldapcompare opens a connection to an LDAP directory server, binds, and performs the comparison specified on the command line or from a specified file.

**Usage** ldapcompare [options] dn attribute value

**Syntax**

![](_page_92_Picture_188.jpeg)

The ldapcompare options are as follows:

- -u -Include user-friendly entry names in the output.
- -d <level> -Set LDAP debugging level to "level".
- -F sep -Print "sep" instead of "=" between attribute names and values.
- -f <file> -Perform sequence of compares listed in "file".
- -D <binddn> -Bind DN.
- -w <passwd> -Bind password (for simple authentication).
- -h <host> -LDAP server.
- -p <port> -Port on the LDAP server.
- -T <timeout> -Client side timeout for all operations (in milliseconds).
- -l <time limit> -Server Side time limit (in seconds) for compare.
- -z <size limit> -Server Side size limit (in entries) for compare.

### **ldapconvert**

**Description** ldapconvert is a utility program to port from Member mode to MemberOf mode. This is done by searching all specified group/template entries and fetching their Member attribute values.

> Each value is the DN of a member entry. The entry identified by this DN will be added the Member of attribute value of the group/template DN at hand. In addition, those Member attribute values will be deleted from the group/template unless Both mode is specified.

> While running the program, a log file, named ldapconvert.log, is generated in the current directory, logging all modifications done and errors encountered.

**Usage** ldapconvert -h <host> -p <port> -D user DN -w <secret> [-g group DN | -f <file>] -m mem\_attr -o memberof\_attr –c memberobjectclass[extra options]

![](_page_93_Picture_159.jpeg)

![](_page_94_Picture_176.jpeg)

The ldapcomvert extra options are as follows:

- -M -Maximum number of member LDAP updated simultaneously (default is 20).
- -B -Convert to Both mode
- -p <port> -LDAP port (default is 389).
- -T <timeout> -Client side timeout for LDAP operations, in milliseconds: default is "never".
- -1 <time limit> -Server side time limit for LDAP operations, in seconds: default is "never".
- -s -Server side size limit for LDAP operations (in entries) (default is "none").
- $\bullet$  -z -Use SSL.

#### **Comments** It is recommended to backup the LDAP server before running the conversion program in case unrecoverable errors are encountered.

There are two GroupMembership modes: template-to-groups and user-togroups. It is imperative to keep these modes consistent. For instance, if you apply conversion on LDAP users to include 'MemberOf' attributes for their groups, then this conversion should also be applied on LDAP defined templates for their groups.

#### **Why does a command run with the option** –M fail?

The program terminates with an error message stating the connection terminated unexpectedly.

This means that the LDAP server could not handle so many LDAP requests simultaneously and closed the connection. The solution is to run the program again with a lower value for the  $-M$  option (the default value should be adequate but could also cause a connection failure in extreme situation).

Continue to reduce the value until the program exits normally. Each time you run the program with the same set of groups the program will pick up where it left off.

**Example** A group is defind with the DN: cn=cpGroup, ou=groups, ou=cp, c=il and the following attributes:

```
...
cn=cpGroup
uniquemember="cn=member1,ou=people, ou=cp,c=il"
uniquemember=" cn=member2, ou=people, ou=cp,c=il"
...
```
For the 2 member entries:

```
...
cn=member1
objectclass=fw1Person
...
```
and:

```
...
cn=member2
objectclass=fw1Person
...
```
Run ldapconvert with the following arguments:

```
ldapconvert -g cn=cpGroup,ou=groups, ou=cp, c=il -h myhost -
d cn=admin -w secret \bar{\ } -m uniquemember -o memberof -c fw1Person
```
The result for the group DN will be as follows:

```
...
cn=cpGroup
...
```
The result for the 2 member entries will be as follows:

```
cn=member1
objectclass=fw1Person
memberof="cn=cpGroup,ou=groups, ou=cp, c=il"
...
```
and

```
...
cn=member2
objectclass=fw1Person
memberof=" cn=cpGroup,ou=groups, ou=cp, c=il"
...
```
Running the same command with the -B options, will produce the same result but the group entry will not be modified.

If there exists another member attribute value for the same group entry:

```
uniquemember="cn=template1,ou=people, ou=cp,c=il"
```
and the template is:

cn=member1 objectclass=fw1Template

after running the same command line the template entry will stay intact because the command line specified the option –c fw1Person but the object class of template1 is fw1Template.

## **ldapmodify**

**Description** ldapmodify imports users to an LDAP server. The input file must be in the LDIF format.

Usage ldapmodify -a -c -h <host> -p <port> -D <LDAPadminDN> -p <LDAPadminPassword> -f <exportfilename>.ldif

![](_page_96_Picture_151.jpeg)

**Comments** You can import the VPN-1/FireWall-1 User Database to an LDAP server by first generating an LDIF file using fwm dbexport, and then using ldapmodify.

Before importing, prepare the LDAP directory as follows:

- Make sure the root branch is defined as an allowed branch on your LDAP server.
- Restart the LDAP server.

• Create the branch into which the users will be imported, either by using **Create Tree Object** in the Account Management Client or with the ldapmodify command:

```
ldapmodify -a -h <host> -p <port> -D <LDAPadminDN> -w
<LDAPadminPassword>
dn: o=myOrg,c=US 
objectclass: organization
o:myOrg
```
**Example** Importing Users using ldapmodify:

1 Export the users using fwm dbexport using hello1234 as the pre-shared secret..

fwm dbexport -l -f ./o\_file.ldif -s "o=bigcorp,c=uk" -k hello1234

- 2 Create the "o=bigcorp,c=uk" branch.
- 3 Import the users:

```
ldapmodify -a -c -h <host> -p <port> -D bindDN -w bindPas -f
./o_file.ldif
```
4 Define an Account Unit with these parameters.

## **ldapsearch**

**Description** ldapsearch queries an LDAP directory and returns the results.

**Usage** ldapsearch [*options*] *filter* [*attributes*]

**Syntax**

![](_page_98_Picture_226.jpeg)

The following are the attributes for options:

- -A -Retrieve attribute names only (without values).
- -B -Do not suppress printing of non-ASCII values.
- -D bindDN -The DN to be used for binding to the LDAP Server.
- -F separator -Print separator between attribute name and value instead of " $=$ ".
- -h host -The LDAP server identified by IP address or resolvable name.
- -l timelimit -The server side time limit for search, in seconds.
- -p portnum -The port number. The default is standard LDAP port 389.
- -S attribute -Sort the results by the values of attribute.
- -s scope -One of the following: "base", "one", "sub".
- -b -Base distinguished name (DN) for search.
- -t -Write values to files in /tmp. Each attribute-value pair is written to a separate file, named: /tmp/ldapsearch-<attribute>-<value>. For example, for the fw1color attribute, the file written is named /tmp/ldapsearch-fw1color-a00188.
- -T timeout Client-side timeout (in milliseconds) for all operations.
- -u Show "user friendly" entry names in the output. For example, show "cn=Babs Jensen, users, omi" instead of "cn=Babs Jensen, cn=users,cn=omi"
- -w password The password.
- $-z$  Encrypt using SSL.

• -z sizelimit -Server-side size limit for search, in entries. **Example** ldapsearch -p 18185 -b cn=omi objectclass=fw1host objectclass

> This means that the LDAP directory will be queried for fw1host objects using port number 18185 with DN common name "omi". For each object found, the value of its objectclass attribute will be printed.

## **log\_export**

**Description** log export is a utility that allows you to transfer Log data to an external database. This utility behaves as a LEA client. LEA (Log Export API) enables VPN-1/FireWall-1 Log data to be exported to third-party applications. log export receives the Logs from the SmartCenter Server via LEA so it can be run from any host that has a SIC connection with the SmartCenter Server and is defined as an OPSEC host. To run log\_export, you need a basic understanding and a working knowledge of:

- Oracle database administration
- LEA

Usage log export [-f conf file] [-l <lea server ip address>] [-g log\_file\_name,log\_file\_name,...] [-t <database\_table\_name>] [ p <database\_password>][-h] [-d].

![](_page_99_Picture_156.jpeg)

![](_page_100_Picture_175.jpeg)

- **Further Info.** For more information about LEA, see *Check Point VPN-1/FireWall-1 LEA (Log Export API) Specification*
- **Comments** Only Oracle database is currently supported.

Before you can run log\_export, the Oracle client must be installed and configured. Make sure that:

- the oracle home environment variable is set correctly.
- soracle home/lib is located in the PATH environment variable on the NT platform or LD LIBRARY PATH on Solaris and Linux platforms.
- If log export is running from another machine, you must install and configure at least SVN Foundation and Reporting Module.

#### **The log\_export Configuration File**

log\_export has a Configuration File. The Configuration File is a Check Point Set file and should be configured according to Set file conventions. The Configuration File contains the default parameters for log export. log export reads all parameters from the Configuration File that is specified in the command line.

#### **Modifying the Configuration File**

log export parameters are defined in the Configuration File. To change the parameters, you can either modify the Configuration File or use the command line. Any parameter entered using the command line will override the parameters in the Configuration File.

Modify the Configuration File according to the following parameters:

- db connection string The string that defines the Oracle database server. For example, the name of the server.
- db table name The name of the table in the database to which the logs will be added.
- create db table Following are the available options:
	- 1 create a new table in the database
	- 0 use the existing table.

If there is an existing table, the logs will be added to that table. This requires that the existing table have the same format as the logs you are adding. If you enter 0 and there is no existing table, you will get an error message. The default is 1.

- db user name The database login user name.
- db password The database login password.
- log\_server\_ip\_address The IP address of the LEA server.
- log server port Port number of the LEA server. The default LEA port is 18184.
- log  $f$ ile name A list of log file names from where the logs will be taken.
- log fields The name of the Log file as known by LEA.
- db field name The Log field name as represented in the database table.
- db\_field\_type The Log field type in the database table. This parameter can be one of the following:
	- STRING
	- NUMBER
	- DATE
- db field size The size of the field in the database table. This parameter is required only if the db field type is either STRING or NUMBER.

```
:db table name (fw log)
   :db_connection_string (database_service_name)
   :db_user_name (scott)
   :db_password (tiger)
   :log_server_ip_address (127.0.0.1)
   :log_server_port (18184)
   :create_db_table (1)
   :log_file_name (fw.log)
   :log_fields (
   : (time
       :db_field_name (log_time)
       :db_field_type (DATE)
   )
   : (product
       :db field name (product)
       :db field type (STRING)
       :db field size (25)
   \lambda: (i/f_name
       :db_field_name (interface)
       :db field type (STRING)
       :db_field_size (100)
   ): (orig
       :db field name (origin)
       :db_field_type (STRING)
       :db field size (16)
   ): (action
       :db field name (action)
       :db field type (STRING)
       :db_field_size (16)
   )
   : (service
       :db_field_name (service)
       :db field type (STRING)
       :db field size (40)
  )
```
#### **queryDB\_util**

**Description** queryDB util enables searching the object database according to search parameters.

**Usage** queryDB\_util [-t <table\_name>] [-o <object\_name>] [-a] [-mu <modified\_by>] [-mh <modified\_from>] [-ma <modified\_after>] [-mb <modified\_before>] [-p|m|u|h|t|f]  $[-f \text{ filename}]$   $[-h]$   $[-q]$ 

![](_page_103_Picture_148.jpeg)

#### **Example** Print modification details of all objects modified by administrator "aa"

```
query> -a -mu Bob -pm
Object Name:my_object
Last Modified by:Bob
Last Modified from:london
Last Modification time:Mon Jun 19 11:44:27 2000
Object Name:internal_ca
Last Modified by:Bob
Last Modified from:london
Last Modification time:Tue Jun 20 11:32:58 2000
A total of 2 objects match the query.
```
## **rs\_db\_tool**

![](_page_104_Picture_140.jpeg)

![](_page_104_Picture_141.jpeg)

![](_page_105_Picture_135.jpeg)

## **sam\_alert**

**Description** This tool executes FW-1 SAM (Suspicious Activity Monitoring) actions according to information received through Standard input. This tool is for executing FW-1 SAM actions with the FW-1 User Defined alerts mechanism.

Usage sam alert [-o] [-v] [-s sam server] [-t timeout] [-f fw host]...  $[-C]$  -n|-i|-I -src|-dst|-any|-srv

![](_page_105_Picture_136.jpeg)

![](_page_106_Picture_119.jpeg)

## **SCC**

**Description** VPN commands executed on SecureClient are used to generate status information, stop and start services, or connect to defines sites using specific user profiles. Typically, a SecureClient does not need to shell out to a command prompt and use these commands but the site administrator may wish to include them in a script which is then transferred to remote users. In this way, the SecureClient CLI exposes SecureClient operations (such as Connect/Disconnect) to external third party applications via scripting.

> The general format for SecureClient commands is: C:\> scc <command> [optional arguments]

Some of the commands have keyboard shortcuts. Some of the commands require you to be in command line mode. Use the setmode command for switching to command line mode. Once in CLI mode, the system tray SecureClient icon is disabled.

**Return Value** All the scc commands return 0 on success and (-1) on error. Any textual output goes to stdout on success (for example:'scc numprofiles'), and any error string goes to stderr.

### **scc connect**

![](_page_107_Picture_118.jpeg)

You must be in CLI mode to run this command.

## **scc connectnowait**

![](_page_107_Picture_119.jpeg)

## **scc disconnect**

**Description** This command disconnects from the site using a specific profile.

Usage scc disconnect -p <profilename>

**Syntax**

![](_page_107_Picture_120.jpeg)

**Comments** Shortcut: scc d

You must be in CLI mode to run this command.
#### **scc erasecreds**

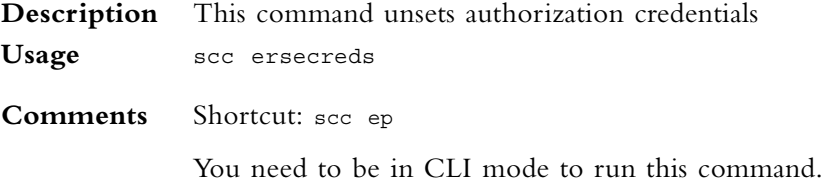

# **scc listprofiles**

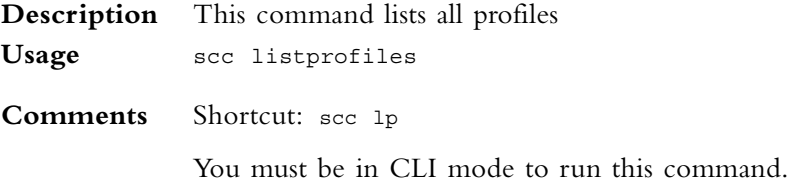

# **scc numprofiles**

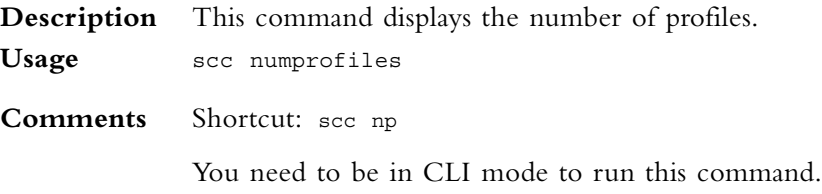

#### **scc restartsc**

**Description** This command restarts SecureClient services. **Usage** scc restartsc **Comments** You need administrator privileges to run this command.

#### **scc passcert**

**Description** This command sets the user's authentication credentials when authentication is performed using certificates. Usage scc passcert <certificate> <password> **Comments** Shortcut: scc pc

You need to be in CLI mode to run this command.

# **scc setmode <mode>**

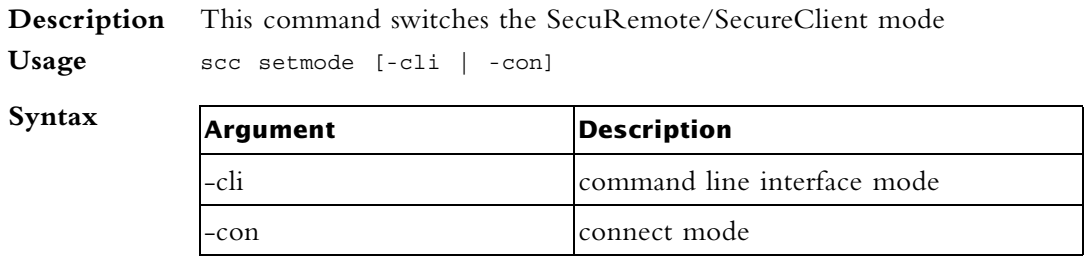

**Comments** You need administrator privileges to run this command.

# **scc setpolicy**

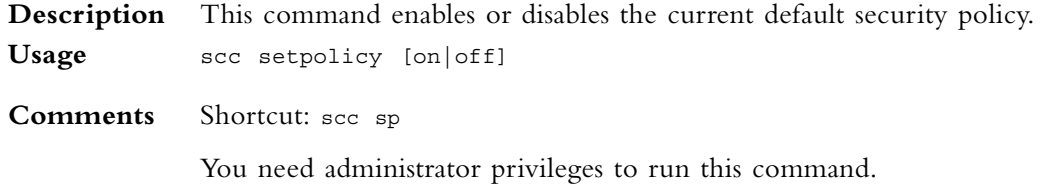

### **scc sp**

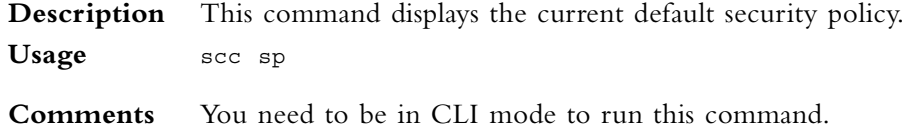

#### **scc startsc**

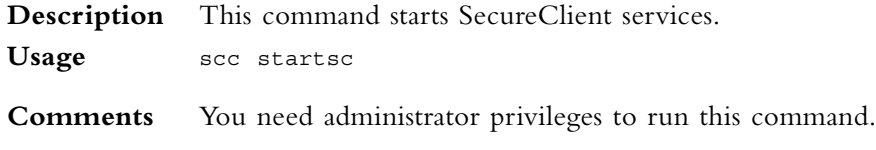

#### **scc status**

**Description** This is command displays the connection status.

**Usage** scc status

**Comments** Shortcut: scc s

#### **scc stopsc**

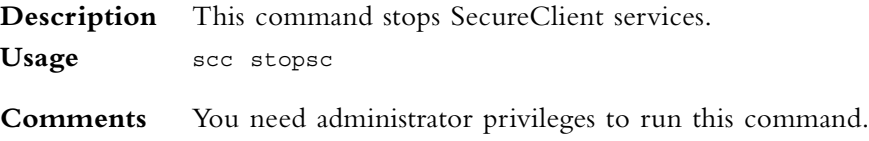

# **scc suppressdialogs**

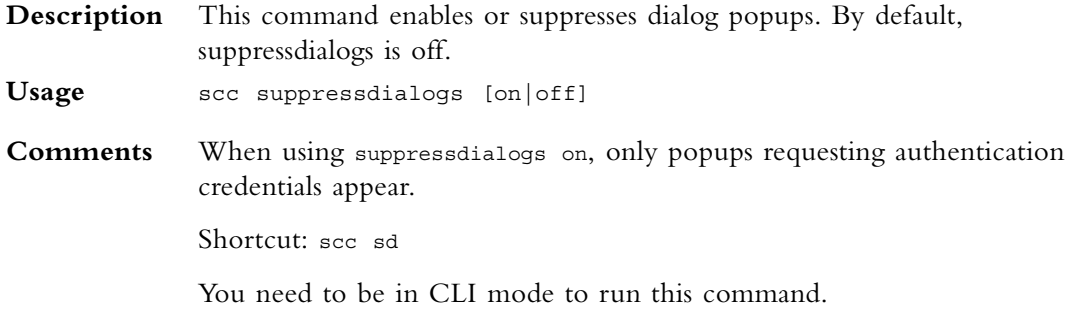

#### **scc userpass**

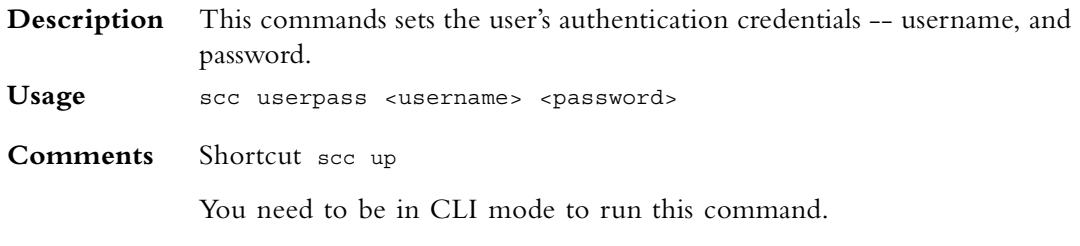

#### **scc ver**

**Description** This command displays the current SecureClient version **Usage** scc ver

# **VPN**

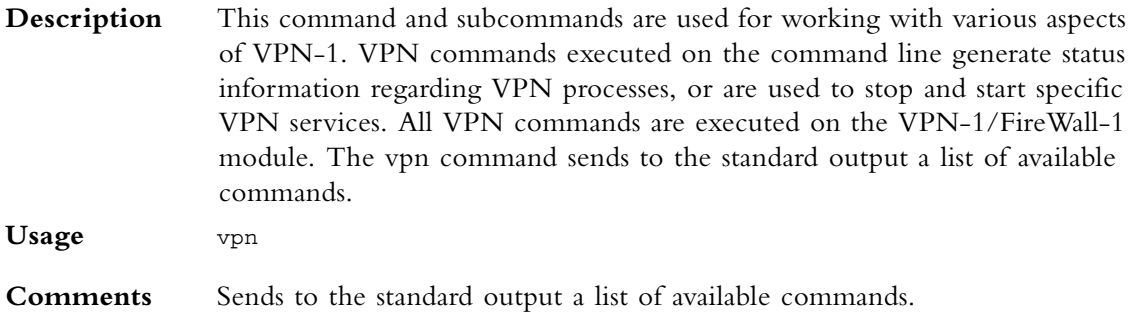

# **vpn accel**

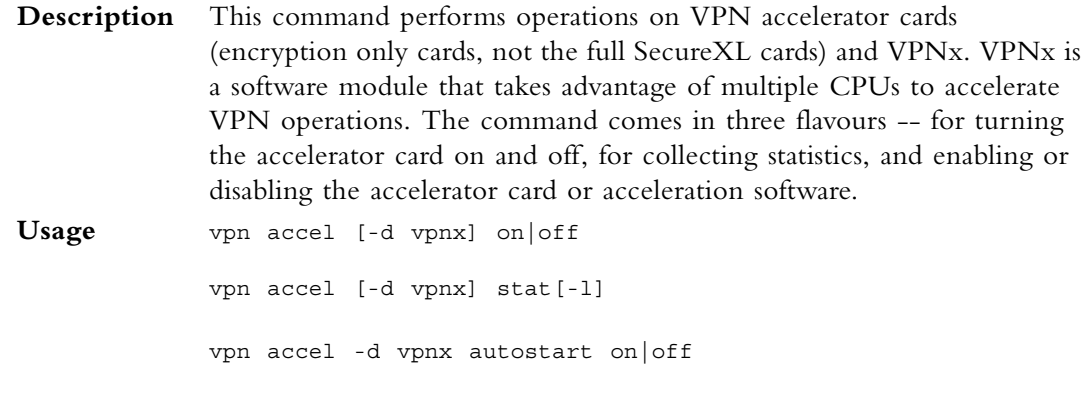

**Syntax**

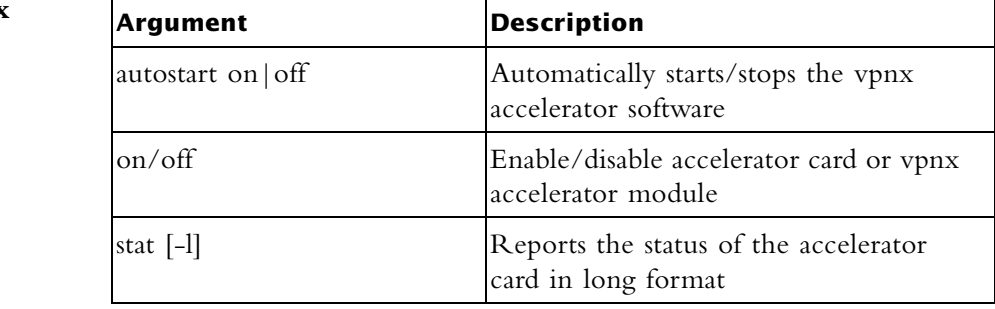

**Example** vpn accel -d vpnx stat

```
Output VPN-1: VPNx started
     Number of initialization errors: 0
     Number of processing errors: 0
  vpn accel -d vpnx stat -l
  VPN-1: VPNx started
     Number of initialization errors: 0
     Number of processing errors: 0
     Number of ESP valid contexts: 0
     Number of packets queued to the accelerator: 0
     High water mark of number of packets in queue: 1
```
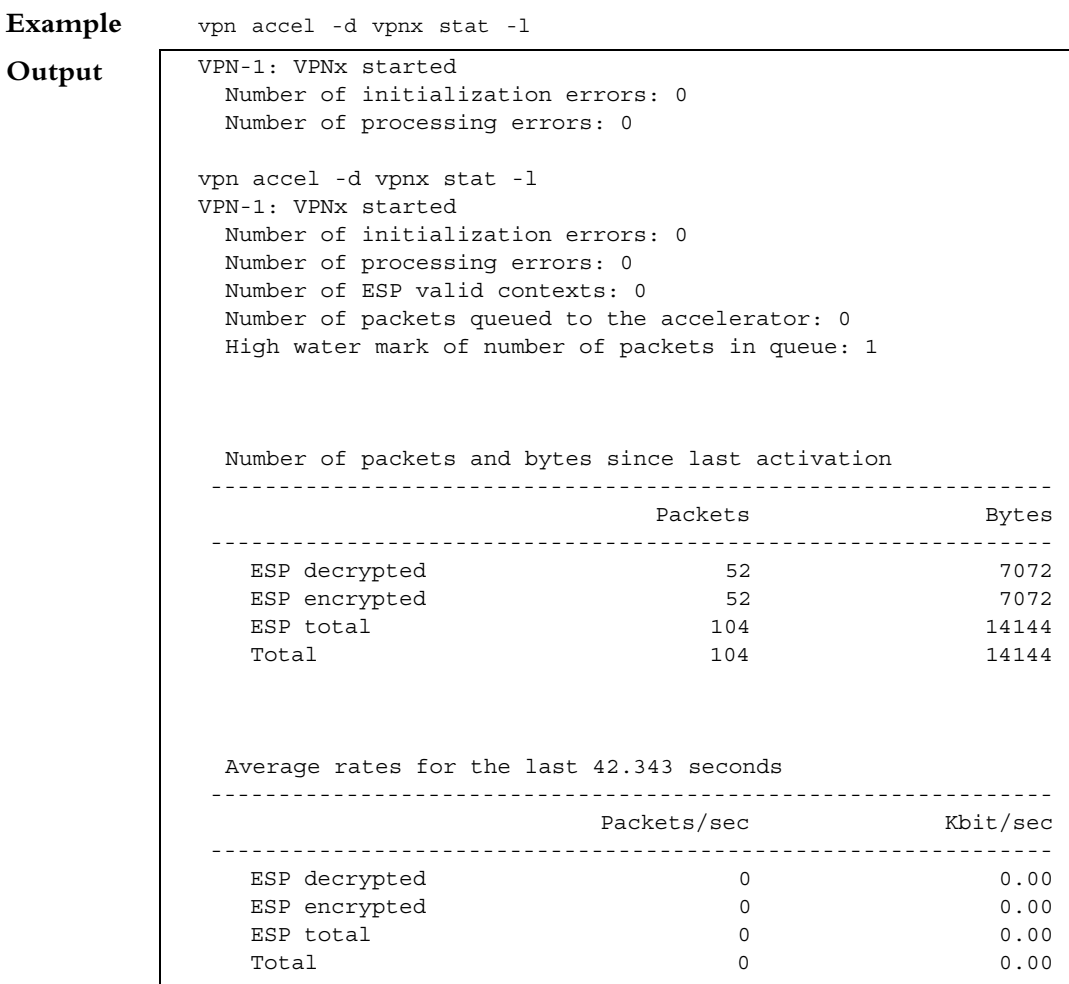

#### **vpn compreset**

**Description** This command resets the compression/decompression statistics to zero.

**Usage** vpn compreset

**Comments** Run this command before running vpn compstat. This command is mostly obsolete. More compression/decompression information is available via cpstat.

# **vpn compstat**

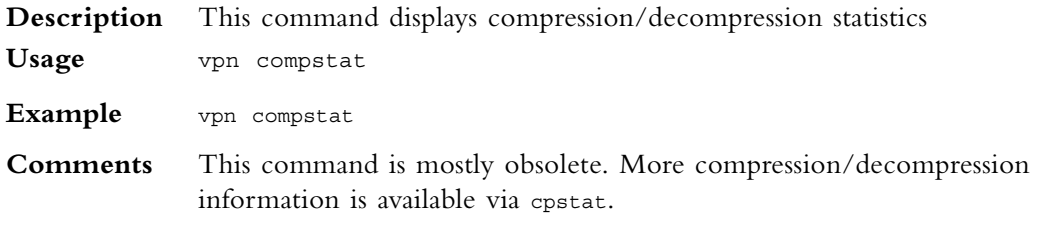

# **vpn crl\_zap**

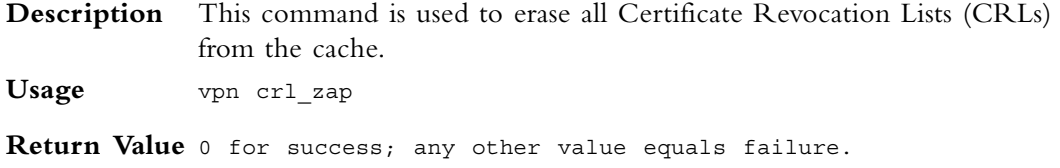

# **vpn crlview**

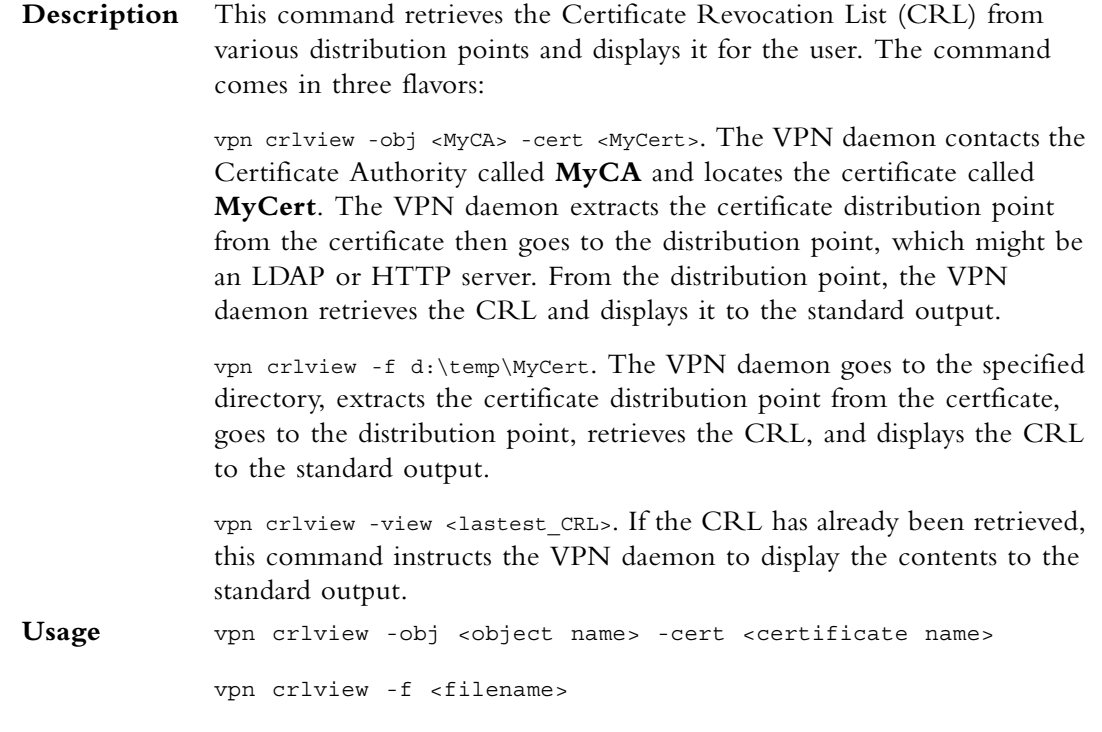

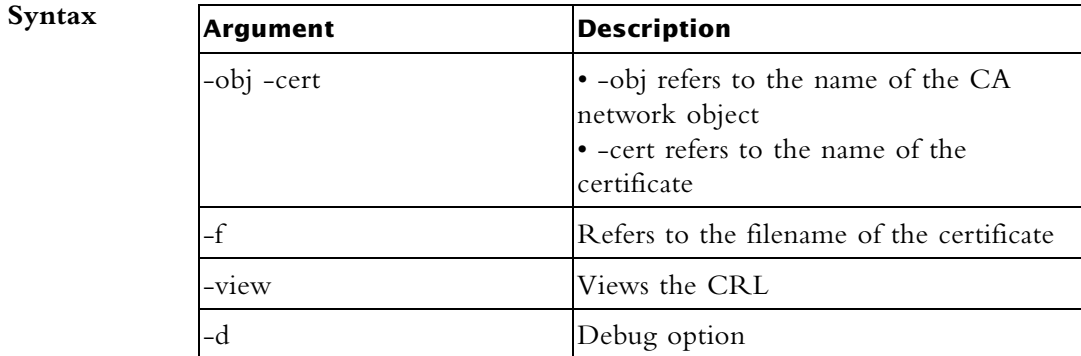

vpn crlview -view

**Return Value** 0 for success; any other value equals failure.

# **vpn debug**

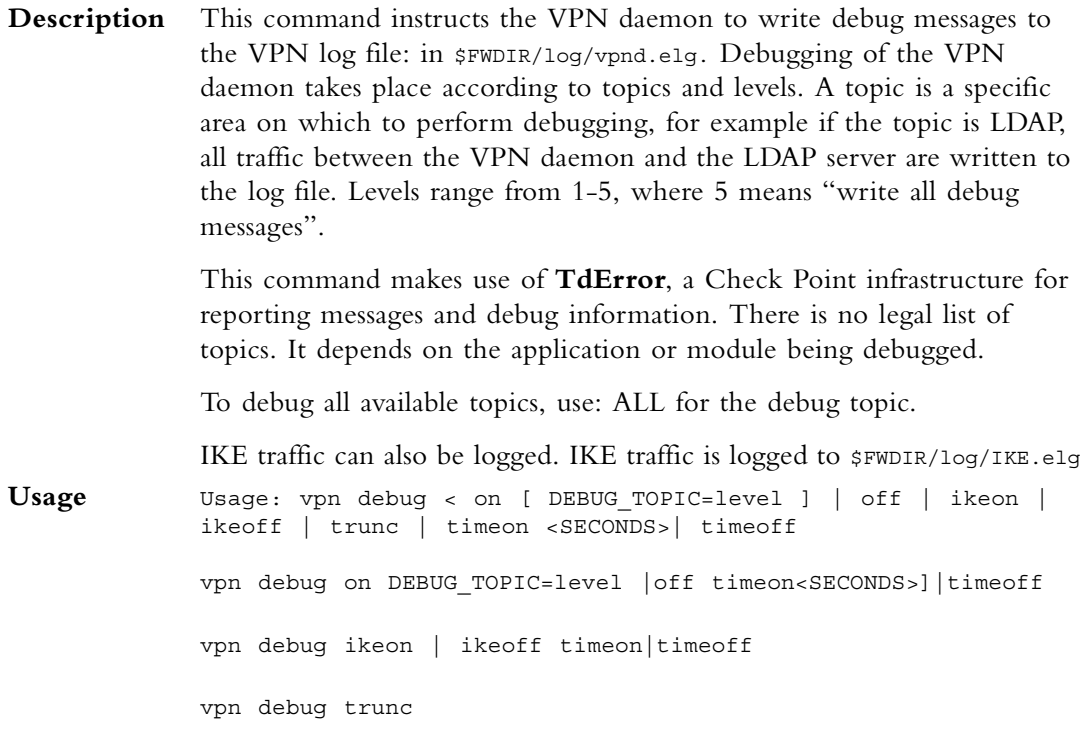

#### **Syntax**

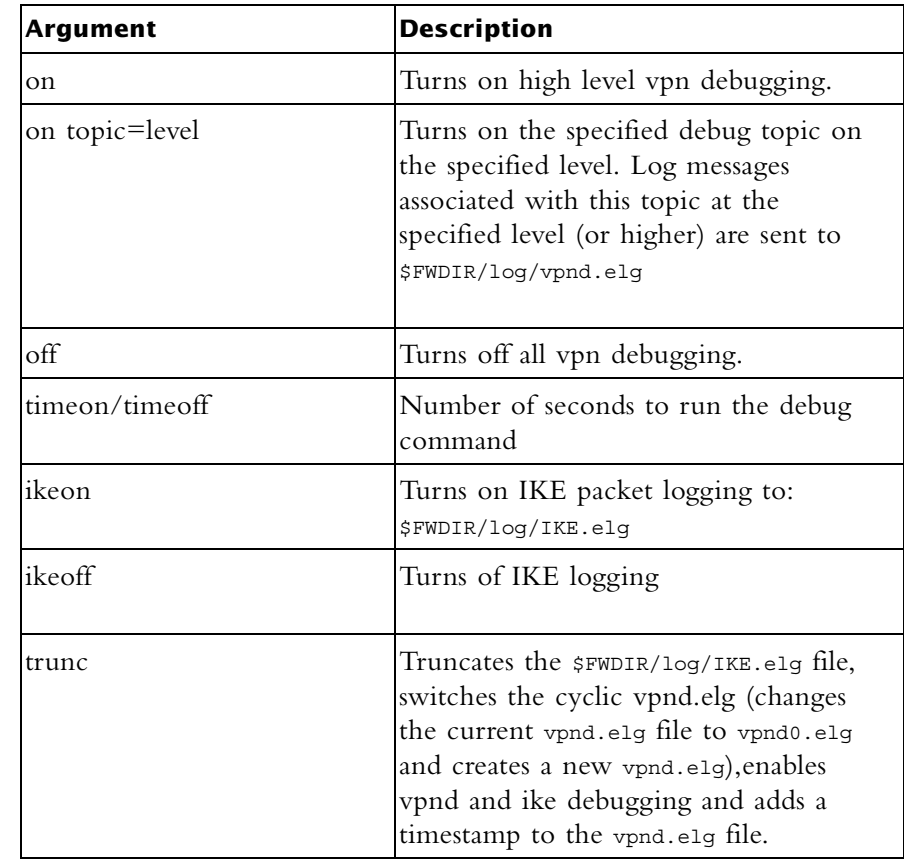

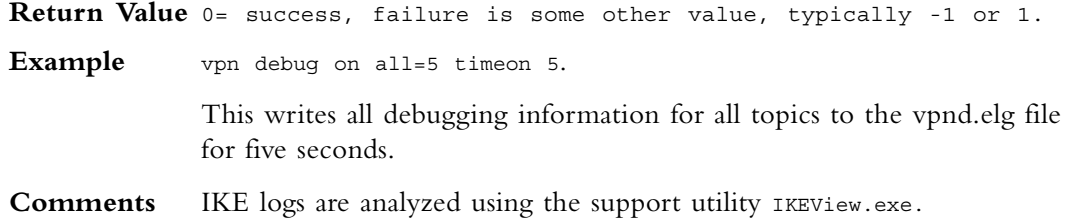

### **vpn drv**

**Description** This command installs the VPN-1 kernel (vpnk) and connects to the FireWall-1 kernel (fwk), attaching the VPN-1 driver to the FireWall-1 driver.

**Usage** vpn drv on|off

vpn drv stat

#### **Syntax**

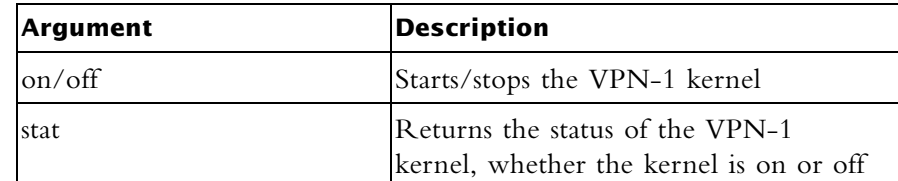

## **vpn export\_p12**

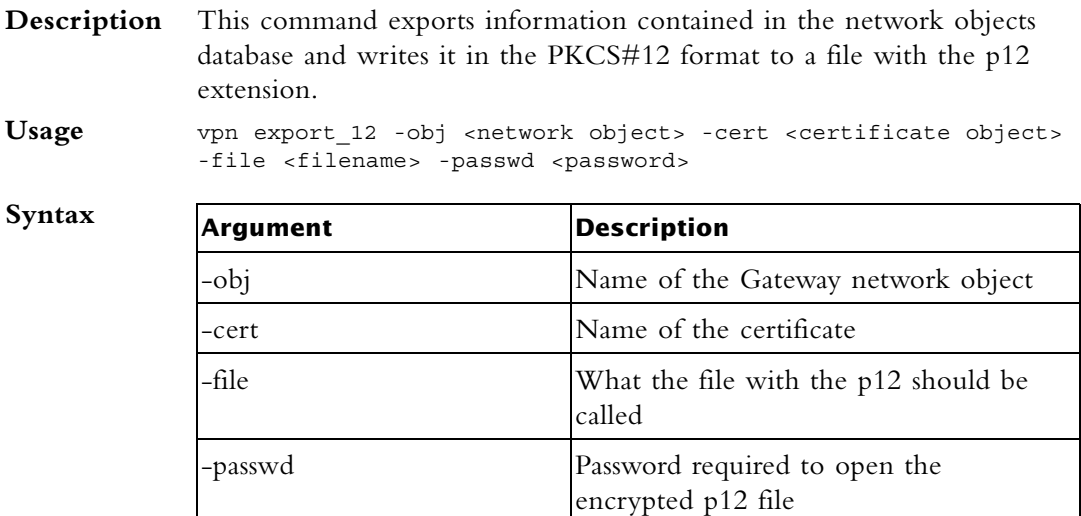

**Return Value** 0 for success; any other value equals failure.

**Example** vpn export p12 -obj Gateway1 -cert MyCert -file mycert.p12 -passwd kdd432

#### **vpn macutil**

This command is related to Remote Access VPN, specifically Office mode, generating a mac address per remote user. This command is relevant only when allocating IP addresses via DHCP.

Remote access users in Office mode receive an IP address which is mapped to a hardware or MAC address. This command displays a generated hardware or MAC address for each name you enter.

Usage vpn macutil <username>

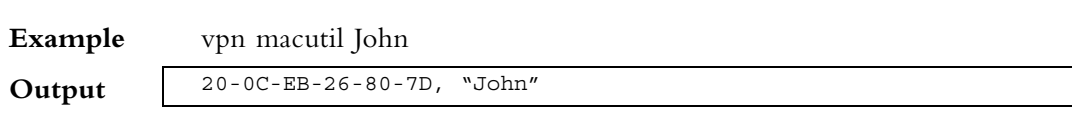

#### **vpn nssm\_toplogy**

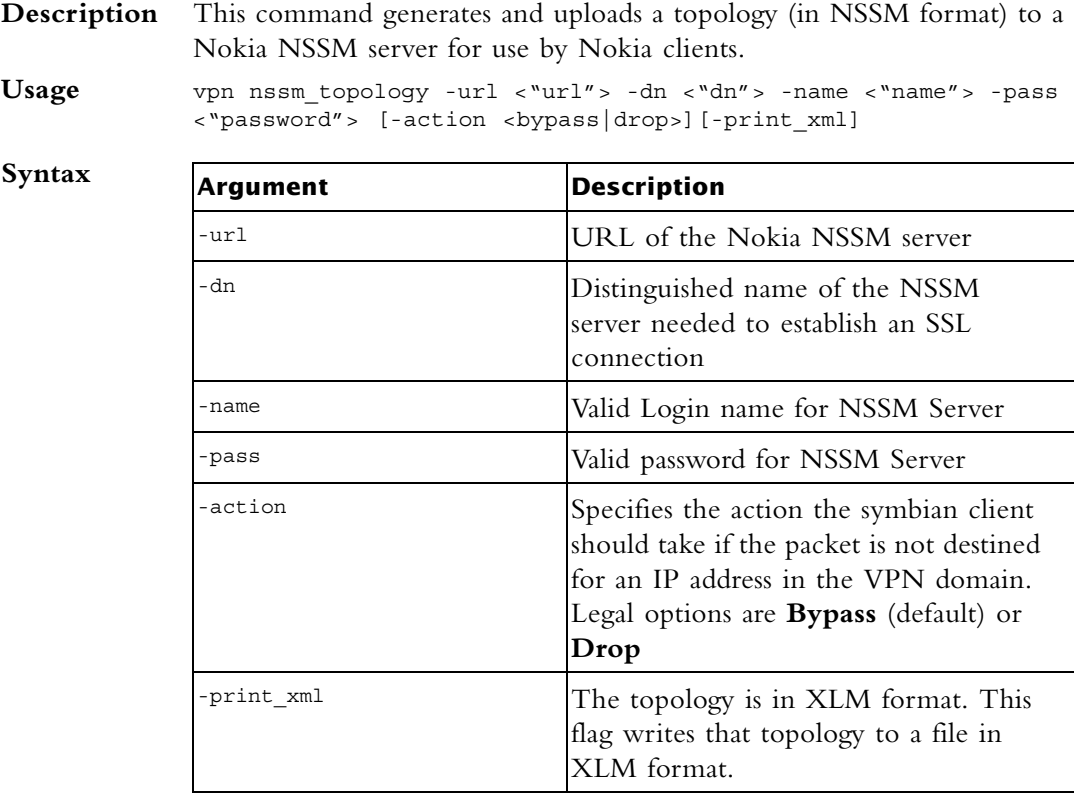

### **vpn overlap\_encdom**

**Description** This command displays overlapping VPN domains. Some IP addresses might belong to two or more VPN domains. The command alerts for overlapping encryption domains if one or both of the following conditions exist:

- The same VPN domain is defined for both Gateway
- If the Gateway has multiple interfaces, and one or more of the interfaces has the same IP address and netmask.

If the Gateway has multiple interfaces, and one or more of the interfaces have the same IP address and netmask

Usage vpn overlap encdom [communities | traditional]

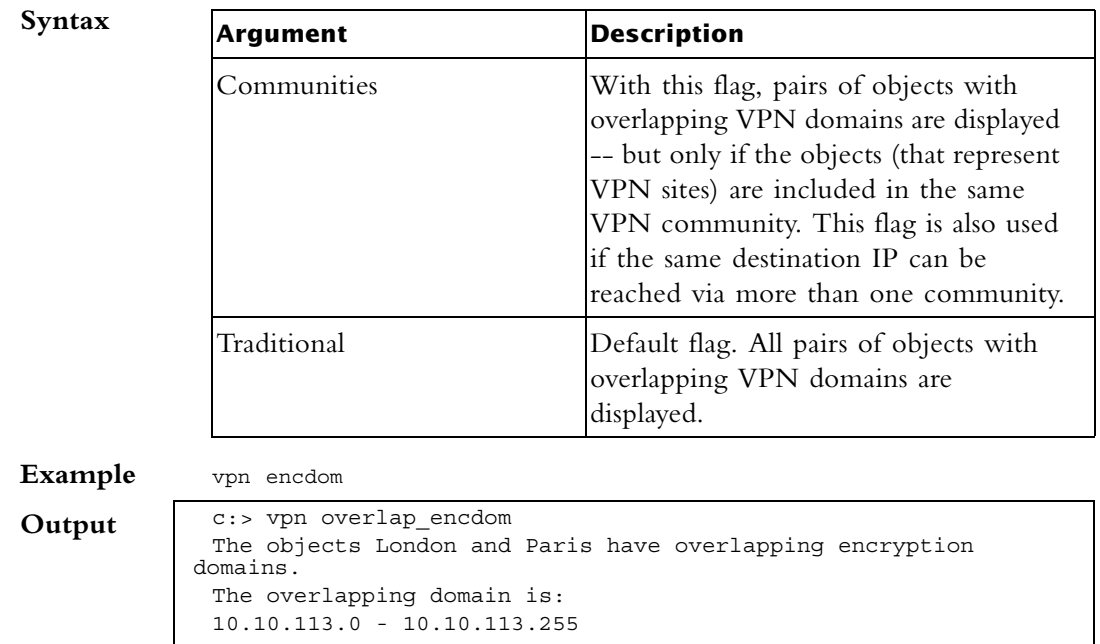

## **vpn sw\_topology**

**Syntax**

**Description** This command downloads the topology for a SofaWare Gateway.

**Usage** vpn [-d] sw\_toplogy -dir <directory> -name <name> -profile <profile> [-filename <filename>]

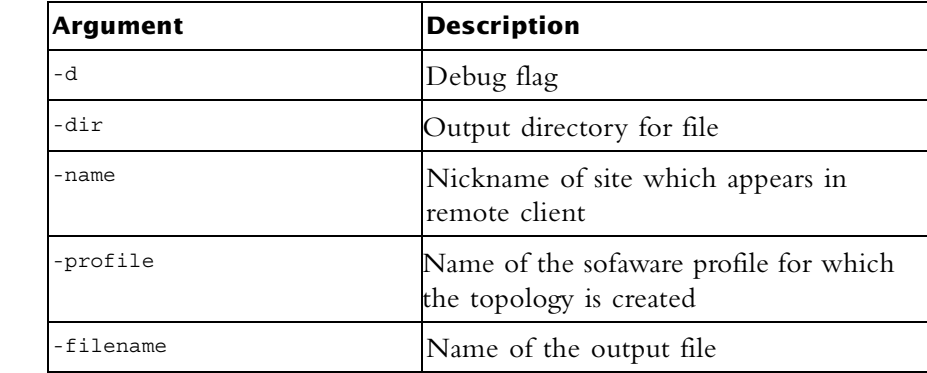

### **vpn ver**

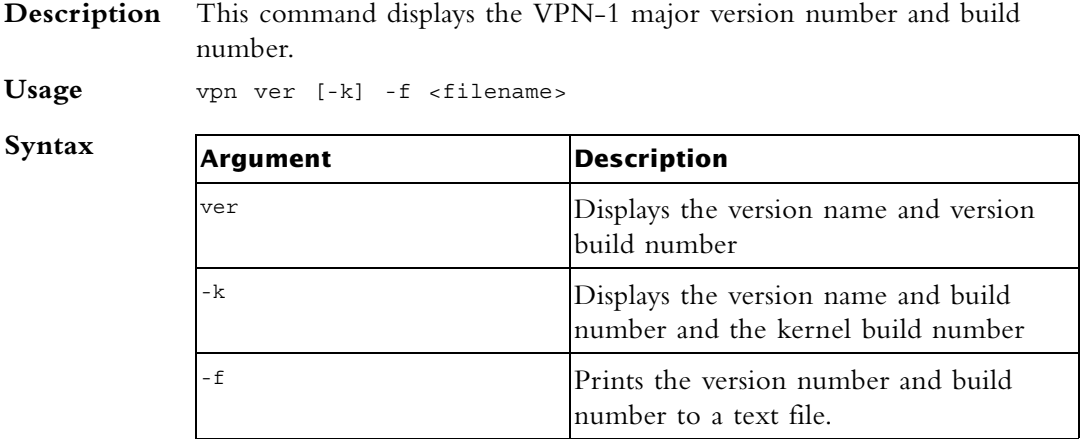

# **vpn tu**

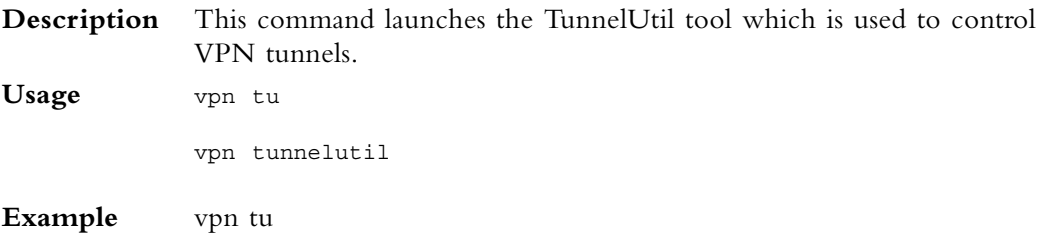

**Output** \*\*\*\*\*\*\*\*\*\* Select Option \*\*\*\*\*\*\*\*\*\* (1) List all IKE SAs (2) List all IPsec SAs (3) List all IKE SAs for a given peer (4) List all IPsec SAs for a given peer (5) Delete all IPsec SAs for a given peer (6) Delete all IPsec+IKE SAs for a given peer (7) Delete all IPsec SAs for ALL peers (8) Delete all IPsec+IKE SAs for ALL peers (A) Abort \*\*\*\*\*\*\*\*\*\*\*\*\*\*\*\*\*\*\*\*\*\*\*\*\*\*\*\*\*\*\*\*\*\*\*\*\*\*\*\*\*\*\* vpn debug 1 In Progress ... ALL IKE SA ---------- Peer: 194.29.40.225 Cookies ebc5cf1c68c2925b-27cb65c1afd28bc6 Peer: 194.29.40.225 Cookies 8670f30aa0a04a30- 4672a6998758071d Hit <Enter> key to continue ...

Further Info. When viewing Security Associations for a specific peer, the IP address must be given in dotted decimal notation.